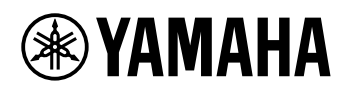

# TASTIERA DIGITALE **MANUALE DI RIFERIMENTO**

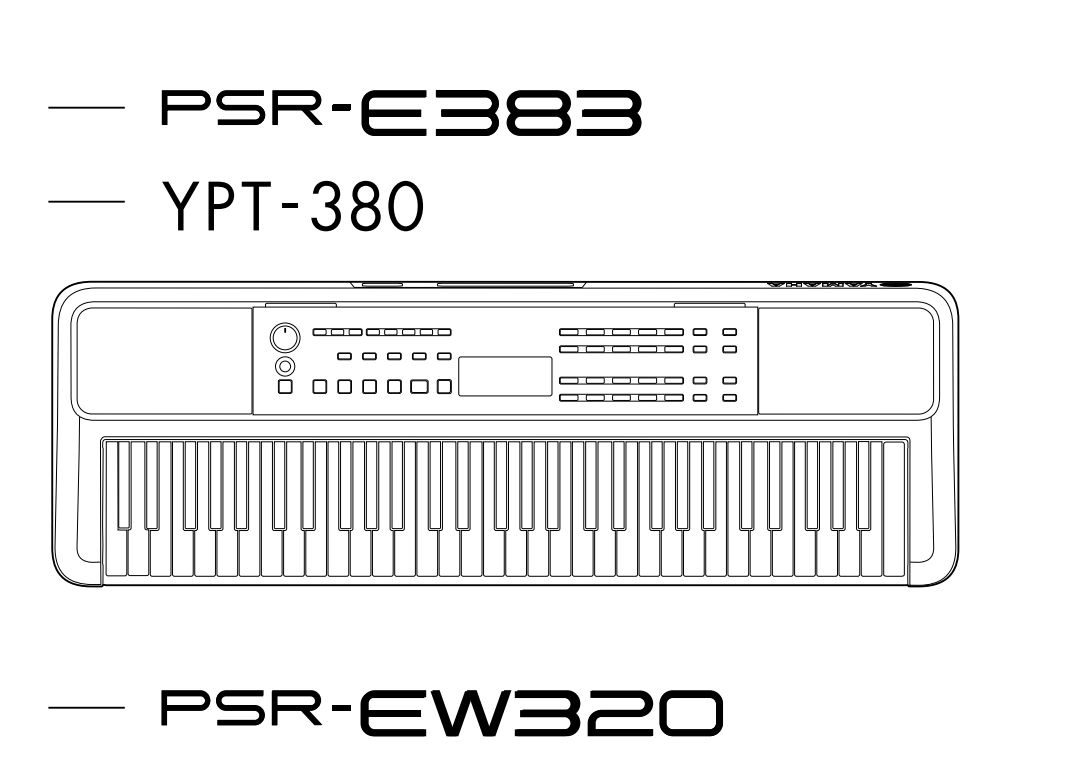

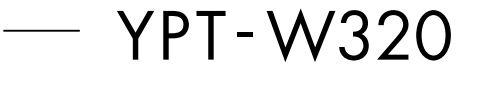

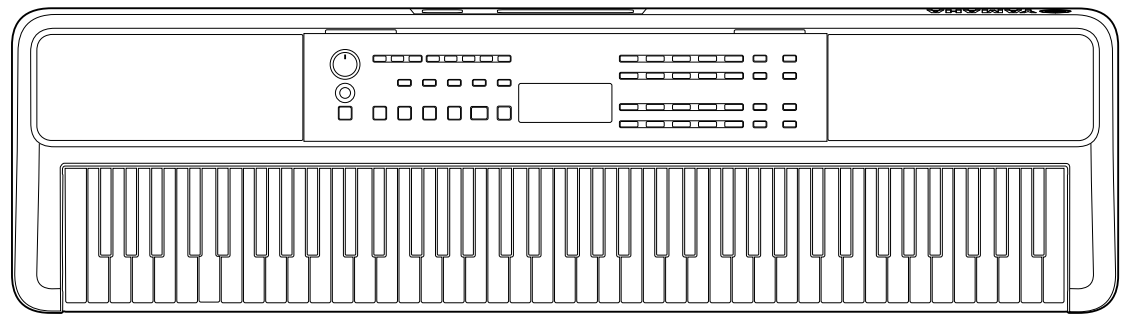

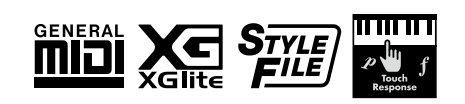

# <span id="page-1-0"></span>**Informazioni sui manuali**

I seguenti manuali vengono forniti per l'utilizzo dello strumento.

### ● **Manuale di istruzioni (manuale cartaceo incluso nella confezione)**

Sono illustrate le operazioni di base dello strumento. Il manuale include anche una sezione Precauzioni da leggere prima dell'uso.

### ● **Manuale di riferimento (questo documento)**

Sono fornite spiegazioni per tutte le funzioni dello strumento.

### **Contenuti generali delle note**

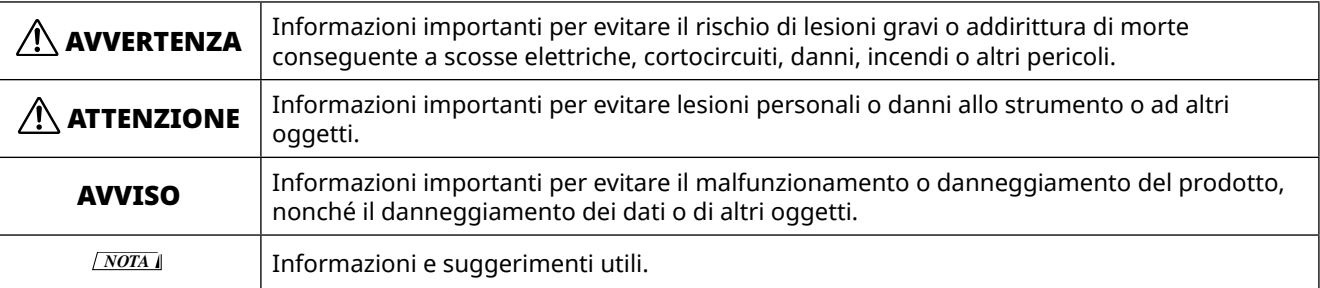

### ● **Data List**

Sono contenuti alcuni elenchi di contenuti preset importanti, tra cui voci, song, stili ecc., nonché informazioni su questo strumento correlate a MIDI.

### ● **Smart Device Connection Manual**

Viene spiegato come collegare lo strumento a smart device quali smartphone, tablet e così via.

### **Libro delle song scaricabile**

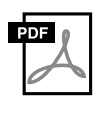

#### **SONG BOOK**

Sono contenuti gli spartiti per le song preset (escluse alcune song) di questo strumento. Questo è disponibile come download gratuito dal seguente sito web. **https://manual.yamaha.com/mi/kb-ekb/psr-e383/downloads/**

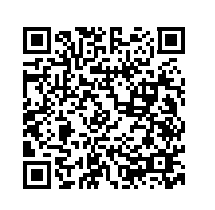

#### ■ Manuale video

Sono disponibili manuali video che spiegano come utilizzare questo strumento.

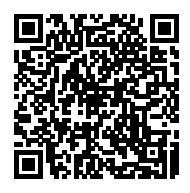

Scansionare il codice QR a sinistra o accedere al sito Web di seguito. **https://manual.yamaha.com/mi/kb-ekb/psr-e383/videos/**

# **Accessori in dotazione**

❒ 1 Manuale di istruzioni (questa guida)

❒ 1 leggio

❒ 1 adattatore CA\*

❒ 1 Online Member Product Registration

\* Potrebbe non essere incluso a seconda della località di acquisto. Per ulteriori informazioni, contattare il rivenditore Yamaha.

# Sommario

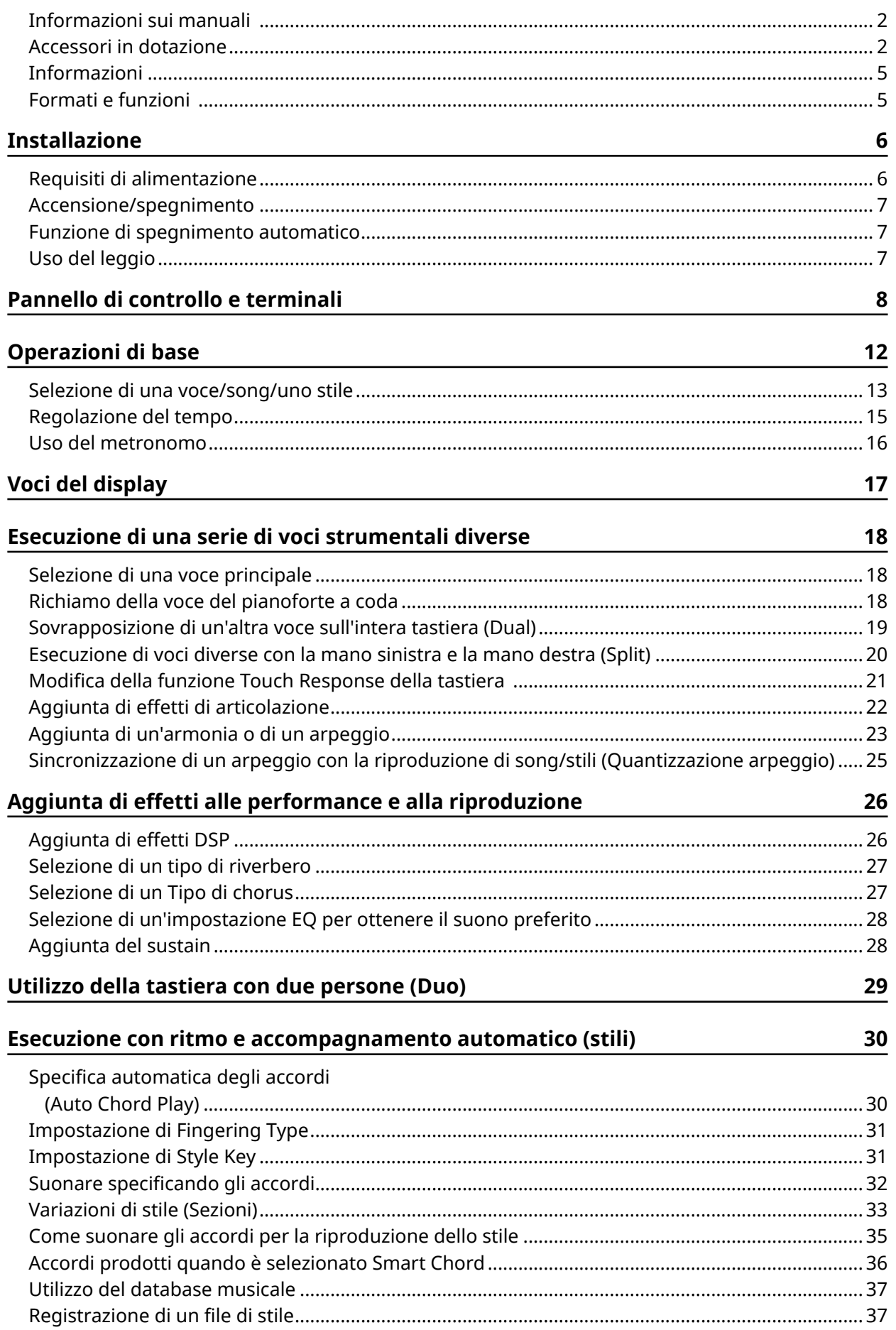

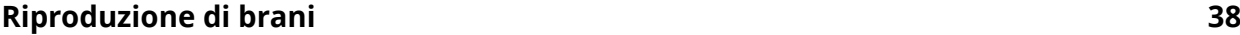

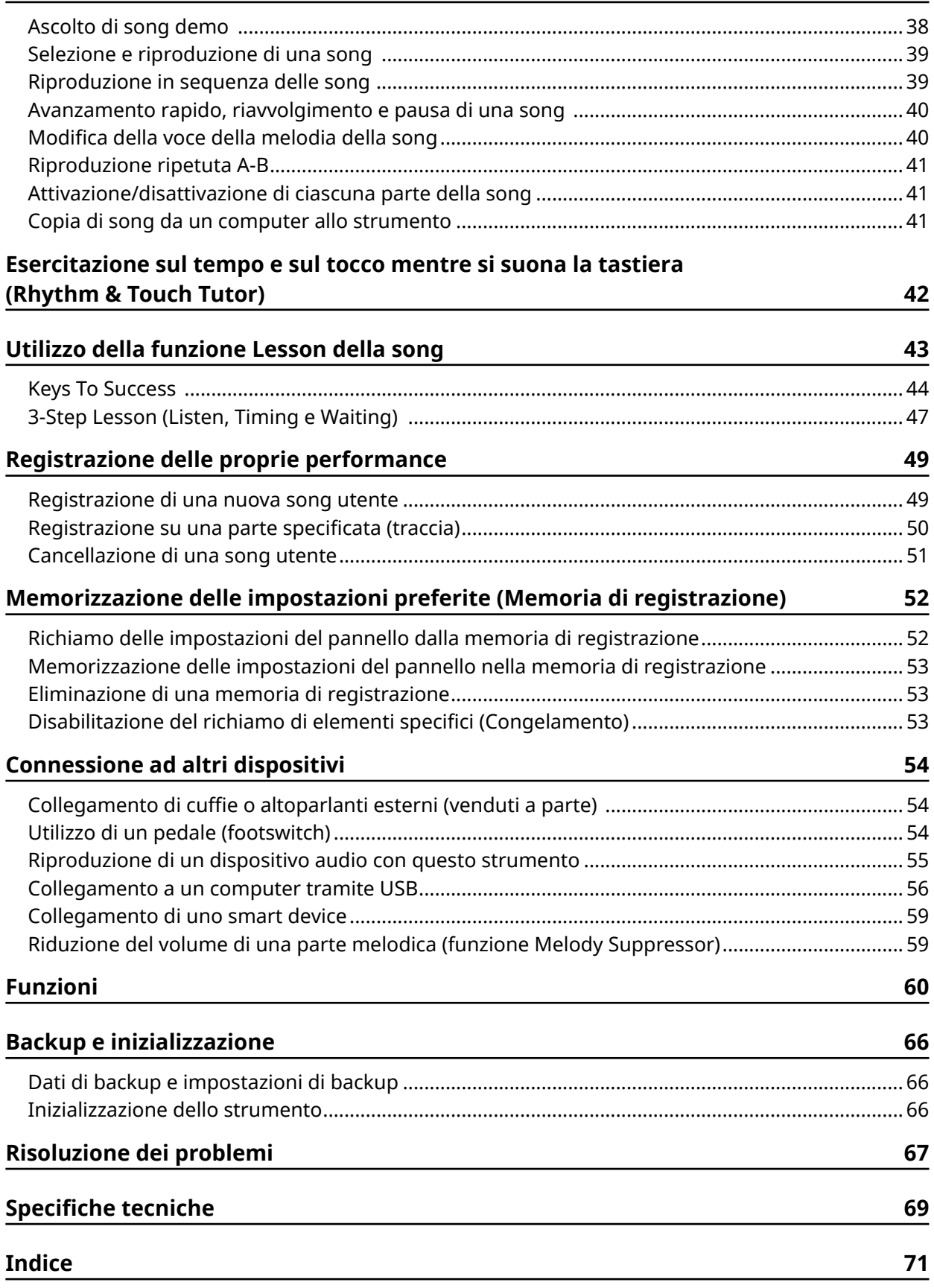

# <span id="page-4-0"></span>**Informazioni**

- Le illustrazioni e le schermate LCD presenti in questo manuale vengono fornite esclusivamente a scopo descrittivo.
- Se non diversamente specificato, le illustrazioni e le schermate contenute in questo manuale si basano sul modello PSR-E383.
- "Codice QR" è un marchio registrato di DENSO WAVE INCORPORATED.
- I nomi delle aziende e dei prodotti riportati in questo manuale sono marchi o marchi registrati dei rispettivi proprietari.

# **Formati e funzioni**

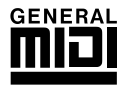

### **GM System Level 1**

"GM System Level 1" è un'aggiunta alla versione standard di MIDI che garantisce l'esecuzione precisa di qualsiasi dato musicale compatibile con GM da parte di qualsiasi generatore di suoni compatibile con GM, indipendentemente dal produttore. Tutti i prodotti software e hardware che supportano GM System Level recano il simbolo GM.

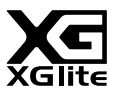

### **XGlite**

Come indicato dallo stesso nome, "XGlite" è una versione semplificata del formato di generatore di suoni di alta qualità XG di Yamaha. Naturalmente, un generatore di suoni XGlite consente di riprodurre i dati di qualsiasi song XG. Occorre tuttavia tenere presente che alcune song potrebbero essere riprodotte in modo diverso rispetto ai dati originali a causa della gamma ridotta di parametri di controllo ed effetti.

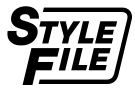

### **Style File Format (SFF)**

Il formato per i file di stile riunisce in un singolo formato unificato tutto il know-how di Yamaha in termini di accompagnamento automatico.

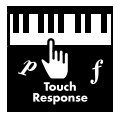

### **Touch Response**

L'eccezionale naturalezza della funzione Touch Response garantisce la massima espressività del livello delle voci.

# <span id="page-5-0"></span>**Requisiti di alimentazione**

Benché lo strumento possa essere alimentato sia con le batterie sia tramite l'adattatore CA, Yamaha consiglia di utilizzare quest'ultimo ogni qualvolta sia possibile.

### ■ **Utilizzo di un adattatore CA**

Collegare l'adattatore CA nell'ordine mostrato nell'immagine.

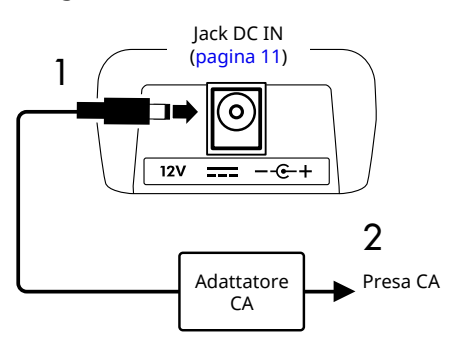

# AVVERTENZA

- *• Utilizzare solo l'adattatore CA specificato o in dotazione ([pagina 70](#page-69-0)).*
- *• Quando si utilizza un adattatore CA con un connettore rimovibile, assicurarsi di mantenere il connettore collegato all'adattatore CA durante l'uso e la conservazione. L'inserimento della sola spina in una presa può causare scosse elettriche o incendi.*
- *• Non toccare mai la sezione metallica interna della spina per evitare scosse elettriche, cortocircuiti o danni. Se la spina si stacca, spingerla finché non scatta saldamente in posizione. Inoltre, fare attenzione che non ci siano polvere o altri oggetti estranei tra l'adattatore CA e la spina.*
- In caso di utilizzo dell'adattatore CA con una spina rimovibile

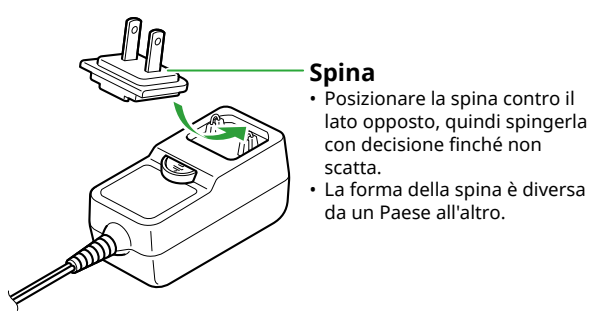

*• Durante l'installazione dello strumento, assicurarsi che la presa CA utilizzata sia facilmente accessibile. In caso di problemi o malfunzionamenti, spegnere immediatamente lo strumento e scollegare la spina dalla presa di corrente.*

### *NOTA*

*• Quando si scollega l'adattatore CA, spegnere lo strumento e seguire l'ordine sopra indicato al contrario.*

### ■ **Utilizzo delle batterie**

Questo strumento può utilizzare batterie di tipo AA alcaline, con celle a secco al manganese oppure ricaricabili in nickel-metallo idruro. Si consiglia tuttavia l'uso di batterie alcaline o ricaricabili, poiché lo strumento potrebbe consumare grandi quantità di energia a seconda dell'uso.

### AVVERTENZA

- *• Prima di installare le batterie, assicurarsi di fare riferimento alla sezione "Batterie" nelle Precauzioni del Manuale di istruzioni.*
- 1 **Accertarsi che lo strumento sia spento.**
- 2 **Aprire il coperchio del vano batterie sul pannello inferiore dello strumento.**

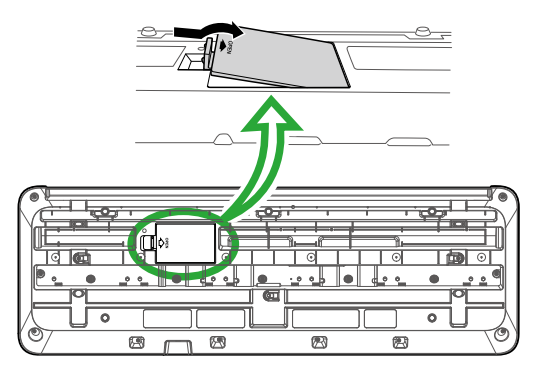

3 **Inserire sei batterie nuove, prestando attenzione a rispettare le indicazioni di polarità presenti all'interno del vano.**

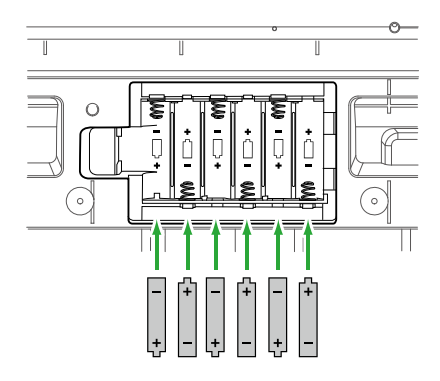

- 4 **Riposizionare il coperchio del vano, accertandosi che sia saldamente bloccato.**
- 5 **Dopo aver acceso lo strumento, assicurarsi di impostare correttamente il tipo di batteria (pagina 7).**

### <span id="page-6-0"></span>AVVISO

- *• Se l'adattatore di alimentazione viene collegato o scollegato con le batterie inserite, lo strumento potrebbe spegnersi, con conseguente perdita dei dati già registrati.*
- *• Quando il livello di carica delle batterie è troppo basso per garantire un corretto funzionamento, il volume potrebbe abbassarsi, il suono potrebbe risultare distorto o potrebbero verificarsi altri tipi di problemi. In tal caso, sostituire tutte le batterie installandone altre nuove o ricaricate.*

### *NOTA*

- *• Questo strumento non consente di caricare le batterie. Per il caricamento, utilizzare solo il caricatore specificato.*
- *• Anche se le batterie sono inserite nello strumento, l'adattatore CA viene utilizzato come fonte di alimentazione quando è collegato.*

### ■ **Impostazione del tipo di batteria**

È necessario modificare l'impostazione del tipo di batteria su questo strumento a seconda del tipo di batteria da utilizzare.

Per modificare l'impostazione, dopo aver acceso lo strumento, impostare il tipo di batteria tramite il numero di funzione 063 [\(pagina 65](#page-64-0)).

### *Impostazione predefinita: Alkaline*

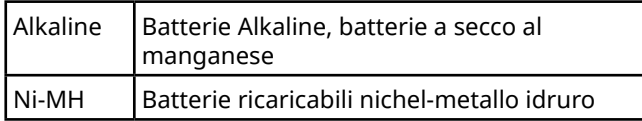

### **AVVISO**

*• La mancata impostazione del tipo di batteria corretto può ridurre la durata delle batterie. Assicurarsi di impostare il tipo di batteria corretto.*

## **Accensione/spegnimento**

1 **Impostare il dial [MASTER VOLUME] su "MIN".**

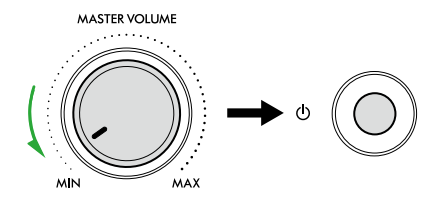

- 2 **Per accendere lo strumento, premere l'interruttore [ ] (Standby/On).** Il display si illuminerà.
- 3 **Regolare il volume mentre si suona la tastiera.**

4 **Tenere premuto lo switch [ ] (Standby/On) per un secondo circa per spegnere lo strumento.**

### **AVVERTENZA**

*• L'elettricità continua a fluire verso lo strumento in piccola quantità anche quando è spento. Se si prevede di non utilizzare lo strumento per un lungo periodo di tempo o in caso di temporali, rimuovere la spina dalla presa elettrica.*

### AVVISO

*• Per accendere lo strumento, premere solo lo switch [ ] (Standby/On). Qualsiasi altra operazione, ad esempio la pressione di tastiere/pulsanti o del footswitch, potrebbe causare il malfunzionamento dello strumento.*

# **Funzione di spegnimento automatico**

Lo strumento si spegnerà automaticamente dopo 15 minuti di inattività. Tuttavia, è possibile modificare questa impostazione nel display delle impostazioni delle funzioni ([pagina 65,](#page-64-1) numero di funzione 062).

### ■ **Facile disattivazione della funzione di spegnimento automatico**

Accendere lo strumento tenendo premuto il tasto più grave della tastiera. Apparirà brevemente il messaggio "AutoOff Disabled" e poi lo strumento si avvierà con la funzione di Auto Power Off disabilitata.

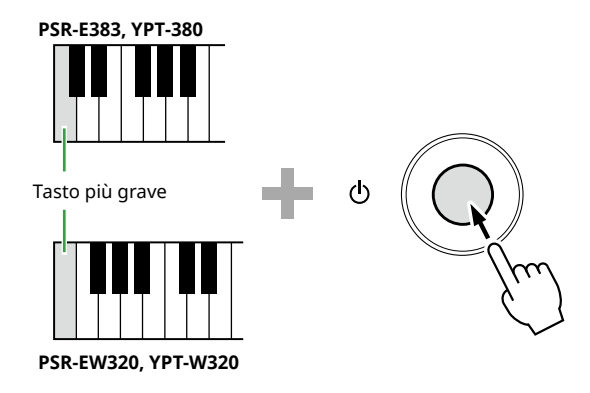

# **Uso del leggio**

Inserire il leggio negli alloggiamenti come indicato.

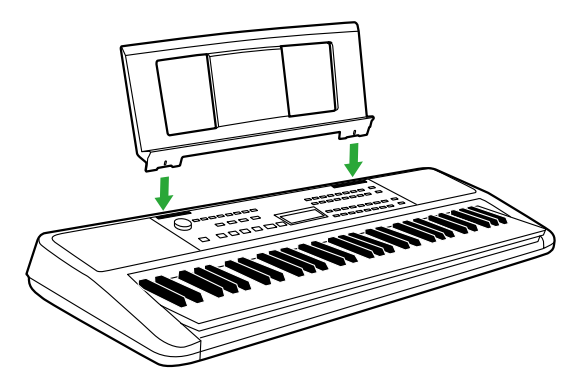

### <span id="page-7-0"></span>■ **Pannello frontale**

**Informazioni sui nomi alternativi dei pulsanti racchiusi nel riquadro**  $\Box$  **(** $\bigcirc$  $\circ$  $\circ$  $\circ$  $\overline{\text{SHIFT}}$ **)** Se si utilizza uno dei pulsanti tenendo premuto [SHIFT], verrà eseguita la funzione indicata nel riquadro sotto il pulsante. Ad esempio, tenendo premuto  $\bigcirc$  (SHIFT) e premendo  $\bigcirc$  [METRONOME] viene richiamato il display dell'impostazione dell'indicazione del tempo.

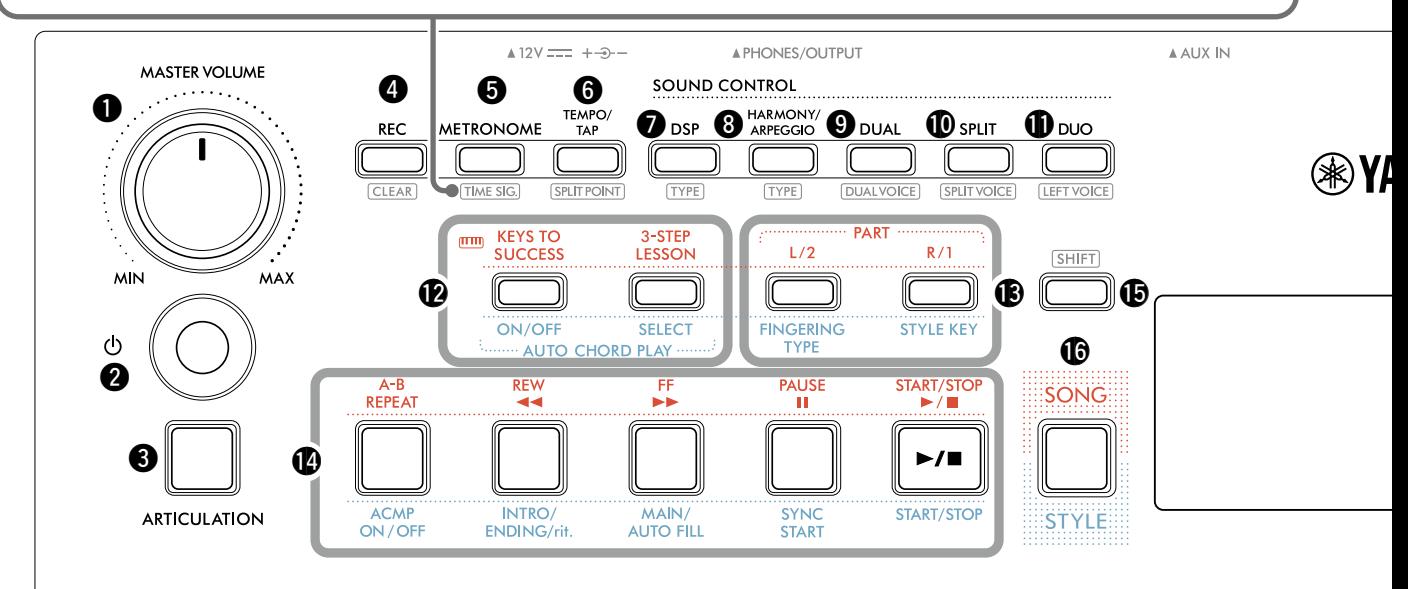

- q **Dial [MASTER VOLUME]................................pagina 7** Consente di regolare il volume generale.
- w **Switch [ ] (Standby/On) .............................pagina 7** Consente di passare tra lo standby e l'accensione.
- e **Pulsante [ARTICULATION].........................[pagina 22](#page-21-1)** Consente di ricreare le caratteristiche tecniche di esecuzione per strumenti specifici.
- r **Pulsante [REC].............................................[pagina 49](#page-48-1)** Consente di registrare la performance.

**.......................................................[pagina 51](#page-50-1)** Consente di cancellare una song utente.

t **Pulsante [METRONOME] ............................[pagina 16](#page-15-1)** Consente di avviare/arrestare il metronomo.

**....................................................[pagina 16](#page-15-2)** Consente di impostare l'indicazione del tempo del metronomo sul display delle impostazioni.

- y **Pulsante [TEMPO/TAP] ...............................[pagina 15](#page-14-1)** Consente di impostare il tempo di song/stile/ metronomo.
	- **.................................... [pagine 20,](#page-19-1) [29,](#page-28-1) [32](#page-31-1)** Consente di determinare il punto di divisione della tastiera nelle aree sinistra e destra (punto di Split) quando si utilizzano Duo e Style.
- u **Pulsante [DSP].............................................[pagina 26](#page-25-1)** Consente di attivare o disattivare il DSP (Digital Signal Processor).

**...........................................................[pagina 26](#page-25-1)** Consente di selezionare il tipo di DSP.

i **Pulsante [HARMONY/ARPEGGIO] .............[pagina 23](#page-22-1)** Consente di aggiungere effetti come l'armonia ecc. o di abilitare la funzione Arpeggio.

**...........................................................[pagina 23](#page-22-1)** Consente di selezionare il tipo armonia/arpeggio.

o **Pulsante [DUAL]..........................................pagina 19** Consente di sovrapporre un'altra voce sull'intera tastiera come voce Dual.

**..............................................pagina 19** Consente di selezionare la voce per la sovrapposizione.

!0**Pulsante [SPLIT]..........................................[pagina 20](#page-19-1)** Consente di dividere la tastiera in due aree separate, permettendo di riprodurre voci diverse nelle aree per la mano sinistra e la mano destra.

**...............................................[pagina 20](#page-19-1)** Consente di selezionare la voce da riprodurre nell'area inferiore al punto di Split.

!1**Pulsante [DUO] ...........................................[pagina 29](#page-28-1)** Consente a due musicisti di suonare lo strumento contemporaneamente sullo stesso intervallo di ottava con la stessa voce.

**................................................[pagina 29](#page-28-2)** Consente di selezionare la voce per l'area del musicista a sinistra.

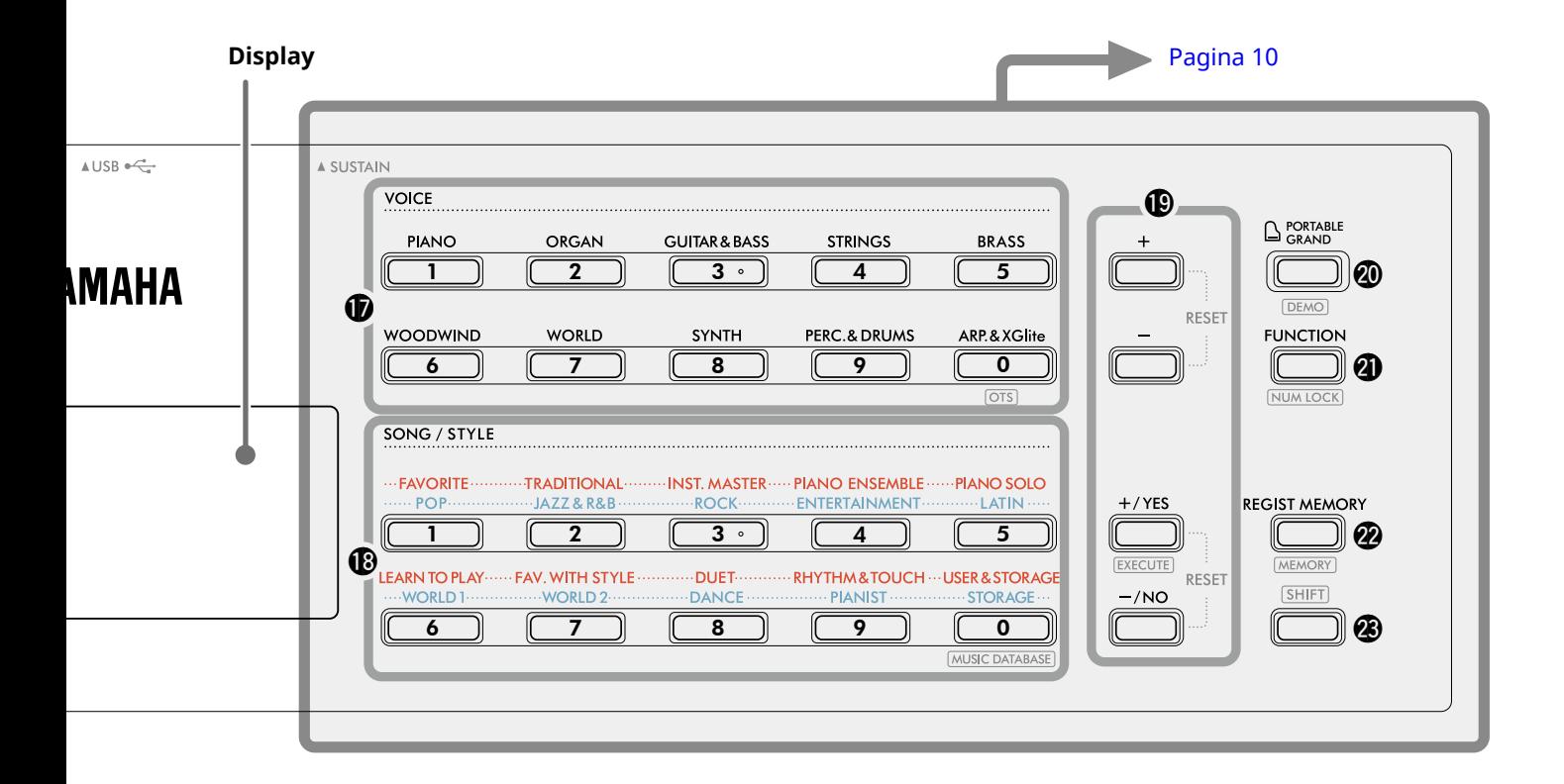

### In modalità Song

- !2Pulsanti **[KEYS TO SUCCESS], [3-STEP LESSON] ................................................................[pagine 44,](#page-43-1) [47](#page-46-1)** Consentono di attivare/disattivare la lezione "Keys To Success" per esercitarsi su una song o di avviare/ arrestare "3-Step Lesson" oppure di selezionare la modalità Lesson.
- !3**Pulsanti PART [L/2], [R/1] .....................[pagine 41,](#page-40-1) [50](#page-49-1)** Consentono di selezionare la parte di una lezione o la parte esclusa della song corrente oppure di specificare la parte come destinazione della registrazione.
- !4**Pulsanti di controllo delle song..........[pagine 39,](#page-38-1) [42](#page-41-1)** Consentono di controllare la riproduzione delle song.

### In modalità Style

- !2**Pulsanti AUTO CHORD PLAY [ON/OFF], [SELECT] ......................................................................[pagina 30](#page-29-1)** Consentono di attivare/disattivare la funzione Auto Chord Play o di selezionare progressioni di accordi quando si utilizza la funzione.
- !3**Pulsanti [FINGERING TYPE], [STYLE KEY] ......................................................................[pagina 31](#page-30-1)** Consentono di impostare come suonare gli accordi.
- !4**Pulsanti di controllo degli stili**

**.......................................................... [pagine 30,](#page-29-1) [32](#page-31-1), [33](#page-32-1)** Consentono di controllare la riproduzione dello stile.

- !5Pulsante **...................................pagine 8, [17](#page-16-1)** Per l'utilizzo principale di questo pulsante, vedere la spiegazione nella casella all'inizio di pagina 8. Questo pulsante può essere utilizzato anche per tornare al display principale [\(pagina 17\)](#page-16-2).
- !6**Pulsante [SONG]/[STYLE] ............... [pagine 12,](#page-11-1) 13, 14** Consente di passare tra la modalità Style e quella Song.

### ■ **Pannello frontale**

#### **Display**

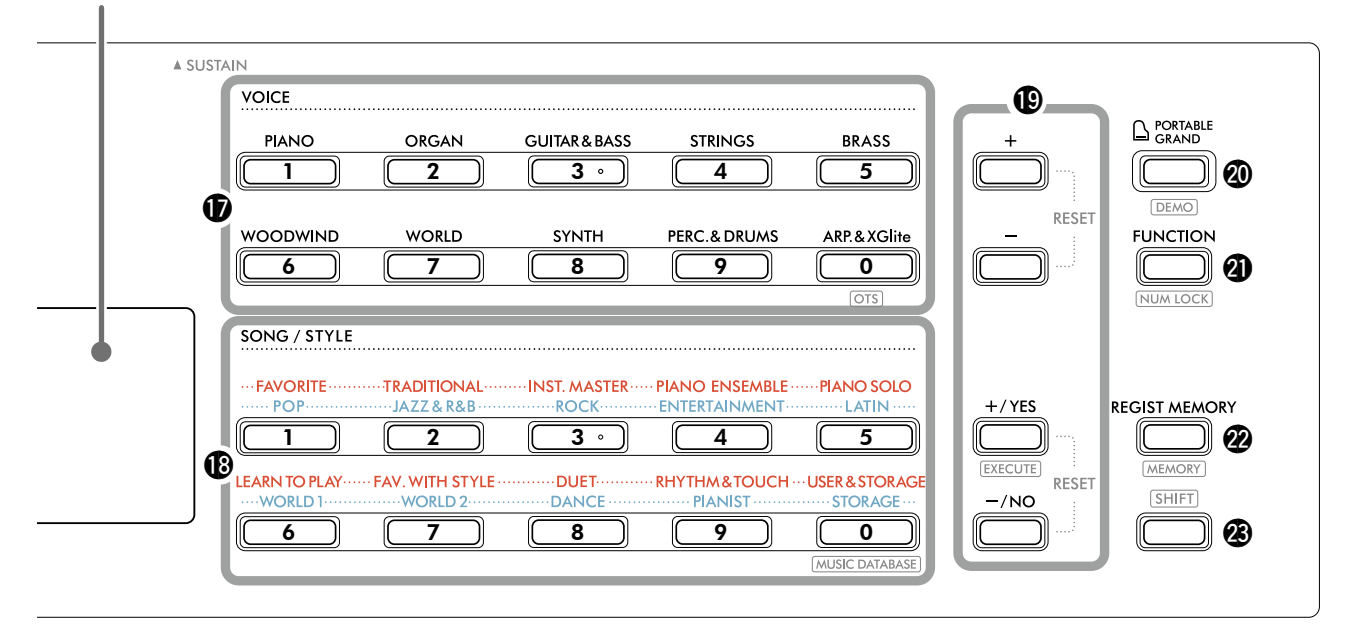

!7**Pulsanti della categoria VOICE...........[pagine 12](#page-11-1), 13, [18](#page-17-1)** Consentono di selezionare la voce desiderata.

Premendo @ [FUNCTION] mentre si tiene premuto <sup>3</sup> [SHIFT] è possibile inserire numeri di voce o impostare valori ecc. con questi pulsanti.

#### **(Impostazione con un solo tocco)**

**......................................................................pagina 18** Viene selezionata automaticamente la voce più adatta alla song o allo stile selezionato (fatta eccezione per le song trasmesse da altri dispositivi).

#### !8**Pulsanti della categoria SONG/STYLE**

**.................................................... [pagine 12](#page-11-1), 13, [32,](#page-31-1) [39](#page-38-1)** Consentono di selezionare la song/lo stile desiderato. Premendo @ [FUNCTION] mentre si tiene premuto <sup>3</sup> SHIFT è possibile utilizzare questi pulsanti come pulsanti numerici, allo stesso modo dei pulsanti della categoria VOICE  $\circledR$ .

### **......................................[pagina 37](#page-36-1)**

Consente di richiamare le impostazioni del pannello come Voice e Style selezionando il genere musicale.

#### !9**Pulsanti [+]/[-], pulsanti [+/YES]/[-/NO]**

**................................................................pagine 13, [60](#page-59-1)** Selezionare le voci o aumentare/diminuire i valori. Premendo i due pulsanti contemporaneamente viene ripristinato il valore predefinito.

**....................................................[pagina 58](#page-57-0)** Consente di eseguire le operazioni di registrazione dei file di stile copiati dal computer allo strumento.

@0**pulsante [PORTABLE GRAND]....................[pagina 18](#page-17-2)** Viene selezionato automaticamente il numero di voce 001 "Live! Concert Grand Piano" per la voce.

**.......................................................[pagina 38](#page-37-1)** Consente di avviare/arrestare la riproduzione continua della song DEMO.

@1**pulsante [FUNCTION].................................[pagina 60](#page-59-1)** Consente di richiamare la schermata di impostazione delle funzioni.

**.........................................pagine 14, [60](#page-59-2)** Consente di utilizzare i pulsanti @ o @ come pulsanti numerici.

@2**Pulsante [REGIST MEMORY].......................[pagina 52](#page-51-1)** Consente di richiamare l'impostazione del pannello memorizzata.

**...................................................[pagina 53](#page-52-1)** Consente di memorizzare l'impostazione del pannello.

**23 SHIFT** pulsante (uguale al pulsante **(b)** Per l'utilizzo principale di questo pulsante, vedere la spiegazione nella casella all'inizio di pagina 8. Questo pulsante può essere utilizzato anche per tornare al display principale [\(pagina 17\)](#page-16-2).

### ■ **Pannello posteriore**

Il cavo da utilizzare dipende dal dispositivo da collegare.

### **Opzioni di collegamento**

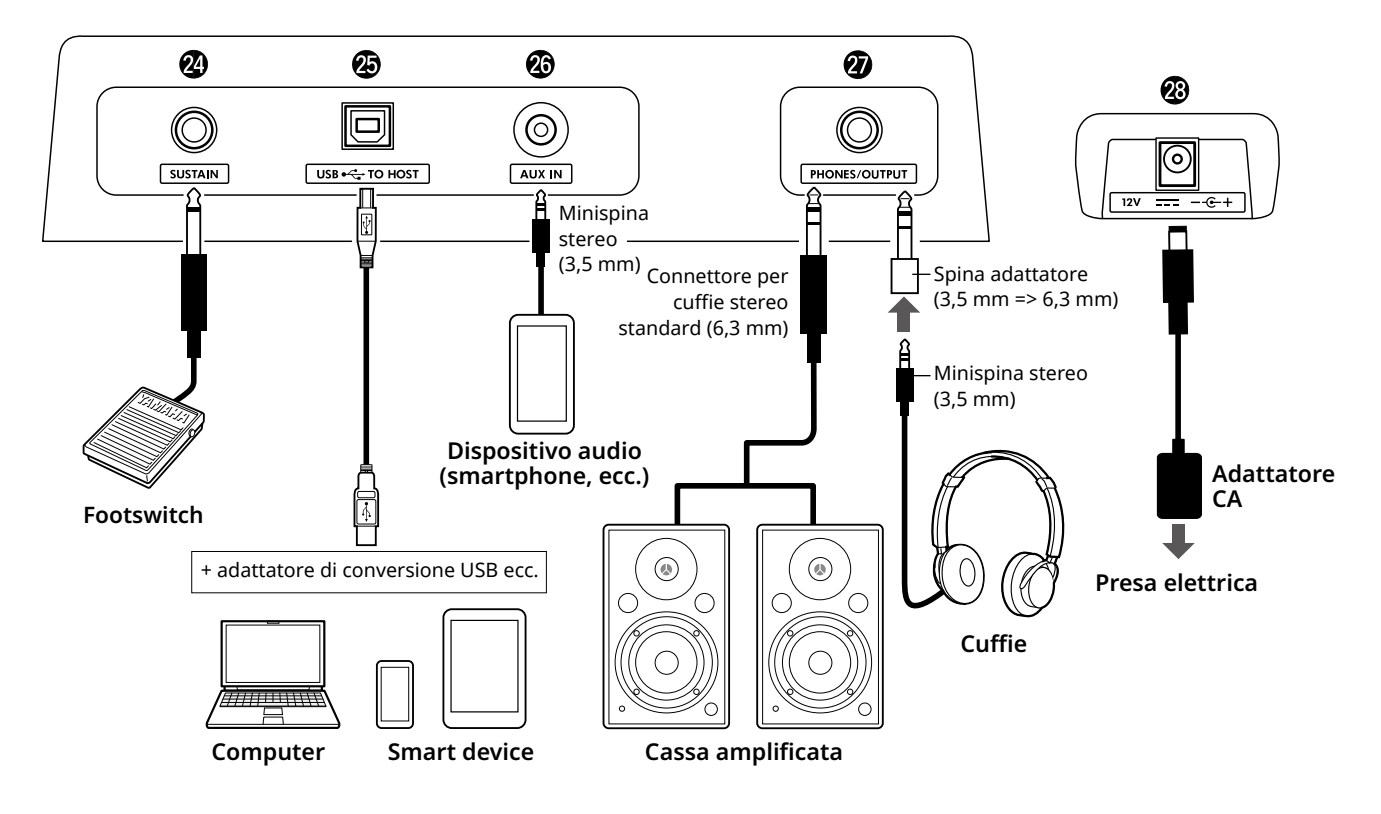

@4**Jack [SUSTAIN] ............................................[pagina 54](#page-53-1)** È possibile collegare un footswitch venduto separatamente. Il footswitch può essere utilizzato come pedale sustain.

@5**Terminale [USB TO HOST] ....................[pagine 56,](#page-55-1) [59](#page-58-1)** Per collegarsi al computer o a uno smart device, come un tablet o uno smartphone, tramite un cavo USB. È possibile trasferire file MIDI o inviare/ricevere dati audio tra questo strumento e un computer oppure riprodurre su questo strumento i dati di song disponibili in commercio trasferiti dal computer. Inoltre, le app dello smart device consentono di utilizzare le varie funzioni.

### AVVISO

*• Utilizzare un cavo USB di tipo AB lungo non più di 3 metri. Non è consentito l'uso di cavi USB 3.0.*

@6**Jack [AUX IN]...............................................[pagina 55](#page-54-1)** Per collegare un dispositivo audio, ad esempio uno smartphone.

È possibile trasmettere il suono del dispositivo audio attraverso gli altoparlanti dello strumento e suonare la tastiera durante la riproduzione del dispositivo.

- @7**Jack [PHONES/OUTPUT] .............................[pagina 54](#page-53-2)** Per collegare un paio di cuffie o un altoparlante esterno come una cassa amplificata, un computer o un amplificatore per tastiere. Quando si inserisce uno spinotto in questa presa, gli altoparlanti dello strumento vengono disattivati automaticamente.
- @8**Jack DC IN......................................................pagina 6** Per collegare l'adattatore CA.

<span id="page-11-1"></span><span id="page-11-0"></span>Questo strumento presenta tre funzioni fondamentali: Voice, Song e Style. Selezionare la modalità Song o Style, quindi selezionare la voce, la song o lo stile desiderato per la performance.

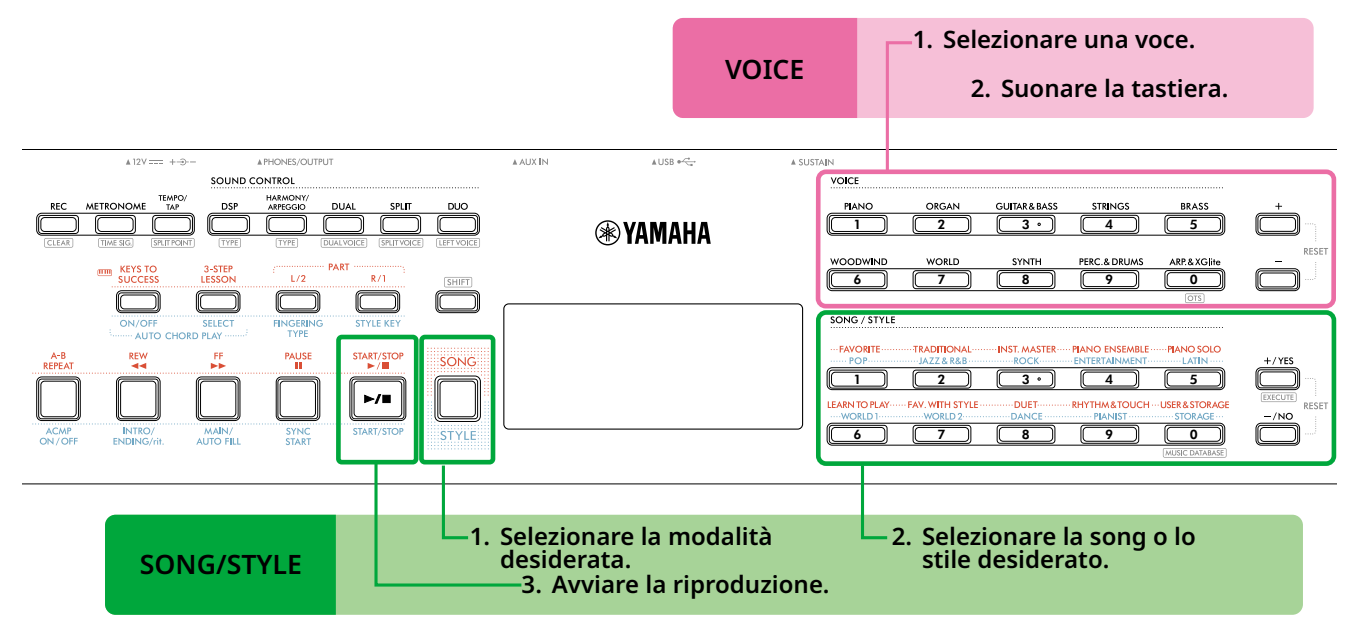

### 1 **Selezionare una voce.**

Sono disponibili le tre operazioni seguenti.

- **• Selezione tramite i pulsanti della categoria VOICE**
- **• Selezione tramite i pulsanti [+]/[-].**
- **• Selezione tramite inserimento numerico**

Per istruzioni dettagliate, vedere pagine 13 e 14.

### 2 **Suonare la tastiera.**

È possibile richiamare le impostazioni del pannello (ad esempio voce e tempo) che corrispondono alla song o allo stile selezionato utilizzando la funzione One touch Setting (OTS) (pagina 18).

### **VOICE SONG/STILE**

1 **Premere il pulsante [SONG]/[STYLE] per selezionare la modalità desiderata.** 

Premendo questo pulsante si cambierà la modalità. Per impostazione predefinita è selezionata la modalità **SIYUE** 

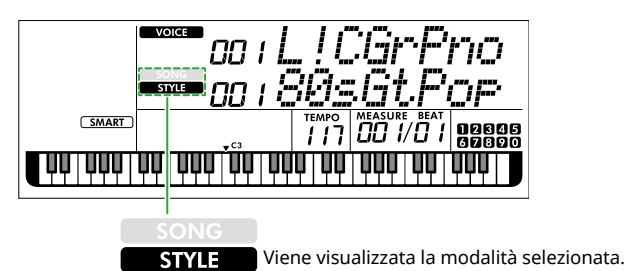

2 **Selezionare i dati desiderati.** 

Sono disponibili le tre operazioni seguenti.

- **• Selezione dai pulsanti della categoria SONG/ STYLE**
- **• Selezione tramite i pulsanti [+/YES]/[-/NO]**
- **• Selezione tramite inserimento numerico**

Per istruzioni dettagliate, vedere pagine 13 e 14.

### 3 **Premere [START/STOP].**

Viene avviata la riproduzione della song o dello stile.

Premere di nuovo **[START/STOP]** per interrompere la riproduzione.

# <span id="page-12-0"></span>**Selezione di una voce/song/uno stile**

**Sono disponibili le tre operazioni seguenti.** 

### **Selezione tramite i pulsanti della categoria**

### **Voce**

Premere uno qualsiasi dei pulsanti della categoria VOICE nella metà superiore del pannello frontale.

### **Song/Style**

- 1 Selezionare la modalità desiderata premendo **[SONG]**/**[STYLE]**.
- 2 Premere uno qualsiasi dei pulsanti della categoria SONG/STYLE nella metà inferiore del pannello anteriore.

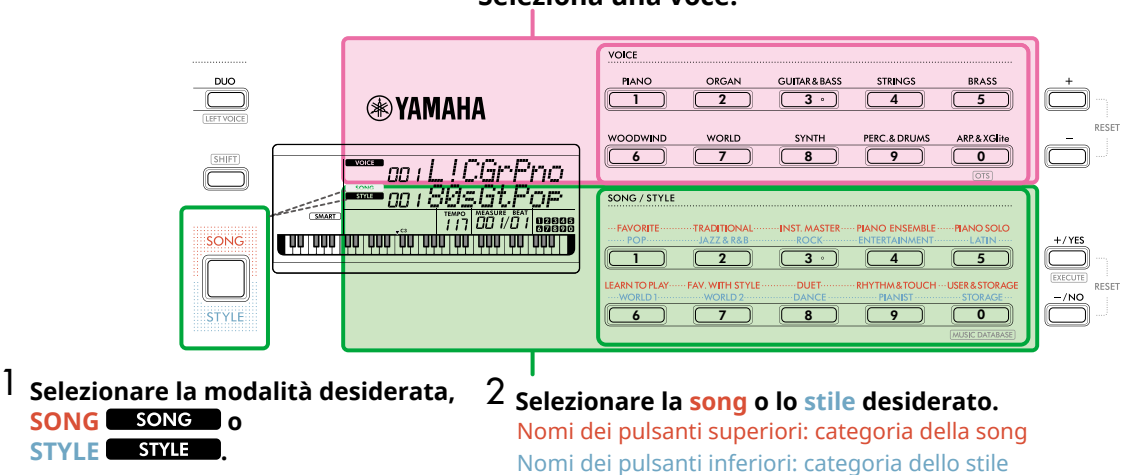

### **Seleziona una voce.**

### **Selezione tramite i pulsanti [+]/[-] o [+/YES]/[-/NO]**

### **Voce**

Utilizzare il pulsante **[+]** o **[-]**.

### **Song/Style**

- 1 Selezionare la modalità desiderata premendo **[SONG]**/**[STYLE]**.
- 2 Selezionare la song o lo stile desiderato premendo **[+/YES]** o **[-/NO]**.

Tenere premuto uno dei due pulsanti **[+]**/**[-]** o **[+/YES]**/**[-/NO]** per aumentare o ridurre in modo costante il valore nella direzione corrispondente. Premendo contemporaneamente i pulsanti **[+]/[-]**  o **[+/YES]/[-/NO]**, la voce e lo stile tornano al n. 001 e la song al n. 004.

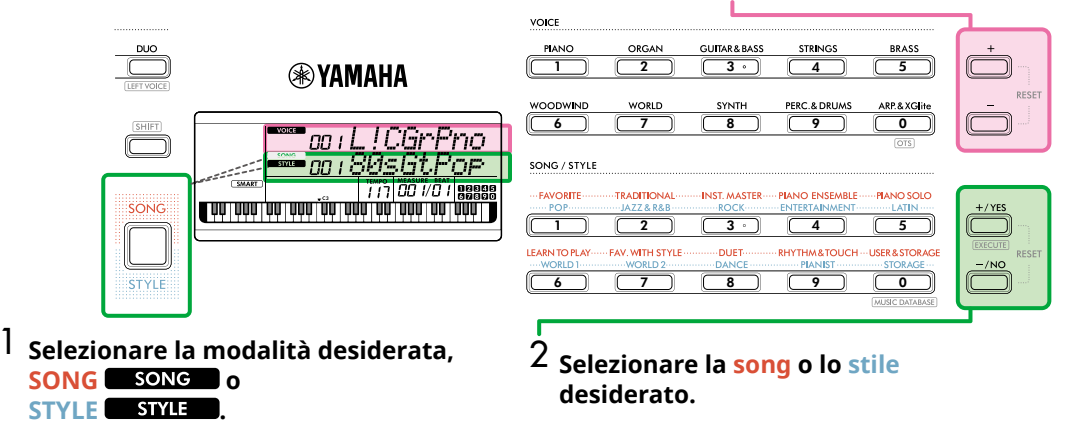

### **Seleziona una voce.**

### **Selezione tramite immissione numerica (NUMIOCK)**

È possibile inserire il numero mentre sul display è visualizzato NUM LOCK.

Se nel display non è visualizzato **NUM LOCK**, tenere premuto contemporaneamente **[SHIFT]** e premere **[FUNCTION]**.

#### **Voce**

г

Selezionare il numero di voce desiderato utilizzando i pulsanti della categoria VOICE (come pulsanti numerici) nella metà superiore del pannello anteriore.

### **Song/Style**

- 1 Selezionare la modalità desiderata premendo **[SONG]**/**[STYLE]**.
- 2 Selezionare il numero di Song o Style desiderato premendo i pulsanti della categoria SONG/STYLE (come pulsanti numerici) nella metà inferiore del pannello frontale.

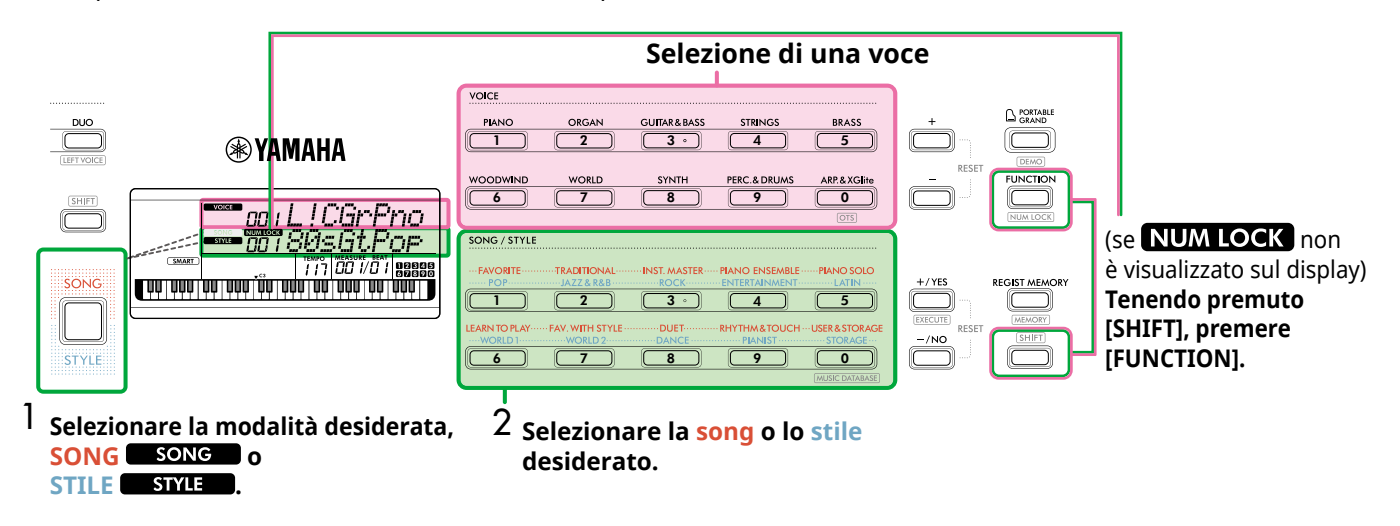

Per informazioni dettagliate sui numeri di voce e quelli di song/stile, vedere Data List (pagina 2) sul sito Web.

# <span id="page-14-2"></span><span id="page-14-0"></span>**Regolazione del tempo**

È possibile modificare il tempo del metronomo [\(pagina](#page-15-1) 16), dello stile [\(pagina](#page-29-2) 30) e della song [\(pagina](#page-37-2) 38).

### 1 **Premere [TEMPO/TAP] per richiamare "Tempo" sul display.**

Viene visualizzato il valore del tempo corrente.

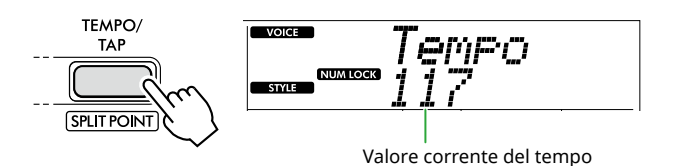

**NUM LOCK** appare tramite questa operazione. Quando è visualizzata questa icona, i pulsanti della categoria SONG/STYLE possono essere utilizzati come pulsanti numerici.

2 **Impostare il valore del tempo premendo i pulsanti della categoria SONG/STYLE.** 

**Intervallo di impostazione: 11–280**

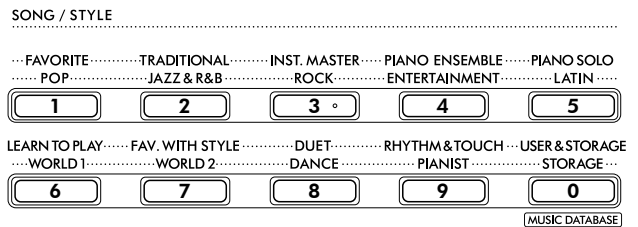

3 **Premere [SHIFT] per uscire dalla schermata Tempo.** 

# <span id="page-14-1"></span>**Utilizzo della funzione Tap Tempo**

Durante la riproduzione di uno stile o una song, è possibile regolare il tempo battendo per due volte sul pulsante [TEMPO/TAP] al tempo desiderato. Quando lo stile e la song vengono interrotti, battendo sul pulsante [TEMPO/TAP] (quattro volte per un'indicazione di tempo di 4/4) viene avviata la riproduzione della parte ritmica dello stile al tempo battuto.

**Intervallo di impostazione: 32–280**

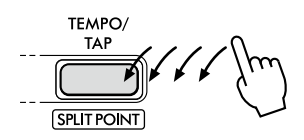

### <span id="page-15-1"></span><span id="page-15-0"></span>**Uso del metronomo**

Il metronomo è molto utile per esercitarsi.

1 **Premere [METRONOME] per avviare il metronomo.**

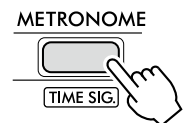

2 **Premere di nuovo [METRONOME] per arrestare il metronomo.**

# **Regolazione del volume del metronomo**

Questo può essere regolato nelle Impostazioni funzioni [\(pagina](#page-62-0) 63, Funzione 036).

**Impostazione predefinita: 100 Intervallo di impostazioni: 0–127**

### <span id="page-15-2"></span>**Impostazione dell'indicazione del tempo del metronomo**

In questa sezione viene descritto, a titolo di esempio, come impostare l'indicazione del tempo su 6/8.

### 1 **Tenendo premuto [SHIFT], premere [METRONOME].**

La riga superiore del display mostrerà "TimeSigN" mentre la riga inferiore mostrerà la battuta, o numeratore dell'indicazione del tempo.

Questa operazione trasforma i pulsanti della categoria SONG/STYLE in pulsanti numerici.

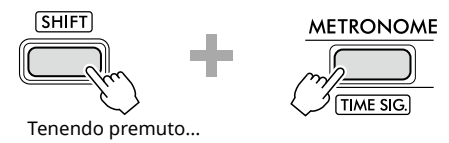

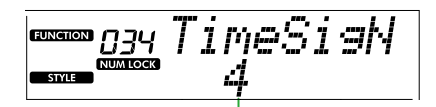

Beat (numeratore)

### 2 **Impostare il ritmo desiderato premendo i pulsanti della categoria SONG/STYLE.**

Se viene selezionato un numero diverso da "0", la prima battuta viene accentata con un suono di campana mentre tutte le altre battute riproducono un clic. Selezionare qui "6" come esempio.

**Intervallo di impostazione: 0–60**

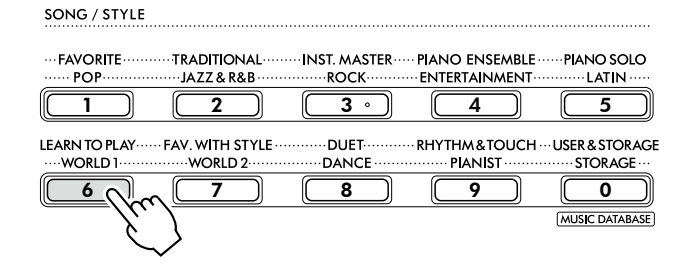

### 3 **Premere [+].**

La riga superiore del display mostrerà "TimeSigD" mentre la riga inferiore mostrerà il tipo di nota che conta come una battuta, o denominatore dell'indicazione del tempo.

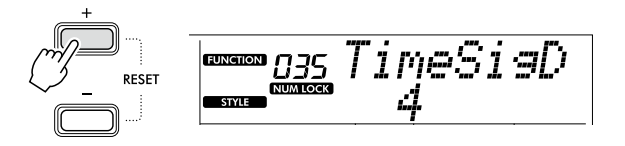

4 **Selezionare il tipo di nota tra "2", "4", "8" e "16" premendo [+/YES]/[-/NO].** 

In questo caso, selezionare "8" come esempio.

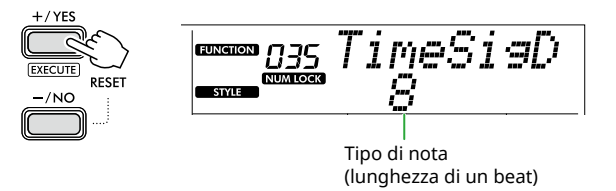

- 5 **Per uscire da questa schermata, premere [SHIFT].**
- 6 **Ascoltare il metronomo per verificare l'impostazione.**

<span id="page-16-2"></span><span id="page-16-0"></span>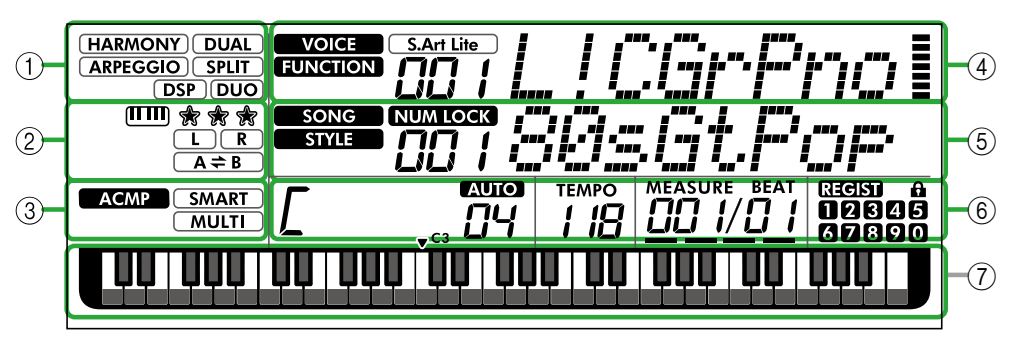

### 1 **Stato della funzione**

Indica lo stato di attivazione/disattivazione corrente di ciascuna funzione.

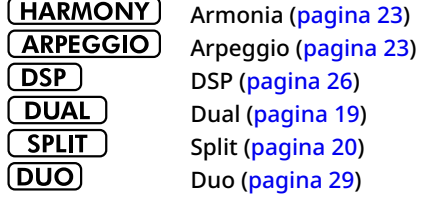

### 2 **Indicazioni relative a song, registrazione della parte e lezione**

Specifica le informazioni sulla lezione ([pagina](#page-42-1) 43), sulla song [\(pagina](#page-40-2) 41), sulla registrazione della parte ([pagina](#page-49-1) 50).

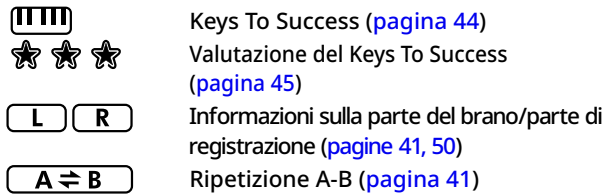

### 3 **Indicazioni relative allo stile**

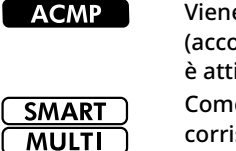

e visualizzato quando lo stile (accompagnamento automatico) ivato [\(pagina](#page-31-1) 32). e suonare un accordo che sponde alla riproduzione dello stile (tipo di diteggiatura, [pagina](#page-30-1) 31)

### <span id="page-16-3"></span>4 **Indicazioni nella sezione principale superiore**

Indica il nome e il numero della voce corrente. Quando si modifica una funzione, quest'area indica il numero e il nome della funzione corrente.

Le seguenti informazioni sono indicate da ciascuna delle icone a sinistra del nome della voce/funzione e dal misuratore a destra del nome della voce/funzione.

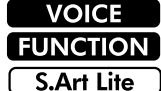

Nome della voce visualizzato sul display. Funzione in esecuzione.

Voce S.Art Lite [\(pagina](#page-21-1) 22) attualmente selezionata.

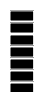

Misuratore che si illumina in base all'intensità (Touch Response, [pagina](#page-20-1) 21) con cui si suona la tastiera.

#### Questa illustrazione è del PSR-E383.

### 5 **Indicazioni nella sezione principale inferiore**

Indica il nome e il numero della song/dello stile corrente. Durante la modifica di una funzione, quest'area indica il valore corrente. Le seguenti informazioni sono indicate dalle icone a sinistra del valore di Song/Style o Function.

**SONG STYLE** NUM LOCK

Modalità Song selezionata. Modalità Style selezionata. Immissione numerica disponibile (pagine 14, [60](#page-59-2)).

### 6 **Stato di riproduzione/registrazione e stato della funzione**

Indica lo stato della riproduzione/registrazione inclusi l'accordo e il tempo nonché il valore della funzione.

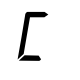

Accordo riprodotto nell'area di

accompagnamento automatico [\(pagina](#page-31-1) 32) della tastiera o specificato tramite Auto Chord Play [\(pagina](#page-29-1) 30) o la riproduzione della Song ([pagina](#page-38-1) 39).

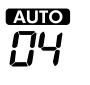

**AUIO** : viene visualizzato quando Auto Chord Play è attivato.

**Numero:** visualizza ripetutamente un conto alla rovescia del numero di misure (accordi) da riprodurre.

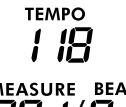

Tempo [\(pagina](#page-14-2) 15)

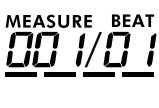

**MEASURE:** numero della misura corrente durante la riproduzione **BEAT:** beat corrente durante la riproduzione

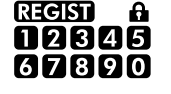

Stato della memoria di registrazione [\(pagina](#page-51-2) 52)

• Numero di memoria contenente dati • Attivazione/disattivazione del congelamento

### 7 **Indicazione della tastiera**

Indica le note che vengono eseguite.

▼ C3 indicato attorno al centro della tastiera indicherà il Do centrale del pianoforte.

### <span id="page-16-1"></span>**Ritorno alla schermata iniziale (pulsante )**

Il display con il nome della voce nella riga superiore e il nome della song/dello stile nella riga inferiore si riferisce al "display Home". Premere **SHIFT** per tornare al display Home da display diversi da Home, ad esempio il display di impostazione delle funzioni ([pagina](#page-59-1) 60).

# <span id="page-17-0"></span>Esecuzione di una serie di voci strumentali diverse

Oltre a piano, organo e altri strumenti a tastiera standard, con questo strumento è possibile riprodurre un'ampia gamma di voci tra cui chitarra, basso, archi, sassofono, tromba, batteria e percussioni, oltre a vari effetti sonori, in modo da avere a disposizione una vasta gamma di suoni musicali.

### <span id="page-17-1"></span>**Selezione di una voce principale**

1 **Premere uno dei pulsanti tra quelli della categoria VOICE.**

Ogni volta che si preme il pulsante, si passa a una voce diversa all'interno della stessa categoria.

**VOICE** 

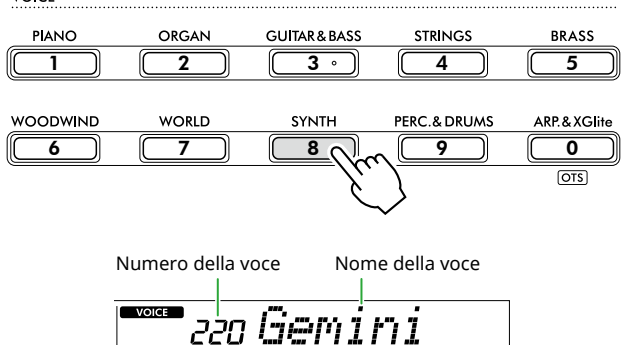

#### *NOTA*

*• Oltre a quanto sopra, sono disponibili altre due operazioni per la selezione della voce. Per ulteriori informazioni, vedere pagine 13 e 14.*

### **Tipi di timbri preset**

 $\blacksquare$   $\blacksquare$ 

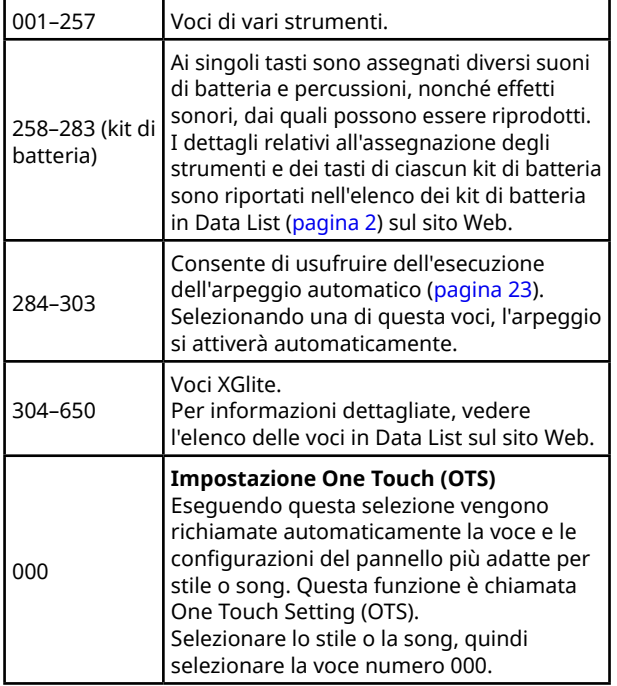

Per informazioni dettagliate sui numeri o nomi delle voci, vedere Data List (pagina 2) sul sito Web.

2 **Suonare la tastiera.** 

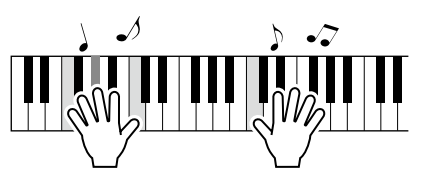

### **Suonare con S.Art Lite Voices (Super Articulation Lite Voices)**

Suonando con S.Art Lite Voice è possibile riprodurre tecniche esecutive per strumenti particolari, ad esempio le armoniche della chitarra, utilizzando [ARTICULATION]. Per ulteriori informazioni, vedere [pagina](#page-21-1) 22.

<span id="page-17-2"></span>**Richiamo della voce del pianoforte a coda**

Se si desidera ripristinare varie impostazioni predefinite e suonare una voce di pianoforte, premere [PORTABLE GRAND].

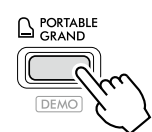

La voce "001 Live!ConcertGrandPiano" verrà automaticamente selezionata come voce principale.

### <span id="page-18-0"></span>**Sovrapposizione di un'altra voce sull'intera tastiera (Dual)**

Oltre alla voce principale, è possibile sovrapporre una voce diversa su tutta l'estensione della tastiera come una voce "Dual".

### 1 **Premere [DUAL] per attivare il layer.**

#### **SOUND CONTROL**

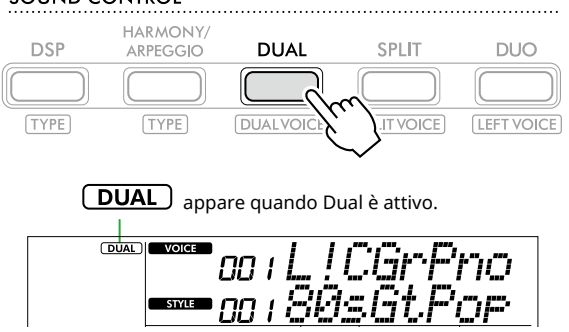

2 **Suonare la tastiera.** 

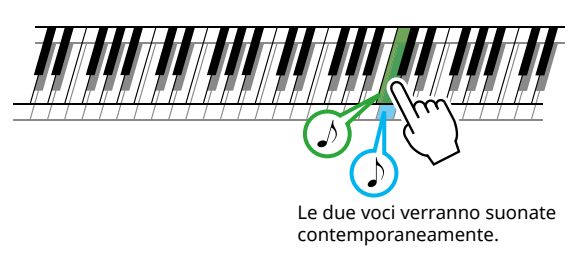

3 **Per uscire dal layer, premere di nuovo [DUAL].**

### **Per selezionare un'altra voce Dual:**

Tenendo premuto [SHIFT], premere [DUAL] per richiamare il display da cui è possibile selezionare la voce desiderata. Per informazioni su come selezionare una voce, vedere [pagina](#page-17-1) 18.

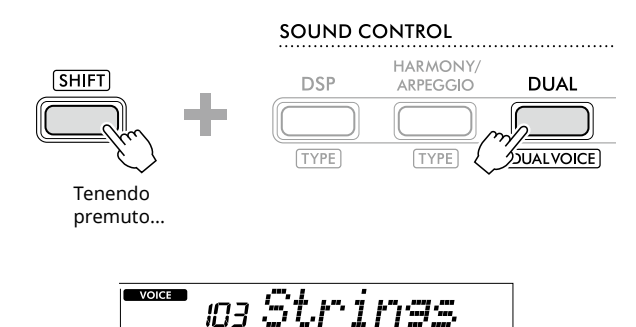

Unice

Premere [SHIFT] per tornare alla schermata iniziale ([pagina](#page-16-1) 17).

**STYLE** 

### <span id="page-19-1"></span>**Esecuzione di voci diverse con la mano sinistra e la mano destra (Split)**

<span id="page-19-0"></span>г

Dividendo la tastiera in due aree separate, è possibile riprodurre una voce con la mano sinistra e una voce diversa con la mano destra.

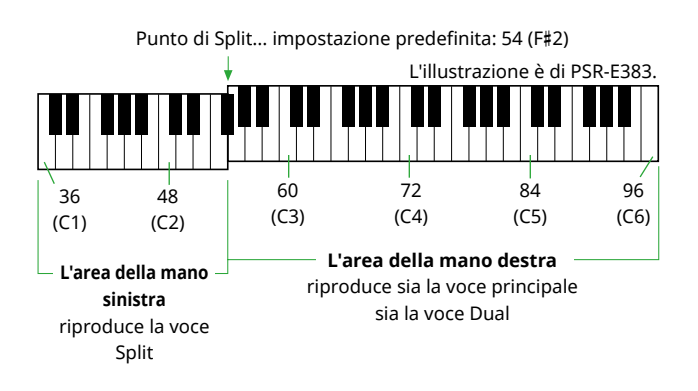

L'area della mano destra della tastiera riproduce la voce principale e la voce Dual, mentre l'area della mano sinistra della tastiera riproduce la voce Split.

Il tasto più acuto per l'area per la mano sinistra è detto "punto di Split" [\(pagina](#page-59-3) 60, funzione numero 003) e può essere modificato rispetto al tasto F#2.

### 1 **Premere [SPLIT] per attivare lo split.**

La tastiera è suddivisa nelle aree per mano sinistra e mano destra.

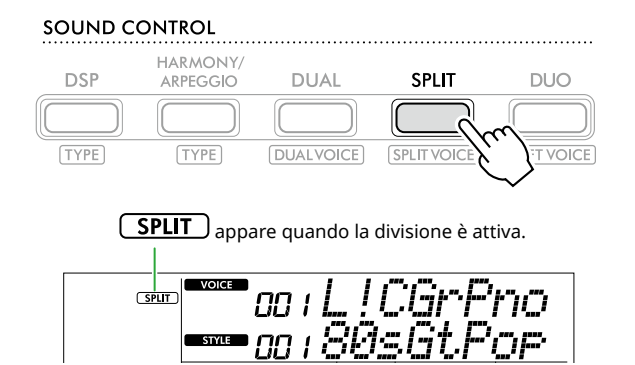

2 **Suonare la tastiera.** 

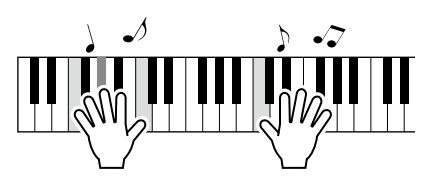

3 **Per uscire dallo split, premere di nuovo [SPLIT].**

### **Per selezionare un'altra voce Split:**

Tenendo premuto [SHIFT], premere [SPLIT] per richiamare il display da cui è possibile selezionare la voce desiderata. Per informazioni su come selezionare una voce, vedere [pagina](#page-17-1) 18.

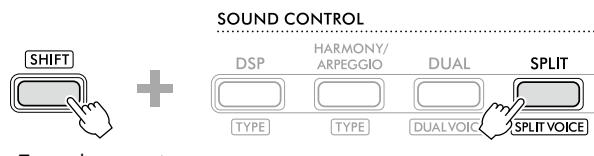

Tenendo premuto...

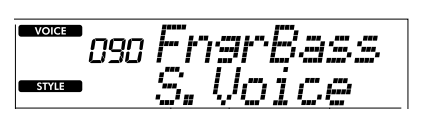

Premere [SHIFT] per tornare alla schermata iniziale ([pagina](#page-16-1) 17).

# <span id="page-20-1"></span><span id="page-20-0"></span>**Modifica della funzione Touch Response della tastiera**

La tastiera di questo strumento è dotata di una funzione Touch Response che consente di controllare in modo dinamico ed espressivo il livello delle voci prodotte in base all'intensità di esecuzione. Si noti che il peso (o la resistenza) della tastiera stessa non viene influenzato.

1 **Premere [FUNCTION] per richiamare il display delle funzioni ([pagina](#page-59-1) 60).**

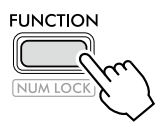

2 **Premere [+]/[-] finché non viene visualizzato "TouchRes" (funzione 004; [pagina](#page-59-4) 60) nella riga superiore del display.**

La funzione Touch Response corrente viene visualizzata nella riga inferiore del display.

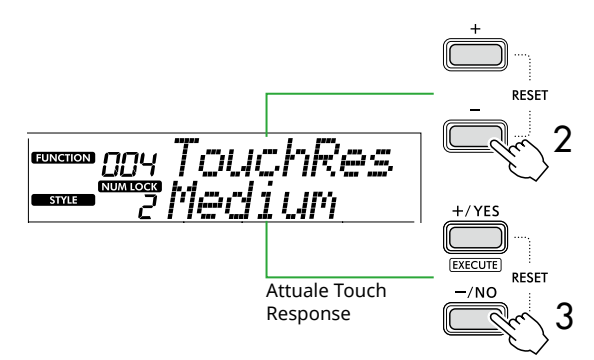

### 3 **Utilizzare [+/YES] e [-/NO] per selezionare il Touch Response desiderato.**

### **Touch Response**

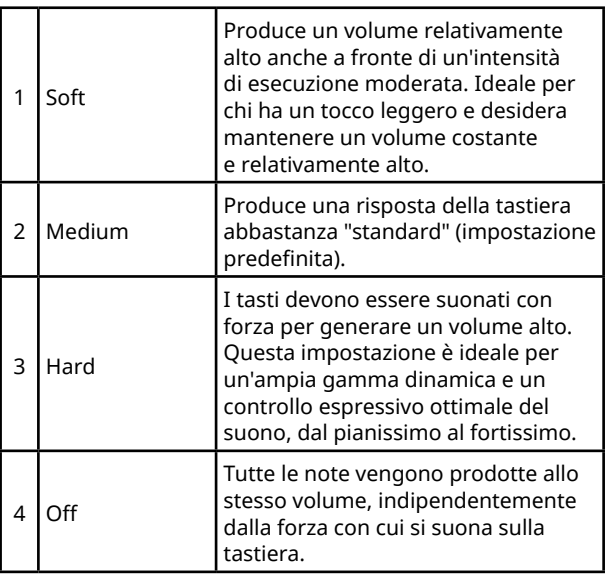

### 4 **Suonare la tastiera.**

Nell'angolo destro della riga superiore del display, il misuratore si illuminerà in base alla tua forza di gioco.

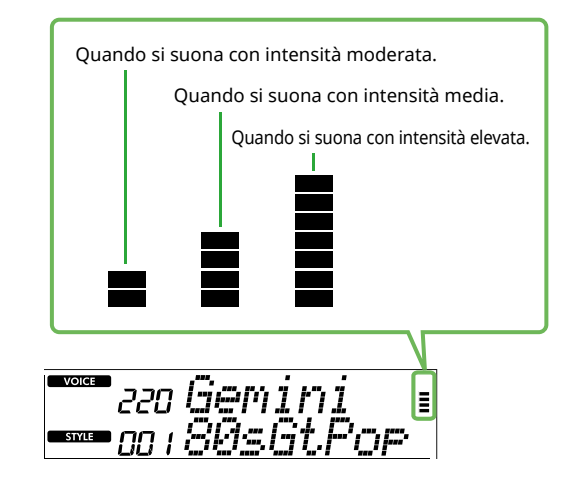

#### *NOTA*

*• Quando la funzione Touch Response è impostata su "Off", il misuratore è tarato stabilmente su un'intensità media.*

# <span id="page-21-1"></span><span id="page-21-0"></span>**Aggiunta di effetti di articolazione**

L'articolazione riproduce le tecniche di esecuzione di strumenti particolari, ad esempio le armoniche della chitarra. L'articolazione viene aggiunta alla tua performance solo mentre tieni premuto [ARTICULATION]. Le voci a cui è possibile aggiungere l'articolazione sono chiamate S.Art Lite Voices (Super Articulation Lite Voices).

### 1 **Selezionare la voce S. Art Lite desiderata.**

 $($  **S.Art Lite**  $)$  viene visualizzato sul display. È possibile confermare le voci S.Art Lite tramite la relativa indicazione "\*\*\*" nell'elenco delle voci in Data List (pagina 2) sul sito Web.

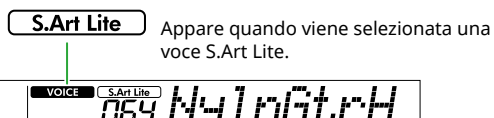

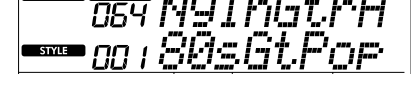

2 **Provare gli effetti premendo [ARTICULATION] mentre si suona la tastiera.**

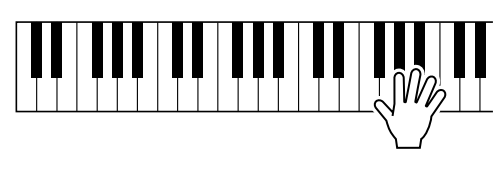

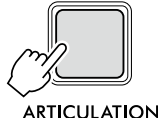

Rilasciare [ARTICULATION] per disattivare l'articolazione.

### **Esempi di effetti di articolazione**

Se si seleziona una voce di chitarra, è possibile utilizzare le seguenti procedure per riprodurre realisticamente tecniche di esecuzione specifiche per la chitarra.

#### **Ad esempio: numero di voce 064 "S.Art Lite Nylon Guitar Harmonics"**

Tenendo premuto [ARTICULATION], suonare la tastiera per ricreare gli armonici della chitarra.

#### **Ad esempio: numero di voce 068 "S.Art Lite Distortion Guitar"**

Premere [ARTICULATION] per creare un suono di scivolamento del plettro.

L'effetto di articolazione viene applicato solo quando è selezionata la voce S.Art Lite. Quando viene selezionata un'altra voce, viene applicata solo la modulazione invece dell'effetto di articolazione.

### **Aggiunta di un'articolazione tramite un pedale**

Se la funzione di articolazione viene applicata a un pedale (footswitch) nelle impostazioni della funzione ([pagina](#page-62-1) 63, funzione 033), è possibile premere comodamente il pedale per applicare l'effetto mentre si suona.

*NOTA*

- *• L'effetto di articolazione viene applicato solo alla voce principale.*
- *• Le voci S.Art Lite produrranno effetti diversi a seconda della velocità.*

# <span id="page-22-1"></span><span id="page-22-0"></span>**Aggiunta di un'armonia o di un arpeggio**

È possibile aggiungere note di armonia o riproduzione di arpeggio alla performance sulla tastiera.

Il tipo di armonia (001–026) consente di aggiungere armonia (come duetto e trio), trillo, tremolo o eco alla nota o alle note suonate della voce principale. Il tipo di arpeggio (027–178) consente di suonare arpeggi (accordi spezzati) semplicemente suonando le note sulla tastiera.

### 1 **Premere [HARMONY/ARPEGGIO] per attivare la funzione di armonia o arpeggio.**

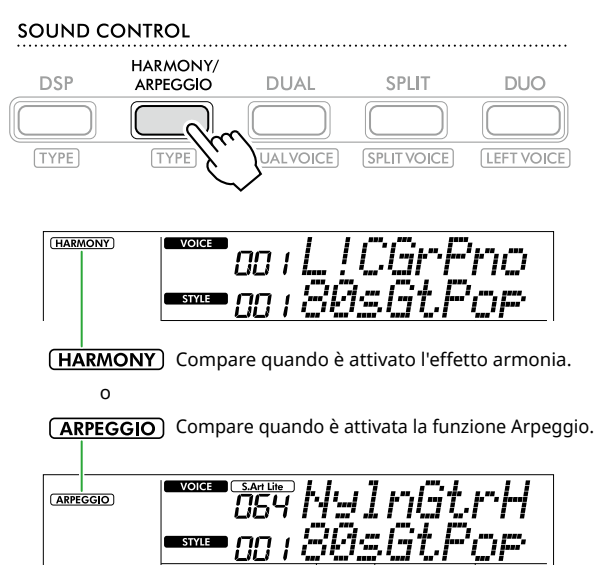

Quando l'armonia o l'arpeggio sono attivi, l'effetto più adatto verrà selezionato automaticamente per la voce principale corrente. Se si desidera selezionare un altro tipo, seguire i passaggi operativi 2 e 3.

### *NOTA*

*• La funzione di arpeggio viene attivata in modo automatico quando si seleziona un numero di voce compreso tra 284 e 303.*

#### 2 **Tenendo premuto [SHIFT], premere [HARMONY/ARPEGGIO].**

"Harm/Arp" viene visualizzato nella riga superiore mentre il tipo corrente viene visualizzato nella riga inferiore del display.

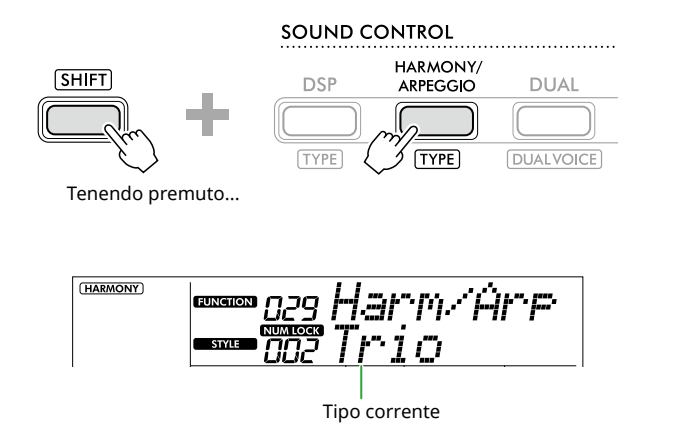

### 3 **Utilizzare [+/YES]/[-/NO] per selezionare il tipo desiderato.**

Questa operazione può essere eseguita utilizzando i pulsanti della categoria SONG/STYLE come pulsanti di immissione numerica. Per informazioni dettagliate sui tipi, vedere Data List (pagina 2) sul sito Web.

#### *NOTA*

- *• Se si suona un tipo di arpeggio compreso tra i numeri 143 e 178, selezionare la voce principale corrispondente come indicato di seguito.*
	- 143–173: Voci del kit di batteria (voci n. 258–270)
	- 174 (Chinese): Chinese Kit (voce n. 271)
	- 175 (Indian): Indian Kit 1 (voce n. 275) o Indian Kit 2 (voce n. 276)
	- 176 (Arabic): Arabic Kit (voce n. 277)
	- 177 (Indnesia): Indonesian Kit 1 (voce n. 272), Indonesian Kit 2 (voce n. 273) o Indonesian Kit 3 (voce n. 274)
	- 178 (African2): African Big Kit (voce n. 278)

### 4 **Suonare la tastiera.**

Quando è selezionato uno dei tipi di armonia 001-005, attivare ACMP [\(pagina](#page-31-1) 32) e suonare la melodia nell'area della mano destra mentre si suona l'accordo nell'area della mano sinistra della tastiera. Per ulteriori dettagli, fare riferimento a [pagina](#page-23-0) 24.

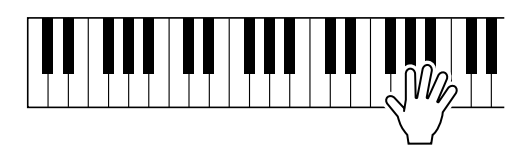

5 **Per disattivare l'armonia o l'arpeggio, premere nuovamente [HARMONY/ARPEGGIO].**

<span id="page-23-1"></span><span id="page-23-0"></span>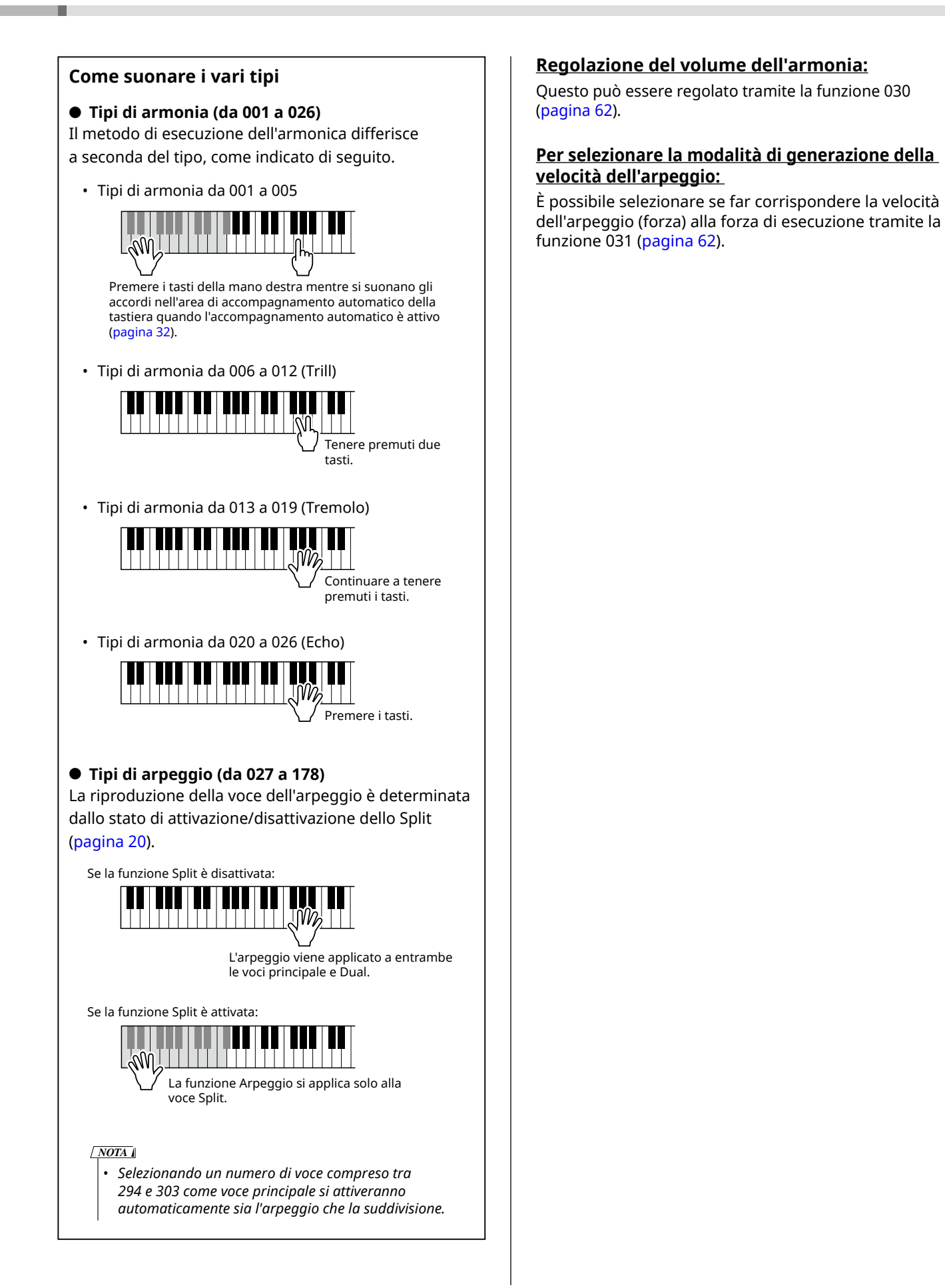

# <span id="page-24-0"></span>**Mantenimento della riproduzione dell'arpeggio tramite il pedale (footswitch)**

È possibile impostare la riproduzione dell'arpeggio in modo che continui anche dopo il rilascio della nota, premendo il pedale (footswitch) collegato al jack [SUSTAIN].

1 **Premere [FUNCTION] per richiamare il display delle funzioni ([pagina](#page-59-1) 60).**

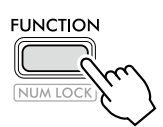

2 **Premere [+]/[-] finché non viene visualizzato "PdlFunc" (funzione 033; [pagina](#page-62-1) 63) nella riga superiore del display.**

La funzione corrente applicata al pedale viene mostrata nella riga inferiore del display.

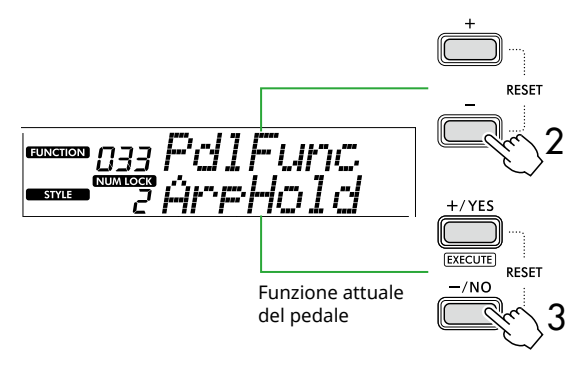

### 3 **Selezionare "ArpHold" utilizzando [+/YES]/[-/NO].**

Se si desidera ripristinare la funzione del pedale per il sustain, selezionare "Sustain".

Se si desidera utilizzare entrambe le funzioni Hold e Sustain, selezionare "Sus+ArpH".

### 4 **Provare a suonare l'arpeggio utilizzando il pedale.**

Premere due o più note per attivare la riproduzione dell'arpeggio, quindi tenere premuto il pedale. In questo caso, la riproduzione dell'arpeggio continuerà anche se si rilasciano le note.

Per interrompere la riproduzione dell'arpeggio, rilasciare il footswitch.

### **Sincronizzazione di un arpeggio con la riproduzione di song/stili (Quantizzazione arpeggio)**

Quando si desidera riprodurre l'arpeggio insieme alla song/allo stile, potrebbe essere difficile premere una nota per avviare l'arpeggio con un tempismo sufficientemente preciso da garantire la corretta sincronizzazione di entrambi. Per rimediare a questo problema, è possibile abilitare la sincronizzazione automatica impostando la quantizzazione dell'arpeggio (funzione 032; [pagina](#page-61-2) 62) sul valore ottimale per impostazione predefinita per ciascuna song o stile.

# <span id="page-25-1"></span><span id="page-25-0"></span>**Aggiunta di effetti DSP**

Questo strumento è dotato di vari tipi di effetti DSP (processore di segnale digitale), che consentono varie elaborazioni del suono come la distorsione o la creazione di effetti di eco cavernoso.

Anche se verrà selezionato automaticamente il tipo più adatto per la voce principale corrente, è possibile selezionare un altro tipo tramite i passaggi 2 e 3 di seguito.

Per dettagli sui tipi DSP, fare riferimento a Data List (pagina 2) sul sito web.

### 1 **Verificare che il DSP sia attivo.**

Se l'icona  $\overline{(\text{DSP})}$  non è visualizzata sul display, premere [DSP].

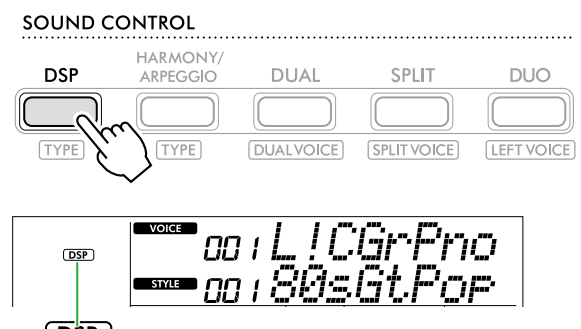

 $(DSP)$ Appare quando il DSP è attivo.

Per alcune voci, il DSP viene attivato automaticamente semplicemente selezionando la voce.

*NOTA*

- *• Il DSP viene applicato solo alla voce principale. Non si applica alla voce Dual (pagina 19) o alla voce Split [\(pagina](#page-19-1) 20).*
- *• Il DSP non può essere attivato durante le Lezioni.*

### 2 **Tenendo premuto [SHIFT], premere [DSP].**

Sul display, nella riga superiore viene visualizzato "DSP Type", mentre nella riga inferiore viene mostrato il tipo DSP corrente.

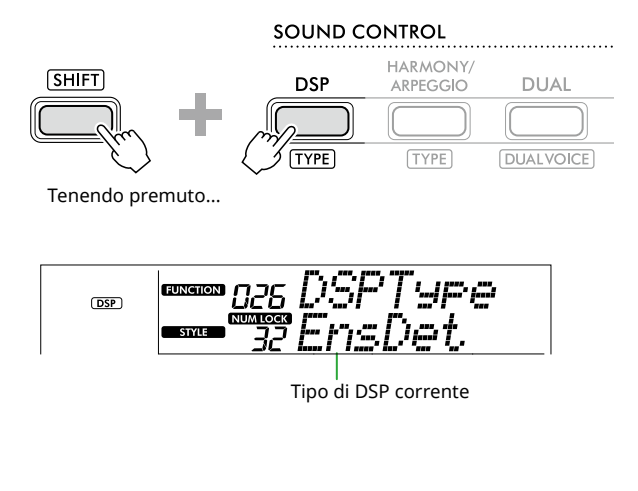

3 **Utilizzare [+/YES] e [-/NO] per selezionare il tipo DSP desiderato.**

Questa operazione può essere eseguita anche tramite i pulsanti della categoria SONG/STYLE.

- 4 **Suonare la tastiera.**
- 5 **Premere nuovamente [DSP] per disattivare il DSP.**

# <span id="page-26-1"></span><span id="page-26-0"></span>**Selezione di un tipo di riverbero**

L'effetto Riverbero aggiunge riverbero ai suoni, come la ricca atmosfera di una sala da concerto. Sebbene la selezione di uno stile o di una song richiami il tipo di riverbero ottimale per l'intero suono, è possibile selezionare manualmente qualsiasi tipo di riverbero desiderato.

1 **Premere [FUNCTION] per richiamare il display delle funzioni ([pagina](#page-59-1) 60).**

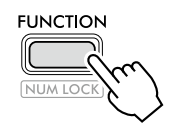

2 **Premere [+]/[-] finché non viene visualizzato "Reverb" (funzione 023; [pagina](#page-61-3) 62) sulla riga superiore del display.**

Il tipo di riverbero corrente viene visualizzato nella riga inferiore del display.

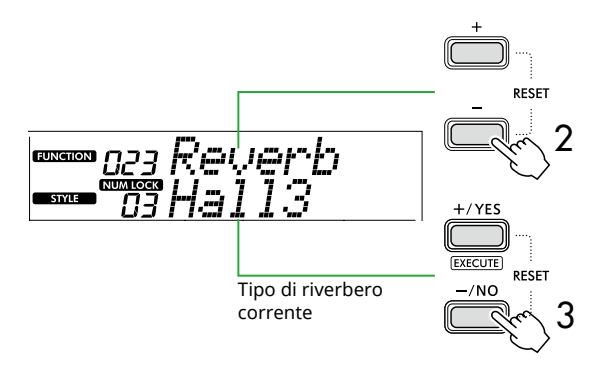

### *NOTA*

- *• Se viene utilizzato un tipo di riverbero disponibile solo per*
- *le song e gli stili, sul display viene visualizzato "- -".*

### 3 **Utilizzare [+/YES]/[-/NO] per selezionare il tipo di riverbero desiderato.**

Ascoltare il suono suonando la tastiera.

Per descrizioni dettagliate dei tipi di riverbero, fare riferimento a Data List (pagina 2) sul sito web.

### **Regolazione della profondità del riverbero**

È possibile regolare individualmente la profondità del riverbero applicata alle voci Main, Dual e Split tramite le stesse operazioni descritte sopra. Per quanto riguarda l'elemento al passaggio 2, fare riferimento all'Elenco funzioni (pagina 61).

4 **Premere [SHIFT] per uscire dal display delle funzioni.** 

## <span id="page-26-2"></span>**Selezione di un Tipo di chorus**

L'effetto Chorus crea un suono corposo che sembra come se molte delle stesse voci venissero riprodotte all'unisono. Sebbene la selezione di uno stile o di una song richiami il tipo di chorus ottimale per l'intero suono, è possibile selezionare manualmente qualsiasi tipo di chorus desiderato.

1 **Premere [FUNCTION] per richiamare il display delle funzioni [\(pagina](#page-59-1) 60).**

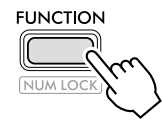

2 **Premere [+]/[-] finché non viene visualizzato "Chorus" (funzione 025; [pagina](#page-61-4) 62) sulla riga superiore del display.**

Il tipo di chorus corrente viene visualizzato nella riga inferiore del display.

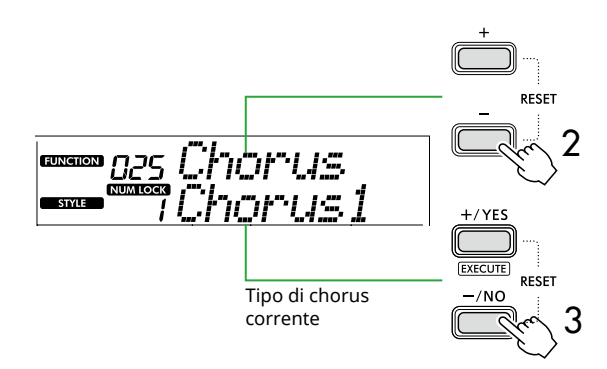

### *NOTA*

- *• Se viene utilizzato un tipo di chorus disponibile solo per le*
- *song e gli stili, sul display viene visualizzato "- -".*

### 3 **Utilizzare [+/YES]/[-/NO] per selezionare il tipo di chorus desiderato.**

Ascoltare il suono suonando la tastiera. Per descrizioni dettagliate dei tipi di chorus, fare riferimento a Data List (pagina 2) sul sito Web.

### **Regolazione della profondità del chorus**

È possibile regolare individualmente la profondità del chorus applicata alle voci Main, Dual e Split tramite le stesse operazioni descritte sopra. Per quanto riguarda l'elemento al passaggio 2, fare riferimento all'Elenco funzioni (pagina 61).

4 **Premere [SHIFT] per uscire dal display delle funzioni.** 

### <span id="page-27-2"></span><span id="page-27-0"></span>**Selezione di un'impostazione EQ per ottenere il suono preferito**

Master EQ consente di regolare i suoni prodotti da questo strumento (negli altoparlanti principali dello strumento, nonché nelle cuffie e negli altoparlanti esterni) in base al suono desiderato.

### 1 **Premere [FUNCTION] per richiamare il display delle funzioni ([pagina](#page-59-1) 60).**

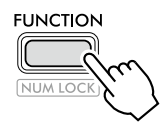

2 **Premere [+]/[-] finché non viene visualizzato "Master EQ" (funzione 028; [pagina](#page-61-5) 62) sulla riga superiore del display.**

Il tipo attuale di Master EQ viene visualizzato nella riga inferiore del display.

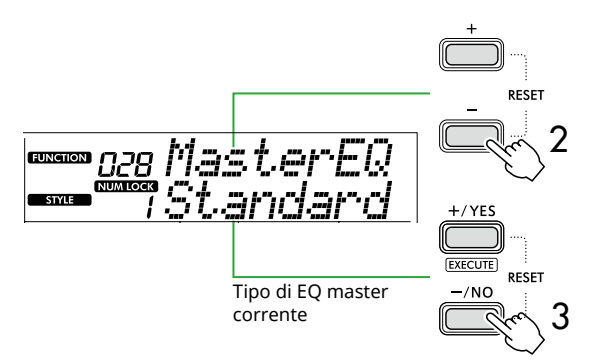

### 3 **Utilizzare [+/YES]/[-/NO] per selezionare il tipo di EQ master desiderato.**

### **Tipi di EQ master**

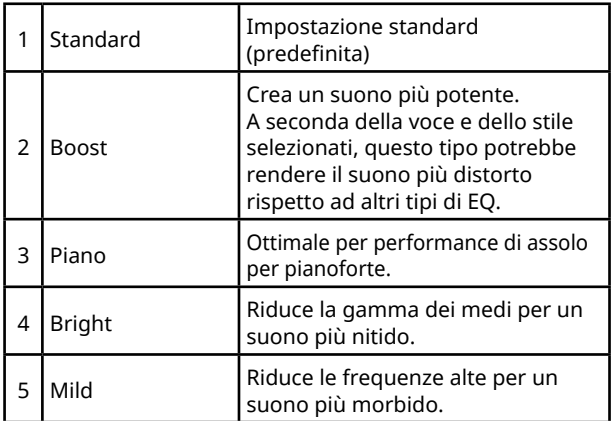

4 **Premere [SHIFT] per uscire dal display delle funzioni.**

# <span id="page-27-1"></span>**Aggiunta del sustain**

Attivando "Panel Sustain" (funzione 027; [pagina](#page-61-6) 62), è possibile applicare un Sustain fisso e automatico alle voci della tastiera (voci principali/dual). È anche possibile produrre un sustain naturale con il footswitch (venduto a parte; [pagina](#page-53-1) 54).

#### *NOTA*

- *• La funzione Sustain non influisce sulle voci Split ([pagina](#page-19-1) 20) e sullo stile ([pagina](#page-29-2) 30).*
- *• Anche se attivato, il sustain non viene applicato ad alcune voci.*
- *• Se lo strumento viene spento mentre "Panel Sustain" è impostato su "On" nel display di impostazione delle funzioni, lo stato "On" verrà mantenuto anche alla successiva accensione dello strumento.*

# <span id="page-28-1"></span><span id="page-28-0"></span>Utilizzo della tastiera con due persone (Duo)

Quando si attiva Duo, la tastiera viene divisa in due lati, uno destro e uno sinistro, consentendo a due persone di suonare contemporaneamente nello stesso intervallo di ottava. Ciò è utile per le situazioni di apprendimento, in cui una persona (un insegnante, ad esempio) esegue un'esibizione modello e l'altra persona osserva e si esercita mentre è seduta accanto alla prima persona.

### 1 **Premere [DUO] per attivare Duo.**

#### SOUND CONTROL

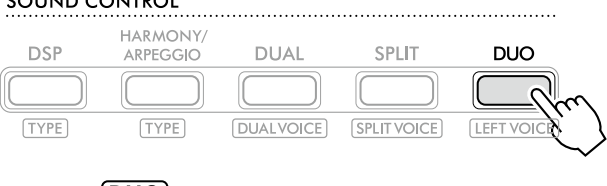

**DUO** compare quando è attivato l'effetto DUO.

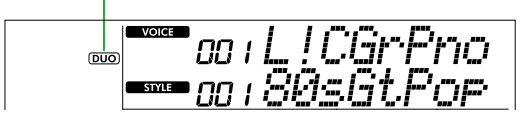

Duo Split Point... impostazione predefinita: 66 (F#3)

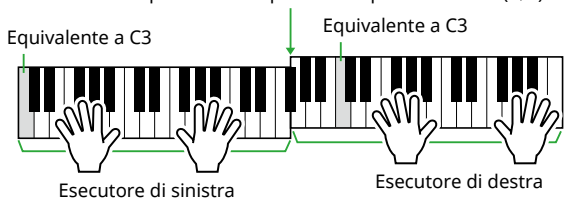

L'illustrazione è di PSR-E383.

La tastiera è divisa in sezioni sinistra e destra con il tasto F#3 come confine ed è possibile suonare la stessa gamma di note a sinistra e a destra.

### *NOTA*

- *• I lati sinistro e destro della tastiera sono entrambi impostati sulla stessa voce.*
- *• Il punto di split Duo può essere modificato da F*#*3 tramite la funzione 052 [\(pagina](#page-64-3) 65). Quando Duo è attivo, la funzione 052 può essere richiamata premendo [TEMPO/TAP] tenendo premuto [SHIFT].*

### 2 **Se necessario, cambiare la voce.**

Per informazioni su come selezionare una voce, vedere [pagina](#page-17-1) 18.

### <span id="page-28-2"></span>**Modifica della sola voce sinistra**

Premere [DUO] tenendo premuto [SHIFT], quindi selezionare la voce desiderata. Premere [SHIFT] per uscire dal display per cambiare la voce sinistra.

### *NOTA*

- *• Quando le voci destra e sinistra sono diverse, nella riga superiore del display viene visualizzato solo il nome della voce destra.*
- *• Mentre Duo è attivo, non è possibile utilizzare alcune funzioni come Lesson, Harmony/Arpeggio e Dual.*
- 3 **Suonare con due persone, una sul lato sinistro e l'altra su quello destro.**

### **Suono dell'altoparlante quando Duo è attivo**

Lo stato della riproduzione dell'altoparlante durante Duo può essere modificato tramite il display delle funzioni [\(pagina](#page-59-1) 60).

- 1) Premere [FUNCTION] per richiamare il display delle funzioni.
- 2) Premere più volte [-] per richiamare "DuoType" (Funzione 057; [pagina](#page-64-2) 65).
- 3) Premere [+/YES]/[-/NO] per selezionare la modalità di uscita dell'audio tra i due tipi seguenti.
- **Balance:**

I suoni provenienti dal lettore sinistro e da quello destro verranno emessi da entrambi gli altoparlanti.

• **Separate (impostazione predefinita):**  I suoni provenienti dal lettore sinistro verranno emessi dall'altoparlante sinistro, mentre i suoni provenienti dal lettore destro verranno emessi dall'altoparlante destro.

#### *NOTA*

*• Se "DuoType" è impostato su "2 Separate", il suono della voce potrebbe differire rispetto al solito, ad esempio per quanto riguarda il pan, il volume e le caratteristiche tonali del suono stereo. La differenza è più evidente soprattutto con i kit di batteria poiché ogni tasto di un kit di batteria ha una posizione del pan stereo diversa.*

### **Effetto Sustain quando Duo è attivo**

Inoltre, quando Duo è attivo, è possibile applicare un decay persistente (effetto sustain) al suono della tastiera sia delle parti di destra sia di quelle di sinistra nei seguenti modi. Per informazioni su come aggiungere il sustain alla voce, vedere [pagina](#page-27-1) 28.

#### *NOTA*

*• Gli effetti sustain non possono essere applicati separatamente al suono dei lati sinistro e destro dell'esecutore.*

### **Riproduzione dello stile quando Duo è attivo**

È possibile riprodurre solo la parte ritmica di uno stile. Non è possibile riprodurre altre parti.

### **Registrazione con Duo attivato**

I suoni riprodotti su entrambi i lati sinistro e destro dell'esecutore vengono registrati nella stessa parte. Quando si attiva la funzione ACMP ([pagina](#page-31-1) 32), come performance dell'esecutore sinistro, la melodia non viene registrata, ma vengono registrate le informazioni sul cambio di accordi per lo stile.

### 4 **Per disattivare Duo, premere di nuovo [DUO].**

# <span id="page-29-2"></span><span id="page-29-0"></span>Esecuzione con ritmo e accompagnamento automatico (stili)

La funzione di accompagnamento automatico (ACMP) riproduce gli stili (ritmo + basso + accompagnamento con accordi) che abbinano automaticamente gli accordi. Utilizzare la funzione Auto Chord Play per ascoltare prima gli stili, quindi suonare con gli stili specificando personalmente gli accordi.

Esistono due modi per suonare gli accordi: "Smart Chord", che permette di suonare gli accordi premendo semplicemente un tasto, e "Multi Finger", che permette di suonarli normalmente, utilizzando tutte le note che lo compongono ([pagina](#page-30-1) 31).

### <span id="page-29-1"></span>**Specifica automatica degli accordi (Auto Chord Play)**

Auto Chord Play consente di ascoltare e sperimentare la progressione di accordi senza doverli specificare. Vengono visualizzati il tasto da suonare e il nome dell'accordo, in modo da poter imparare le progressioni di accordi o suonare la parte melodica con i ritmi e i pattern di accompagnamento appropriati.

### 1 **Premere [SONG]/[STYLE] per richiamare l'icona e** la modalità Style.

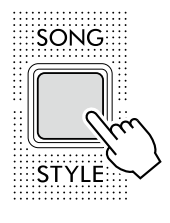

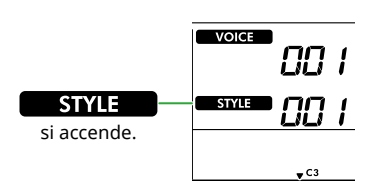

### 2 **Premere uno dei pulsanti della categoria SONG/STYLE per selezionare lo stile desiderato (pagina 13).**

Per informazioni dettagliate sui numeri o nomi degli stili, vedere Data List (pagina 2) sul sito Web.

SONG / STYLE

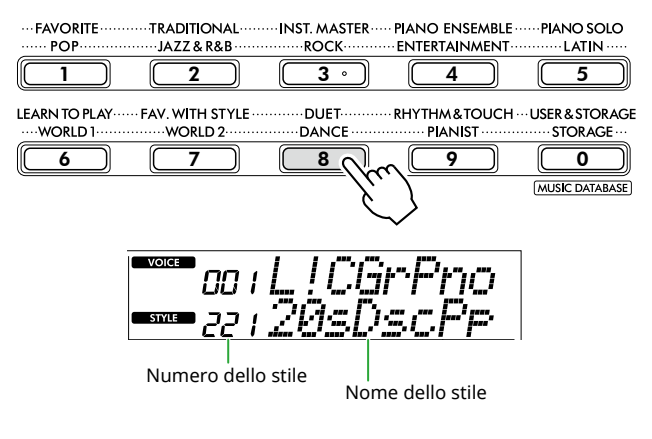

### *NOTA*

*• Oltre a quanto sopra indicato, sono disponibili altre due procedure per la selezione dello stile. Per i dettagli, vedere pagine 13 e 14.*

### 3 **Premere AUTO CHORD PLAY [ON/OFF] per attivare Auto Chord Play.**

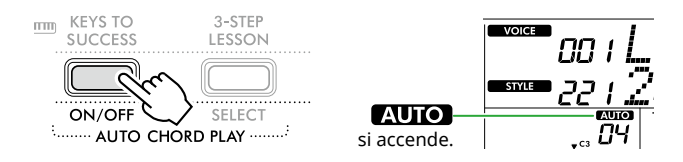

#### 4 **Se necessario, selezionare la progressione di accordi desiderata.**

Premere AUTO CHORD PLAY [SELECT] per richiamare la schermata di impostazione delle funzioni (funzione 020; [pagina](#page-60-0) 61), quindi utilizzare [+/YES]/[-/NO] per selezionare la progressione di accordi desiderata.

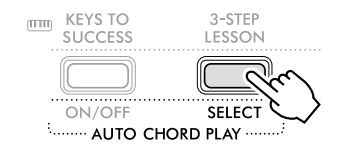

Progressione di accordi

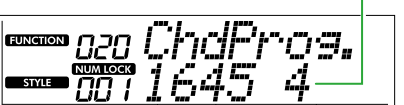

### 5 **Premere [START/STOP].**

Gli accordi avanzano automaticamente con i pattern di accompagnamento corrispondenti.

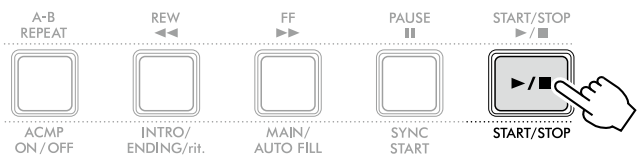

6 **Per interrompere il pattern di accompagnamento (riproduzione dello stile), premere nuovamente [START/STOP].**

### **Video tutorial sullo stile**

Guardare questo video per scoprire come utilizzare efficacemente gli stili.

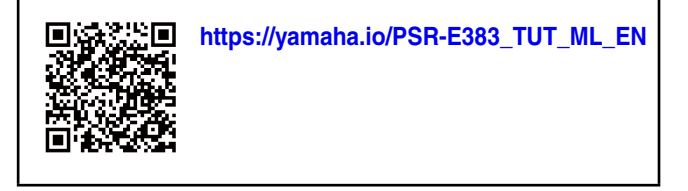

# <span id="page-30-1"></span><span id="page-30-0"></span>**Impostazione di Fingering Type**

Il metodo utilizzato per suonare gli accordi quando si utilizzano gli stili è determinato da "Fingering Type", per il quale sono disponibili due tipi.

● Smart Chord (impostazione predefinita) Consente di riprodurre lo stile suonando solo la nota fondamentale di un accordo. Prima di utilizzare questa funzione, assicurarsi di impostare Style Key (tonalità in chiave).

### ● Multi Finger

Consente di suonare lo stile riproducendo tutte le note di un accordo. Tuttavia, gli accordi maggiore, minore, settima e settima minore possono anche essere facilmente suonati premendo da uno a tre tasti.

Per informazioni sugli accordi, fare riferimento a ["Come](#page-34-1)  [suonare gli accordi per la riproduzione dello stile](#page-34-1)" [\(pagina](#page-34-1) 35).

### 1 **Premere [FINGERING TYPE].**

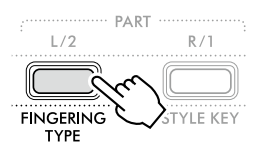

Fingering Type

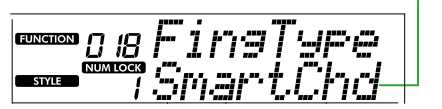

- 2 **Utilizzare [+/YES]/[-/NO] per selezionare "SmartChd" o "Multi".**
- 3 **Premere [SHIFT] per uscire dalle Fingering Type impostazioni.**

# <span id="page-30-2"></span>**Impostazione di Style Key**

Se Fingering Type è impostato su "SmartChd", è necessario impostare la funzione Style Key (tonalità in chiave) della song prima della riproduzione.

### 1 **Premere [STYLE KEY].**

Viene visualizzata la chiave di stile corrente.

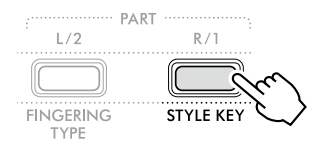

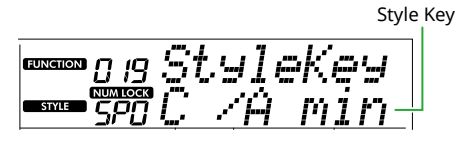

2 **Premere [+/YES]/[-/NO] per selezionare la funzione Style Key che corrisponde alla partitura.**

Ad esempio, se si desidera suonare lo spartito di seguito, è necessario impostare Style Key su "FL2 (2 bemolle) Bb/G min" [\(pagina](#page-35-1) 36).

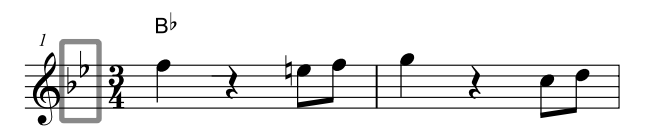

3 **Premere [SHIFT] per uscire dalle impostazioni di Style Key.**

### <span id="page-31-1"></span>**Suonare specificando gli accordi**

<span id="page-31-0"></span>г

1 **Premere [SONG]/[STYLE] in modo da visualizzare**  l'icona **STYLE** 

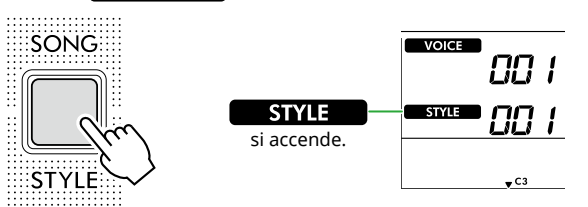

2 **Premere uno dei pulsanti della categoria SONG/STYLE per selezionare lo stile desiderato (pagina 13).**

Per informazioni dettagliate sui numeri o nomi degli stili, vedere Data List (pagina 2) sul sito Web.

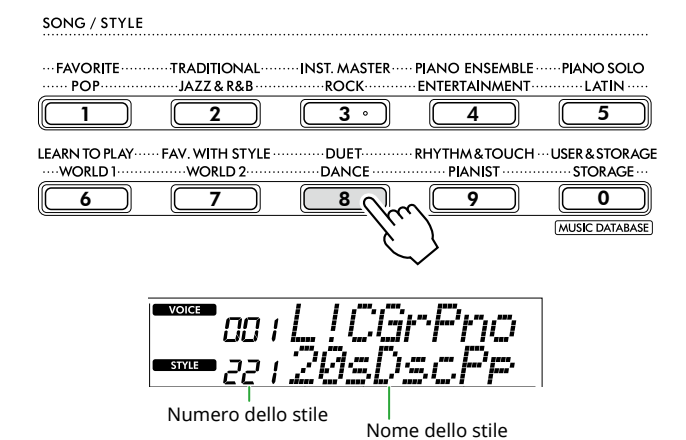

#### *NOTA*

*• Oltre a quanto sopra indicato, sono disponibili altre due procedure per la selezione dello stile. Per ulteriori informazioni, vedere pagine 13 e 14.*

### 3 **Premere [ACMP ON/OFF] per attivare l'accompagnamento automatico.**

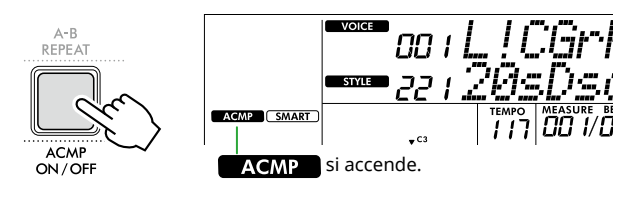

Con questa operazione, l'area della tastiera a sinistra del punto di split (54: F#2) diventa l'"area di accompagnamento automatico" e viene utilizzata solo per specificare gli accordi.

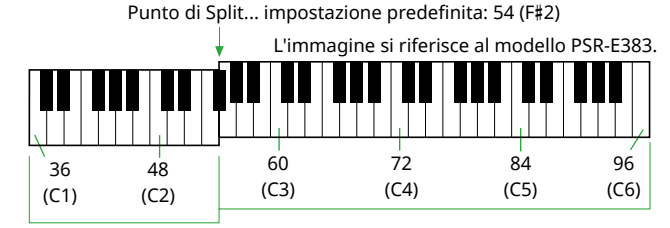

Area di accompagnamento automatico

> Il punto di Split può essere modificato nella schermata di impostazione della funzione (numero funzione 003; [pagina](#page-59-3) 60) richiamata premendo [TEMPO/TAP] mentre si tiene premuto [SHIFT].

#### *NOTA*

*• L'indicatore della forza [\(pagina](#page-16-3) 17) non cambia anche se si suona nell'area dell'accompagnamento automatico.* 

#### 4 **Premere [START/STOP] o [SYNC START].**

- Premere [START/STOP] per avviare la riproduzione solo della parte ritmica.
- Premere [SYNC START] per richiamare lo stato Synchro Start in cui è possibile avviare la riproduzione dello stile premendo qualsiasi nota sulla tastiera.

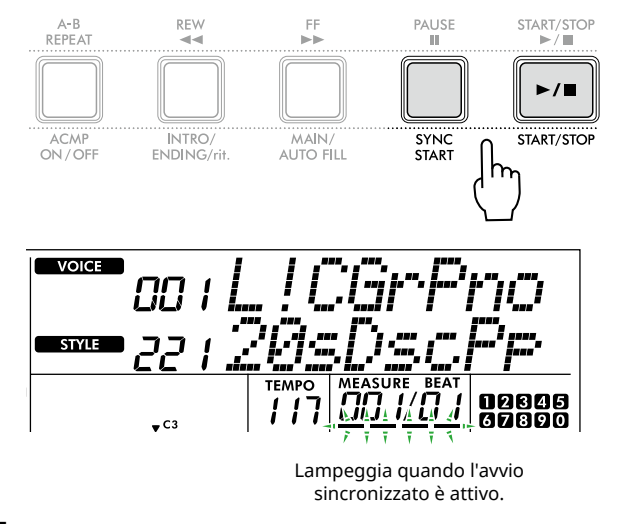

5 **Suonare un accordo (fondamentale) nell'area di accompagnamento automatico per avviare la riproduzione.**

Suonare una melodia con la mano destra e gli accordi con la mano sinistra.

Se Fingering Type è impostato su "SmartChd", suonare solo la fondamentale di un accordo con la mano sinistra.

Se Fingering Type è "Multi", suonare tutte le note di un accordo. Per i dettagli su come suonare un accordo, vedere ["Come suonare gli accordi per la riproduzione dello stile](#page-34-1)" [\(pagina](#page-34-1) 35).

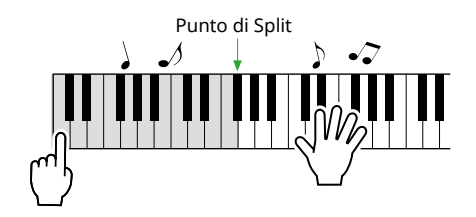

### <span id="page-32-0"></span>6 **Premere [START/STOP] per interrompere la riproduzione.**

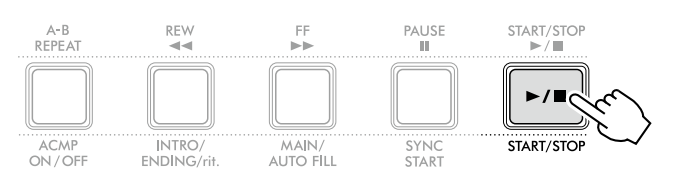

È possibile aggiungere variazioni di introduzione, finale e ritmo alla riproduzione dello stile utilizzando le "Sezioni". Per i dettagli, vedere la colonna a destra.

### **Per riprodurre solo la parte del ritmo**

Se si preme il pulsante [START/STOP] (senza premere il pulsante [ACMP ON/OFF] al passaggio 3), è possibile riprodurre solo la parte ritmica ed è possibile suonare una performance di melodia utilizzando tutta l'estensione della tastiera.

### *NOTA*

*• Poiché gli stili della categoria "Pianist" (stile n. 252–260) ed "Ethereal Movie" (stile n. 090) non dispongono di parti ritmiche, se si avvia l'esecuzione solo dei ritmi non viene emesso alcun suono. Questi stili possono essere riprodotti specificando un accordo nell'area di accompagnamento automatico della tastiera.*

## **Regolazione del tempo**

Vedere "Regolazione del tempo" a [pagina](#page-14-2) 15.

## **Regolazione del Volume dello stile**

Questa operazione consente di regolare il bilanciamento del volume tra la riproduzione dello stile e l'esecuzione sulla tastiera. Questo valore può essere impostato tramite la funzione numero 017 [\(pagina](#page-60-1) 61).

# <span id="page-32-1"></span>**Variazioni di stile (Sezioni)**

Ciascuno stile è costituito da "Sezioni" che consentono di variare l'arrangiamento dell'accompagnamento per adattarlo al brano che si sta suonando.

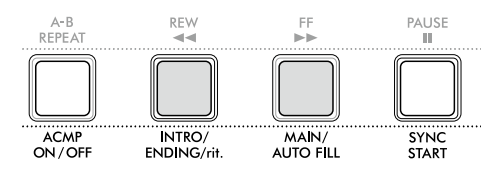

### ● INTRO

Utilizzato per l'inizio della song. Al termine dell'introduzione, la riproduzione dello stile passa alla sezione Main. La lunghezza dell'Intro (in misure) varia a seconda dello stile.

#### ● MAIN

Utilizzato per riprodurre la sezione principale della song. La riproduzione della sezione Main viene ripetuta di continuo, finché non si preme il pulsante di un'altra sezione. Sono disponibili due varianti (A e B).

### ● AUTO FILL

Questa sezione viene aggiunta automaticamente prima del passaggio alla sezione principale A o B.

### ● ENDING

Utilizzato per la fine della song. Al termine del finale, la riproduzione dello stile si interrompe automaticamente. La lunghezza del finale (in misure) varia a seconda dello stile.

### 1 **Premere [SONG]/[STYLE] in modo da visualizzare**  l'icona **SIYE**.

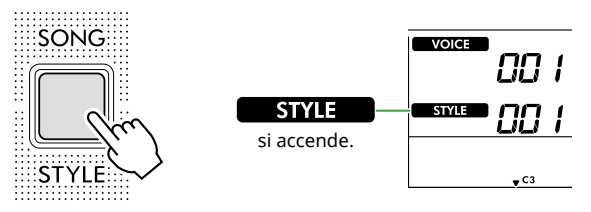

2 **Premere uno dei pulsanti della categoria SONG/STYLE per selezionare lo stile desiderato (pagina 13).**

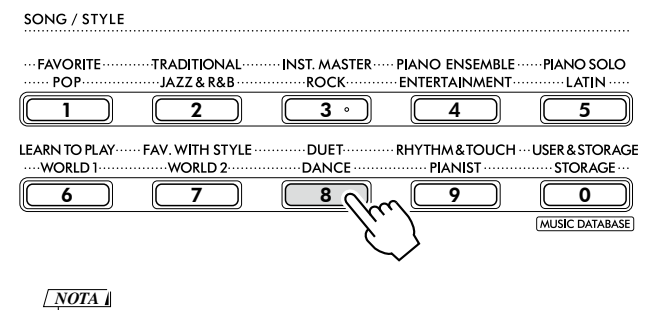

*• In aggiunta a quanto sopra, sono disponibili altre due operazioni per la selezione dello stile. Per ulteriori informazioni, vedere pagine 13 e 14.*

3 **Premere [ACMP ON/OFF] per attivare l'accompagnamento automatico.**

г

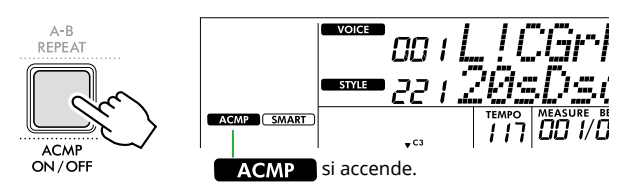

### 4 **Premere [SYNC START] per attivare l'avvio sincronizzato.**

Consente di impostare la riproduzione dello stile su standby, permettendo di avviare lo stile semplicemente suonando la tastiera.

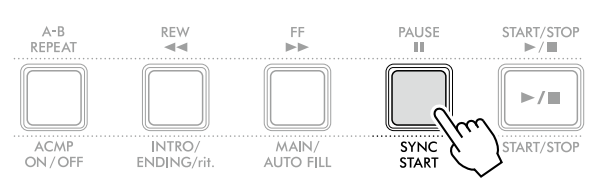

5 **Premere [MAIN/AUTO FILL] per selezionare Main A o Main B.**

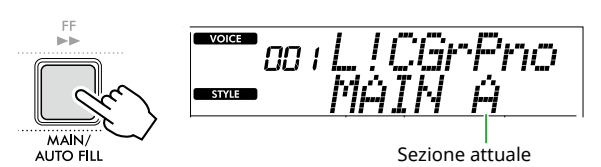

### 6 **Premere [INTRO/ENDING/rit.].**

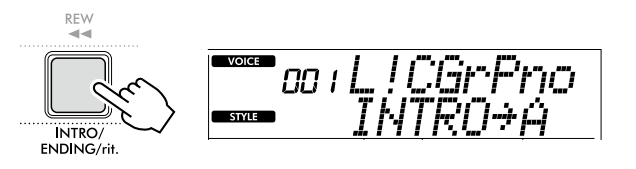

A questo punto è tutto pronto per avviare la riproduzione dello stile da Intro, poi da Main.

#### 7 **Suonare un accordo (fondamentale) con la mano sinistra per avviare la riproduzione dell'introduzione.**

Per informazioni sulla modalità di esecuzione degli accordi, vedere [pagina](#page-34-1) 35.

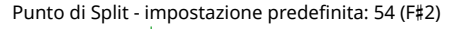

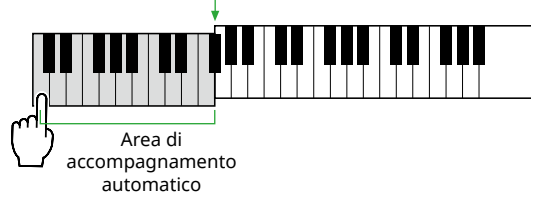

### 8 **Al termine dell'introduzione, suonare la tastiera in base alla partitura del brano.**

Suonare gli accordi con la mano sinistra suonando al contempo le melodie con la mano destra. Se necessario, premere [MAIN/AUTO FILL] per aggiungere un fill in, quindi passare a un'altra sezione Main (A o B).

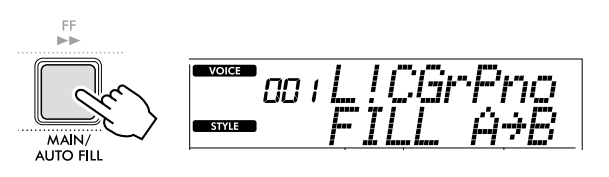

### 9 **Premere [INTRO/ENDING/rit.].**

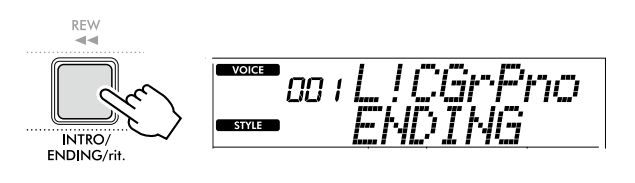

La sezione cambia in Ending. Quando la sezione Ending finisce, la riproduzione dello stile si interrompe automaticamente.

È possibile rallentare gradualmente il finale (ritardando) premendo di nuovo [INTRO/ENDING/rit.] durante la riproduzione del finale.

# <span id="page-34-1"></span><span id="page-34-0"></span>**Come suonare gli accordi per la riproduzione dello stile**

Per gli utenti che non conoscono gli accordi, questa tabella mostra comodamente come suonare gli accordi comuni nell'area di accompagnamento automatico della tastiera.

A seconda del Fingering Type selezionato, il metodo per suonare gli accordi differisce come segue.

- Quando Fingering Type è "Multi", suonare le note che compongono l'accordo come mostrato di seguito.
- Quando Fingering Type è "SmartChd", suonare solo la fondamentale (contrassegnata con " $\bigstar$ " nella tabella seguente). L'accordo effettivamente prodotto (ad esempio maggiore o minore) viene modificato automaticamente in base alla funzione Style Key corrente, semplicemente premendo solo la fondamentale.

**Indica la fondamentale.** 

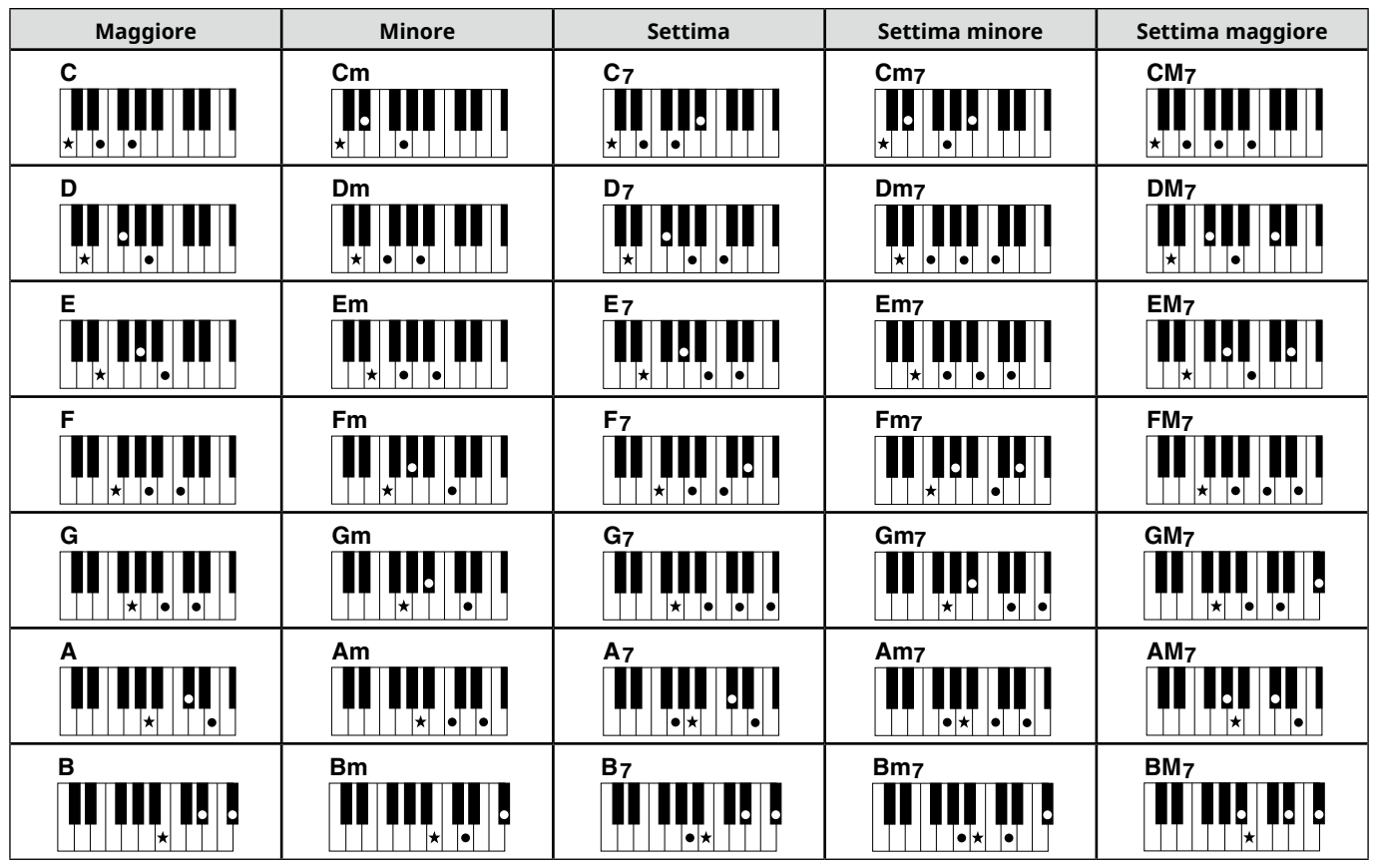

*• Le inversioni sono utilizzabili anche nella posizione della "fondamentale", con le seguenti eccezioni: m7, m7*b *5, m7(11), 6, m6, sus4, aug, dim7, 7*b *5, 6(9), sus2*

*• Le inversioni degli accordi 7sus4 non vengono riconosciute se le note vengono omesse.*

*• Se si suona un accordo che non può essere riconosciuto da questo strumento, sul display non compare nulla. In tal caso, verrà riprodotta solo una parte specifica, ad esempio il ritmo.*

Quando è selezionato "Multi", gli accordi maggiore, minore, settima e settima minore possono essere facilmente suonati premendo da uno a tre tasti.

**Accordi facilitati per la fondamentale "C"**

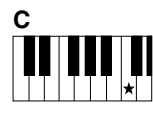

**Per suonare un accordo maggiore** Premere la nota fondamentale  $(\bigstar)$  dell'accordo.

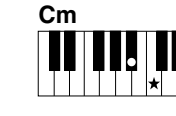

**Per suonare un accordo minore** Premere il tasto della fondamentale e il tasto nero più vicino a sinistra.

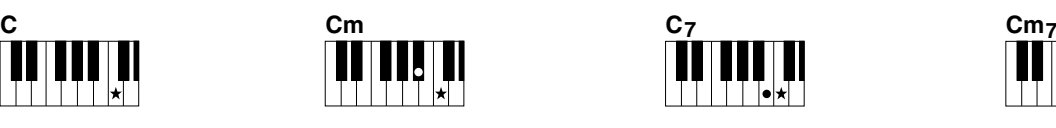

**Per suonare un accordo di settima (7)** Premere il tasto della fondamentale e il tasto bianco più vicino a sinistra.

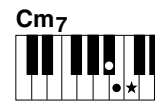

**Per suonare un accordo di settima minore (m7)** Premere il tasto della nota fondamentale e i tasti bianco e nero più vicini a sinistra (tre tasti contemporaneamente).

<span id="page-35-0"></span>ш

# <span id="page-35-1"></span>**Accordi prodotti quando è selezionato Smart Chord**

Quando Fingering Type è "SmartChd", se si imposta Style Key in base alla composizione della partitura ([pagina](#page-30-2) 31), suonare la fondamentale nell'area dell'accompagnamento automatico. Questo produce i rispettivi accordi sottostanti.

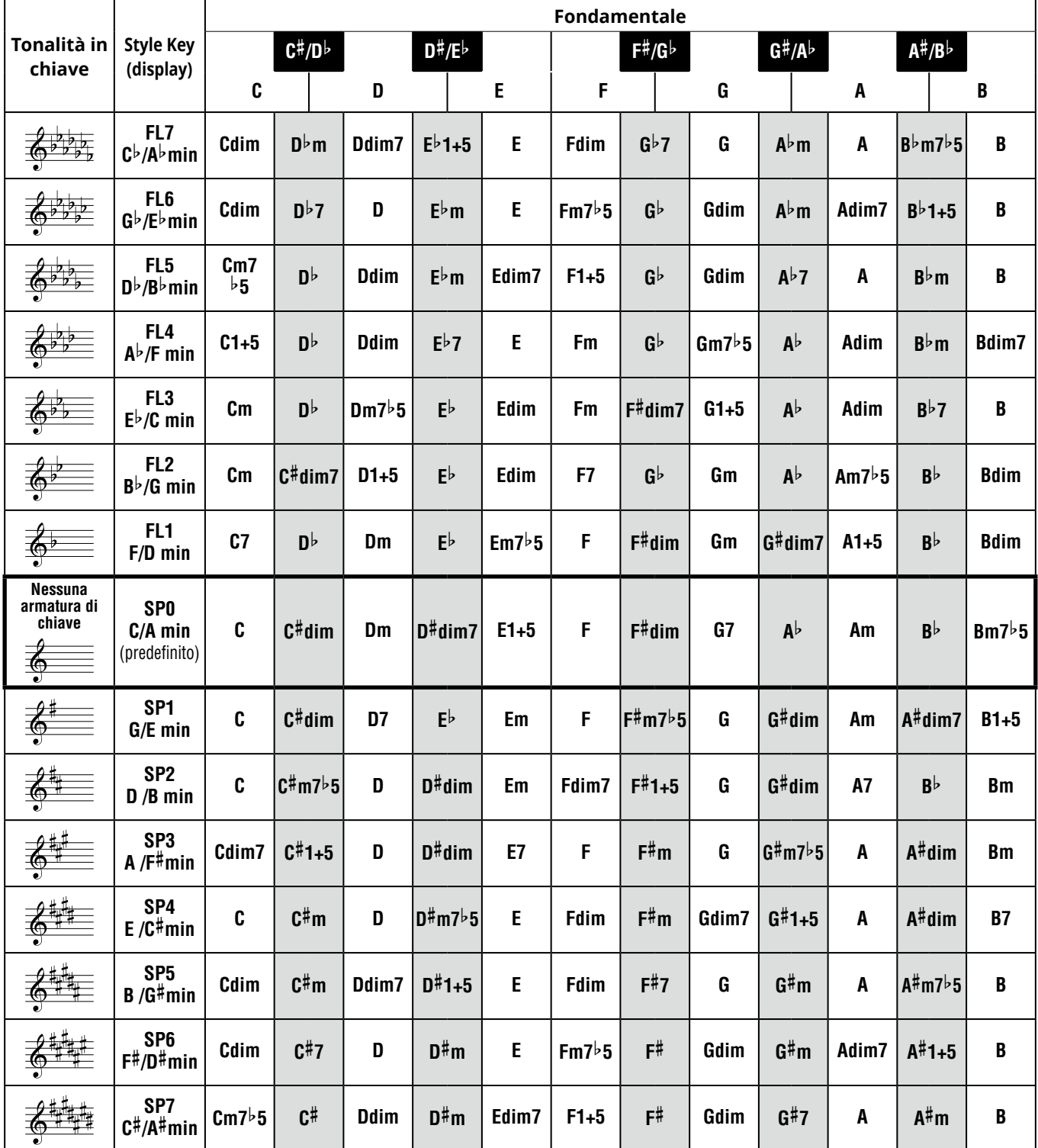

*NOTA*

*• L'indicazione dell'accordo "1+5" sul display dello strumento corrisponde a quello di un accordo maggiore.*

*• I nomi degli accordi sopra sono gli stessi mostrati sul display dello strumento. Alcune notazioni visualizzate potrebbero differire da quelle* 

*degli spartiti disponibili in commercio.*

# <span id="page-36-1"></span><span id="page-36-0"></span>**Utilizzo del database musicale**

Utilizzare questa funzione qualora risultasse difficile individuare e selezionare uno stile e una voce desiderati. È sufficiente selezionare il genere musicale preferito dal database musicale per richiamare le impostazioni ideali.

### 1 **Tenendo premuto [SHIFT], premere [STORAGE].**

Il nome del database musicale appare sul display e sia l'accompagnamento automatico che l'avvio sincronizzato vengono attivati automaticamente.

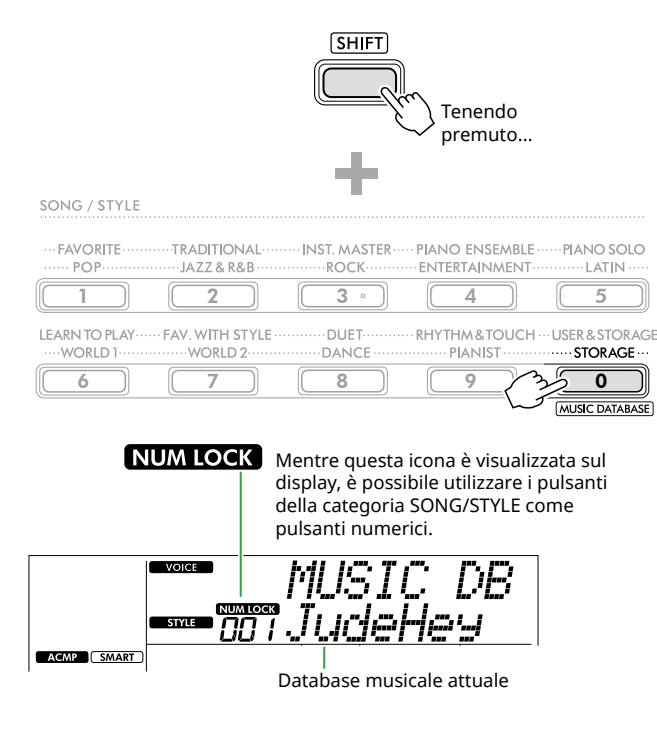

#### 2 **Utilizzare [+/YES]/[-/NO] o i pulsanti della categoria SONG/STYLE (come pulsanti numerici) per selezionare il database musicale desiderato.**

La voce e lo stile appropriati vengono impostati automaticamente.

Per informazioni sui database musicali disponibili, vedere Data List (pagina 2) sul sito web.

- 3 **Suonare un tasto nell'area di accompagnamento automatico per avviare la riproduzione.**
- 4 **Premere [START/STOP] per interrompere la riproduzione.**

# **Registrazione di un file di stile**

I dati di stile creati su un altro strumento o computer possono essere registrati (caricati) nei numeri di stile da 261 a 270 ed è possibile riprodurli allo stesso modo degli stili preimpostati interni. Per i dettagli, vedere "Verifica dei file copiati sullo strumento" [\(pagina](#page-57-1) 58).

<span id="page-37-2"></span><span id="page-37-0"></span>È possibile limitarsi ad ascoltare le song interne oppure utilizzarle con una funzione qualsiasi, ad esempio quella relativa alla lezione.

### ● Categoria di song

Le song sono organizzate in categorie come indicato di seguito.

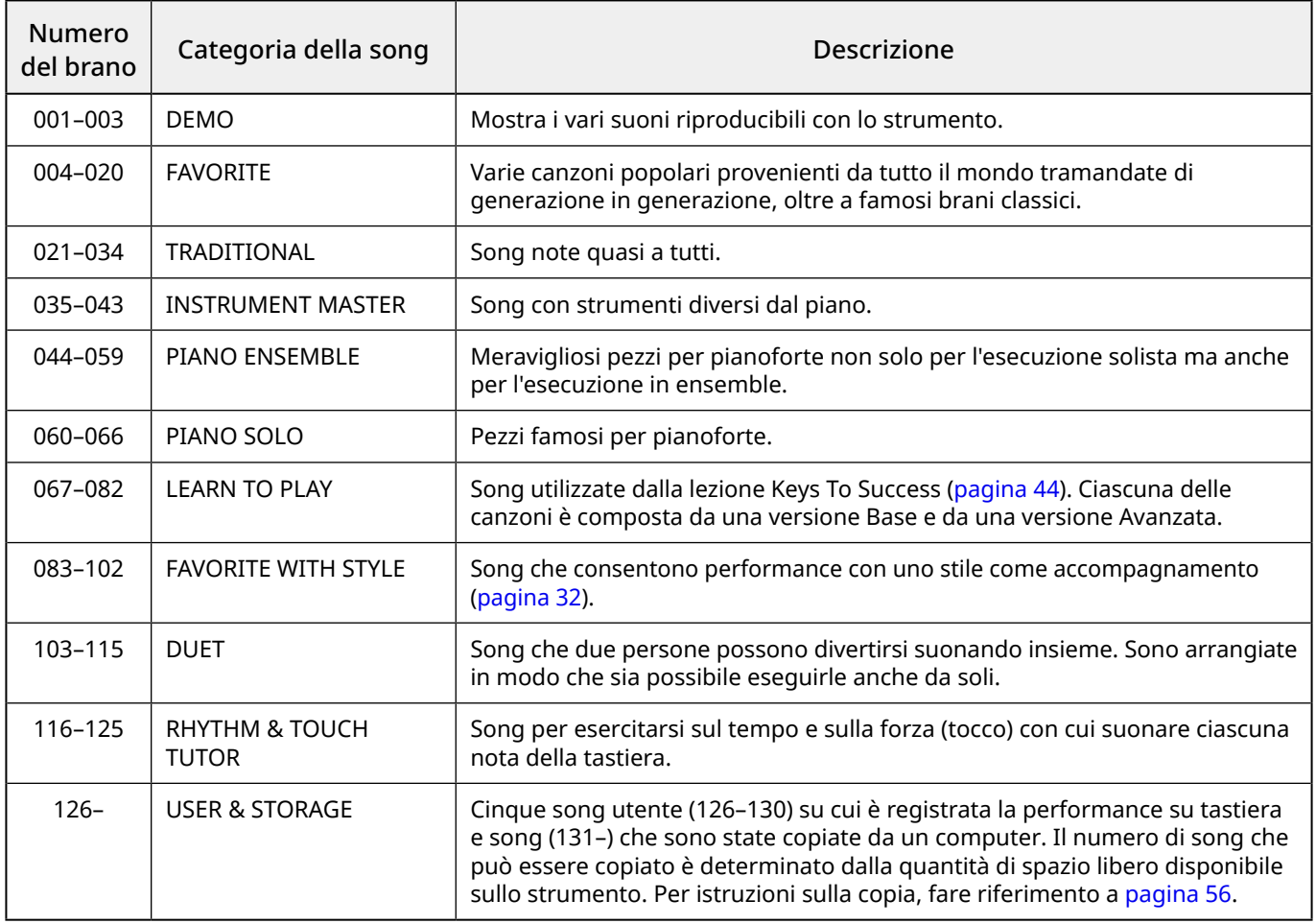

## <span id="page-37-1"></span>**Ascolto di song demo**

Tenendo premuto [SHIFT], premere [PORTABLE GRAND]. Le song demo (numeri delle song da 001 a 003) vengono riprodotte in sequenza.

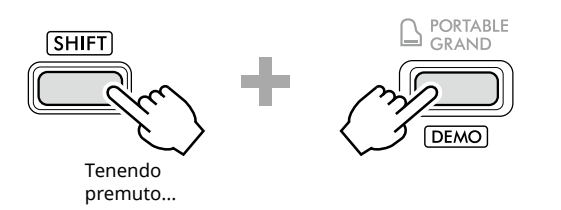

Per interrompere la riproduzione, premere [SHIFT] o [START/STOP].

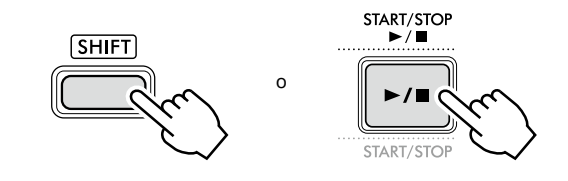

#### *NOTA*

*• È possibile riprodurre in sequenza anche song diverse dalla song demo. Per ulteriori informazioni, vedere [pagina](#page-38-2) 39.*

## <span id="page-38-1"></span><span id="page-38-0"></span>**Selezione e riproduzione di una song**

1 **Premere [SONG]/[STYLE] per richiamare l'icona song** e la modalità Song.

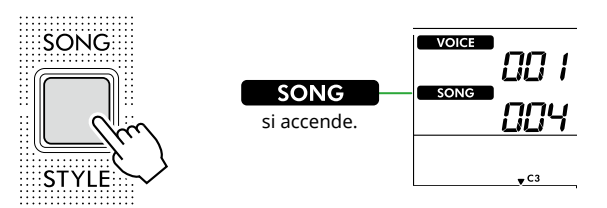

2 **Premere uno dei pulsanti della categoria SONG/ STYLE per selezionare il brano desiderato (pagina 13).**

Per informazioni dettagliate sui numeri o nomi delle song, vedere Data List (pagina 2) sul sito Web.

SONG / STYLE **TRADITIONAL FAVORITE INST. MASTER...** PIANO ENSEMBLE ......PIANO SOLO ENTERTAINMENT  $\overline{3}$  $\begin{array}{|c|c|c|c|c|c|}\hline 1 & 2 & 4 \ \hline \end{array}$ **LEARN TO PLAY FAV. WITH STYLE DUET** RHYTHM&TOUCH ··· USER & STORAGE WORLD<sub>1</sub> WORLD<sub>2</sub> **DANCE PIANIST STORAGE** 6 7 8 9 0 MUSIC DATABASE

*NOTA*

*• Oltre a quanto sopra indicato, sono disponibili altre due procedure per la selezione della song. Per i dettagli, vedere pagine 13 e 14.*

3 **Premere [START/STOP] per avviare la riproduzione della song.**

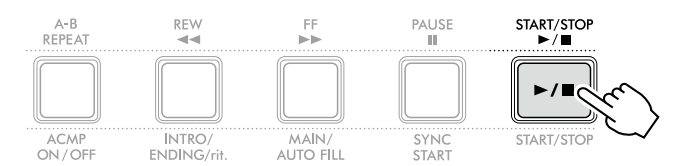

4 **Per interrompere la riproduzione, premere di nuovo [START/STOP].** 

## **Regolazione del tempo**

Vedere "Regolazione del tempo" a [pagina](#page-14-2) 15.

### **Regolazione del volume della song**

Questo può essere impostato tramite la funzione numero 021 ([pagina](#page-61-7) 62). Questa operazione consente di regolare il bilanciamento del volume tra la riproduzione della song e la tastiera.

# <span id="page-38-2"></span>**Riproduzione in sequenza delle song**

Tenendo premuto [SHIFT], premere [PORTABLE GRAND] per avviare la riproduzione delle song in sequenza continua. Sebbene per impostazione predefinita vengano riprodotte in sequenza solo tre song demo, è possibile modificare questo intervallo.

1 **Premere [FUNCTION] per richiamare il display delle funzioni ([pagina](#page-59-1) 60).**

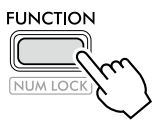

2 **Premere [+]/[-] fino a visualizzare "DemoGrp" (funzione 060; [pagina](#page-64-4) 65) sulla riga superiore del display.**

Il gruppo demo corrente viene visualizzato nella riga inferiore del display.

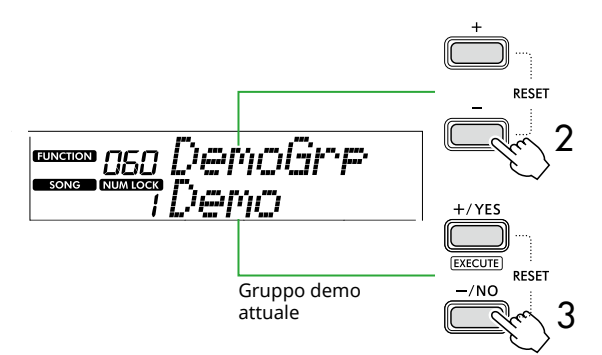

3 **Utilizzare [+/YES]/[-/NO] per selezionare il gruppo demo desiderato dall'elenco seguente.**

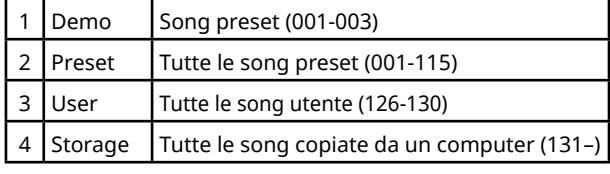

#### *NOTA*

- *• Quando si seleziona "User" o "Storage", anche se non*
- *contengono dati, vengono riprodotte le song demo.*

### 4 **Premere [PORTABLE GRAND] tenendo premuto [SHIFT].**

Le song contenute nel gruppo selezionato verranno riprodotte in sequenza.

Per interrompere la riproduzione, premere di nuovo [SHIFT] o [START/STOP].

### **Riproduzione casuale delle song**

Quando il Demo Group (sopra) è impostato su qualcosa di diverso da "Demo", la sequenza di riproduzione può essere cambiata tra numerica e casuale. A tale scopo, premere più volte [FUNCTION] finché non viene visualizzato "PlayMode" (funzione 061; [pagina](#page-64-5) 65), quindi selezionare "Normal" o "Random".

### <span id="page-39-0"></span>**Avanzamento rapido, riavvolgimento e pausa di una song**

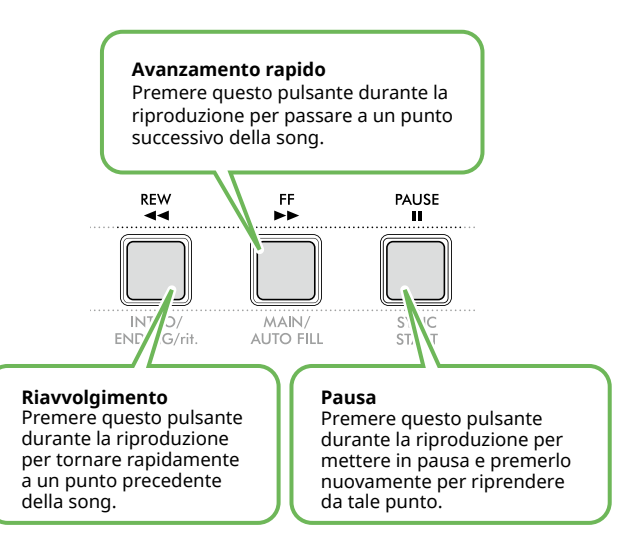

### *NOTA*

- *• Quando la funzione Ripetizione A-B ([pagina](#page-40-2) 41) è attiva, [REW] e [FF] funzioneranno solo tra A e B.*
- *• [REW], [FF] e [PAUSE] non possono essere utilizzati durante la riproduzione continua all'interno del gruppo demo ([pagina](#page-38-2) 39).*

### <span id="page-39-1"></span>**Modifica della voce della melodia della song**

Come voce della melodia di una song è possibile utilizzare qualunque altra voce desiderata.

- 1 **Selezionare una song.**
- 2 **Selezionare la voce desiderata [\(pagina](#page-17-1) 18).**
- 3 **Premere [FUNCTION] per richiamare il display delle funzioni ([pagina](#page-59-1) 60).**

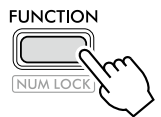

4 **Premere [+]/[-] finché non viene visualizzato "MelodyVc" (funzione 022; [pagina](#page-61-8) 62) nella riga superiore del display.** 

"YES?" viene visualizzato sul display.

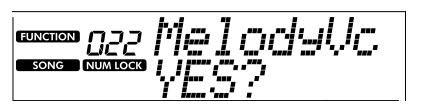

### 5 **Premere [+/YES].**

Viene visualizzato il messaggio "SONG MELODY VOICE" e la voce della melodia della song passa alla voce selezionata al passaggio 2. Dopo la modifica della voce, il display torna alla schermata Function.

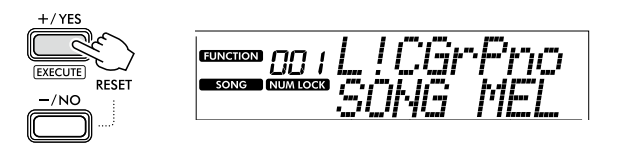

- 6 **Premere [SHIFT] per uscire dal display delle funzioni.**
- 7 **Premere [START/STOP] per ascoltare la Song con la voce modificata.**

#### *NOTA*

- *• Se si seleziona un'altra song, verrà ripristinata l'impostazione della voce della melodia.*
- *• Non è possibile cambiare la voce della melodia di una song utente e delle song nella categoria "RHYTHM & TOUCH TUTOR".*

# <span id="page-40-2"></span><span id="page-40-0"></span>**Riproduzione ripetuta A-B**

È possibile riprodurre ripetutamente solo una sezione specifica di una song impostando il punto A (punto di inizio) e il punto B (punto di fine) con incrementi di una misura.

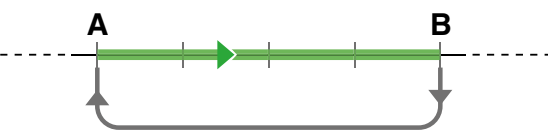

Ripetizione della riproduzione di questa sezione

- 1 **Avviare la riproduzione della song [\(pagina](#page-38-1) 39).**
- 2 **Quando la riproduzione raggiunge il punto che si desidera specificare come punto di inizio, premere [A-B REPEAT] per impostare il punto A.**
- 3 **Quando la riproduzione raggiunge il punto che si desidera specificare come punto di fine, premere nuovamente [A-B REPEAT] per impostare il punto B.**

La sezione A - B specificata della song verrà ora riprodotta ripetutamente.

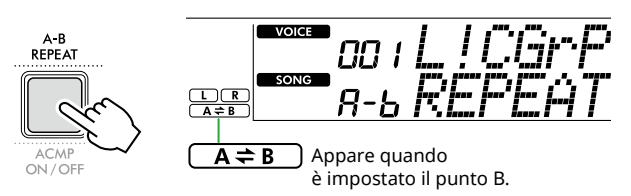

### *NOTA*

- *• Anche quando la song è interrotta, è possibile impostare la ripetizione da A a B specificando i punti A e B tramite [REW] e [FF].*
- *• Se si desidera impostare come punto "A" l'inizio della song, premere il pulsante [A-B REPEAT] prima di avviarne la riproduzione.*
- 4 **Per annullare la riproduzione ripetuta, premere [A-B REPEAT].**

#### *NOTA*

- *• La ripetizione della riproduzione può essere annullata anche selezionando un'altra song.*
- 5 **Per interrompere la riproduzione, premere [START/STOP].**

### <span id="page-40-1"></span>**Attivazione/disattivazione di ciascuna parte della song**

I dati di song sono costituiti da due parti, che possono essere attivate o disattivate singolarmente premendo il pulsante corrispondente solo durante la riproduzione.

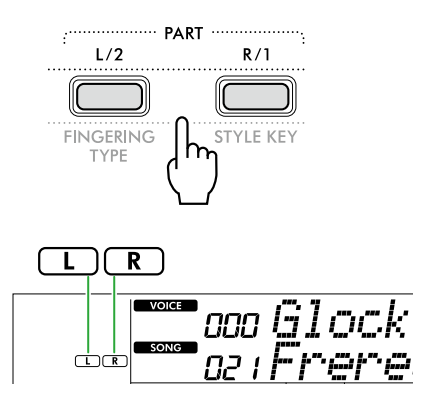

● Quando è selezionata una song utente (numeri della song 126-130; [pagina](#page-48-2) 49) Le indicazioni "L" o "R" appaiono quando la parte

corrispondente contiene dati e non vengono visualizzate quando l'audio di tale parte corrispondente è disattivata o non contiene dati.

● Quando sono selezionate song diverse da una song utente

Le indicazioni "L" o "R" appaiono indipendentemente dal fatto che la parte corrispondente contenga dati o meno.

Attivando o disattivando L e R durante la riproduzione, è possibile ascoltare la parte (attivata) o esercitarsi sull'altra parte (disattivata) sulla tastiera.

#### *NOTA*

*• Se si seleziona un'altra song, lo stato di attivazione/ disattivazione delle parti verrà annullato.*

### **Copia di song da un computer allo strumento**

Utilizzando un cavo USB per collegare il terminale [USB TO HOST] di questo strumento a un computer, è possibile caricare file di song dal computer. Per ulteriori informazioni, consultare la sezione "Copia dei file desiderati dal/al computer" a [pagina](#page-55-2) 56.

<span id="page-41-1"></span><span id="page-41-0"></span>Questa funzione è disponibile durante la riproduzione delle song nella categoria "RHYTHM & TOUCH TUTOR" contenente le song 116-125.

1 **Premere [SONG]/[STYLE] in modo che venga**  visualizzata l'icona **SONG**.

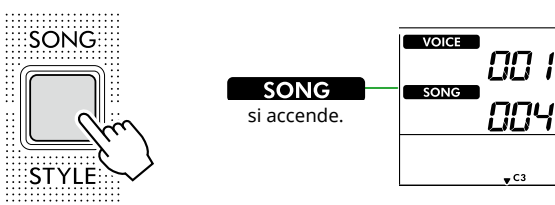

2 **Premere [RHYTHM&TOUCH] nei pulsanti della categoria SONG.**

Assicurarsi che Touch Response sia impostato su un valore diverso da "Off".

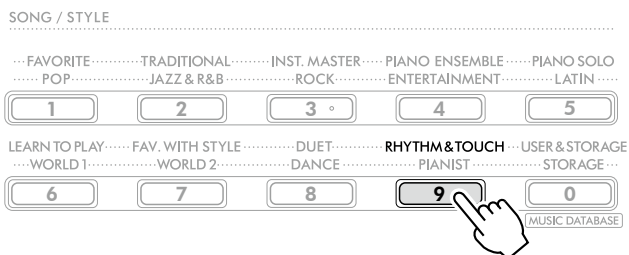

3 **Premere [START/STOP] per avviare la riproduzione della song.**

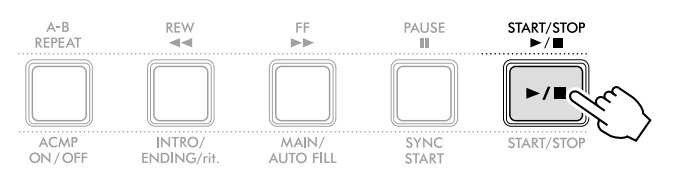

#### 4 **Premere qualsiasi nota sulla tastiera in base al movimento del segno.**

Finché il tempo e la forza di tocco sono corretti, qualsiasi tasto suonato sarà corretto.

Il contrassegno si sposta verso destra.

Sono presenti tre contrassegni di dimensioni diverse a seconda della forza del tocco.

Suonare la tastiera con un'intensità adeguata alla dimensione del contrassegno visualizzato.

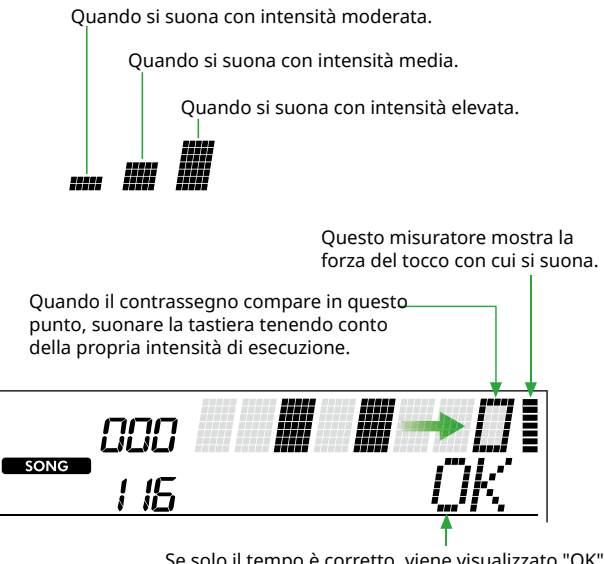

Se solo il tempo è corretto, viene visualizzato "OK"; Se sia il tempo che la forza del tocco sono corretti, viene visualizzato "Good!".

Per interrompere la riproduzione della song, premere [START/STOP].

5 **Al termine della song, i risultati dell'esercitazione verranno visualizzati sul display sotto forma di punteggio e di messaggio.**

> Excellent Play! Good Timinal TryAgain

<span id="page-42-1"></span><span id="page-42-0"></span>Utilizzare queste pratiche funzioni per esercitarsi con le song preset e migliorare la propria tecnica. Le lezioni sono organizzate per un apprendimento ottimale e divertente, quindi è possibile iniziare da quelle più adatte al proprio livello per poi passare a quelle più impegnative.

È possibile fare riferimento alla partitura musicale nel Song Book (spartiti scaricabili gratuitamente). Per informazioni su come ottenere il libro delle song, vedere pagina 2.

### **Keys To Success [\(pagina](#page-43-1) 44)**

È possibile selezionare solo le frasi chiave della song, quelle su cui si desidera impratichirsi, ed esercitarsi su quelle. Questa lezione è ideale per i principianti.

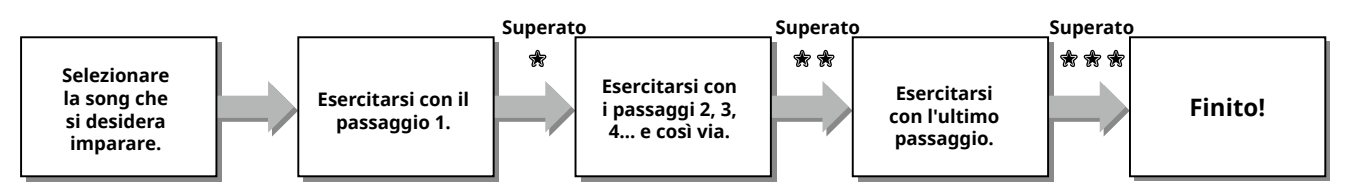

Ogni song è composta da più passaggi. Ogni volta che si suona la song fino al passaggio corrente, la performance verrà valutata. Un punteggio di 60 indica che si è superato il passaggio corrente e che occorre eseguire il passaggio successivo, che comincia automaticamente.

Lo stato di superamento 衆 viene salvato, ma è comunque possibile andare al passaggio successivo anche in caso di mancato superamento oppure riprovare il passaggio in un successivo momento.

## **3-Step Lesson (Listen, Timing e Waiting) [\(pagina](#page-46-1) 47)**

È possibile esercitarsi con le song preset in tre passaggi, in modo indipendente per la mano destra e la mano sinistra oppure per entrambe le mani insieme. È ideale quando si desidera esercitarsi sulla parte selezionata all'interno della song.

- Lezione 1 (Listen) ................ Consente di ascoltare la parte di riproduzione che si suonerà cercando di memorizzarla al meglio.
- Lezione 2 (Timing) ............... Consente di imparare a suonare le note corrette a tempo. Anche se si suonano note sbagliate, verranno riprodotte le note giuste.
- Lezione 3 (Waiting) .............. Consente di imparare a suonare le note corrette. La song viene sospesa fino a quando non si suona la nota corretta.

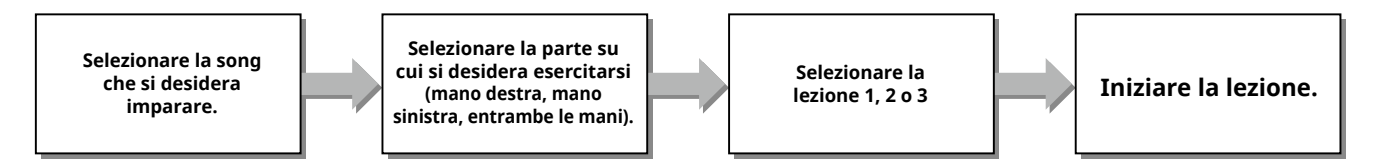

La 3-Step Lesson può essere utilizzata insieme a Keys to Success ([pagina](#page-43-1) 44).

Se si hanno difficoltà a suonare la frase specifica nella lezione Keys To Success, utilizzare la 3-Step Lesson che consente di ascoltare la frase, esercitarsi solo a suonare con i tempi giusti o di mettere in pausa la frase finché non si suonano le note corrette.

Lo stato di superamento non viene mostrato quando si utilizza 3-Step Lesson insieme a Keys to Success.

### <span id="page-43-1"></span>**Keys To Success**

<span id="page-43-0"></span>ш

Questa lezione consente di esercitarsi con singole frasi di una song (con ciascun passaggio), per padroneggiare efficacemente l'intera esecuzione.

### 1 **Scaricare il libro delle song dal sito Web Yamaha (pagina 2).**

Le quantità di passaggi e parti di lezioni (pre-programmate) varia a seconda della song. Per ulteriori informazioni, fare riferimento al libro delle song.

### *NOTA*

- *• Con questa modalità è possibile utilizzare tutte le song preimpostate da 004 a 115, in particolare le song della categoria "LEARN TO PLAY".*
- 2 **Premere [SONG]/[STYLE] in modo da visualizzare**  l'icona **SONG**.

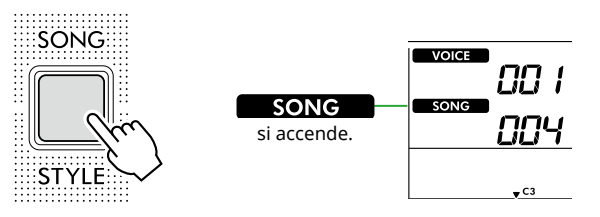

### 3 **Premere uno dei pulsanti della categoria SONG per selezionare la song desiderata.**

In questo esempio, selezionare la song "Für Elise (Basic)" (song n. 067) dalla categoria "LEARN TO PLAY", quindi aprire la pagina corrispondente del libro delle song.

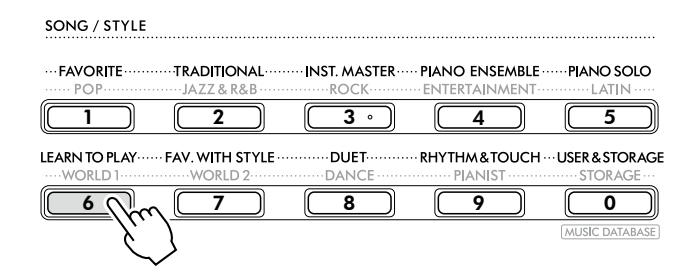

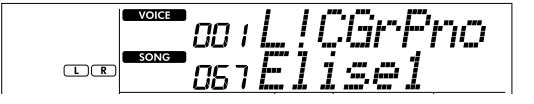

### 4 **Premere [KEYS TO SUCCESS] per iniziare questa lezione.**

Sul display vengono visualizzati l'icona della tastiera, "Step01" e la parte della lezione ("R" o "L" o "LR"). Se sono già stati superati diversi passaggi, sul display appare il numero del passaggio successivo.

Al posto del passaggio visualizzato sul display, è anche possibile selezionare un altro passaggio ed esercitarsi su quello. Per informazioni dettagliate sulla modalità di selezione, consultare la sezione "Selezione ed esercitazione di un passaggio specifico" ([pagina](#page-44-1) 45).

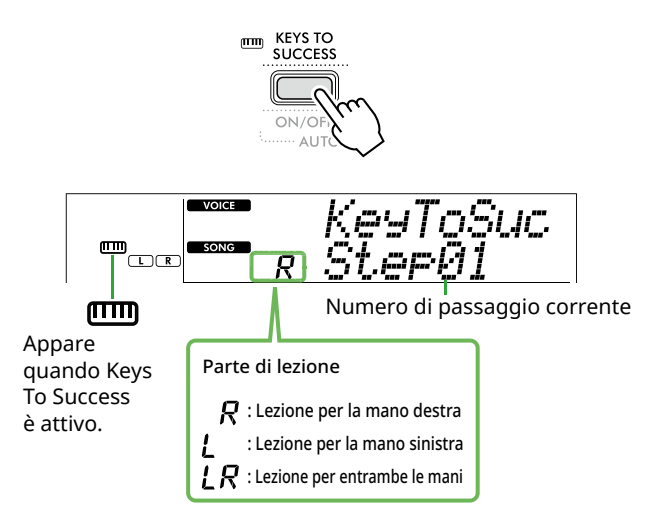

### 5 **Premere [START/STOP] per avviare la lezione.**

Dopo l'introduzione (suono di conteggio), viene avviata la riproduzione del passaggio corrente.

Provare a suonare la tastiera guardando la partitura nel libro delle song o l'indicazione delle note visualizzata sul display.

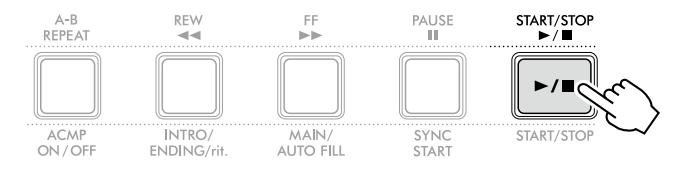

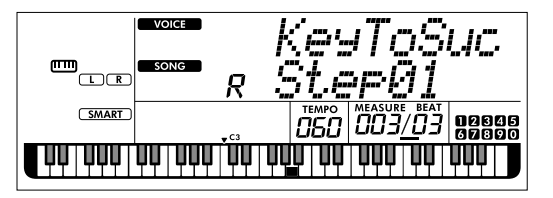

L'immagine si riferisce al modello PSR-E383.

### *NOTA*

*• Per aumentare il piacere dell'esecuzione, a ciascuna song viene applicato un arrangiamento speciale. Per questo motivo, il tempo di riproduzione potrebbe essere più lento rispetto all'originale.*

# 6 **Confermare la valutazione nel passaggio corrente.**

Quando il passaggio corrente giunge al termine, la performance viene valutata e il punteggio (da 0 a 100) viene mostrato sul display.

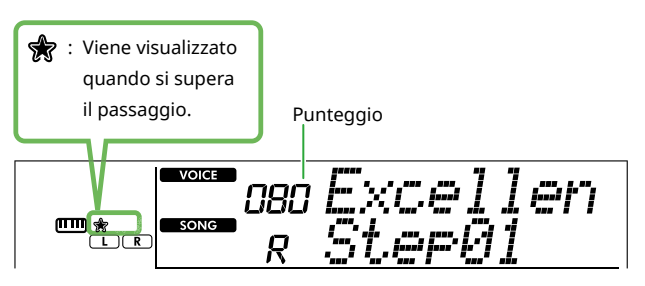

Un punteggio da 60 a 100 indica che si è superato il passaggio corrente e che occorre eseguire il passaggio successivo, che comincia automaticamente. Un punteggio da 0 a 59 indica che non si è superato il passaggio corrente e che occorre eseguirlo nuovamente. Il passaggio ricomincia automaticamente.

### *NOTA*

*• Se la parte di esercitazione è impostata per entrambe le mani, non è possibile superare il passaggio anche se si suona bene con solo una mano. Sul display viene visualizzato solo un messaggio come "Left Part is correct!".*

### 7 **Eseguire i passaggi 02, 03, 04 e così via.**

Ogni song contiene un passaggio finale in cui si suonerà l'intera song. Una volta superati tutti i passaggi, la modalità Keys To Success verrà automaticamente disattivata e la riproduzione verrà interrotta.

### <span id="page-44-1"></span>**Selezione ed esercitazione di un passaggio specifico**

Se si desidera esercitarsi su un passaggio che non si è superato o si vuole ripetere uno in cui si è deboli, premere [+/YES]/[-/NO] per selezionare il passaggio desiderato.

Per annullare questa lezione, premere [START/STOP].

### 8 **Per interrompere questa lezione, premere di nuovo [KEYS TO SUCCESS].**

## <span id="page-44-0"></span>**Conferma dello stato di superamento**

È possibile verificare lo stato di superamento di ciascuna song su cui si è lavorato semplicemente selezionando una song e ciascun passaggio in cui è contenuta.

### ● Quando è selezionato il passaggio

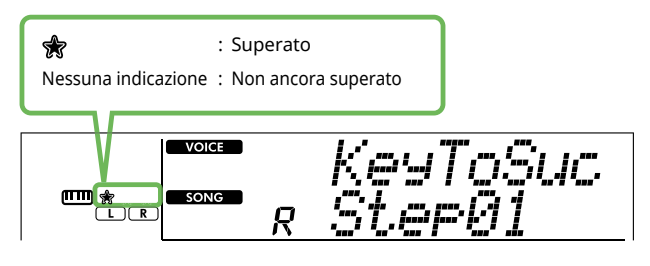

### Quando è selezionata la song

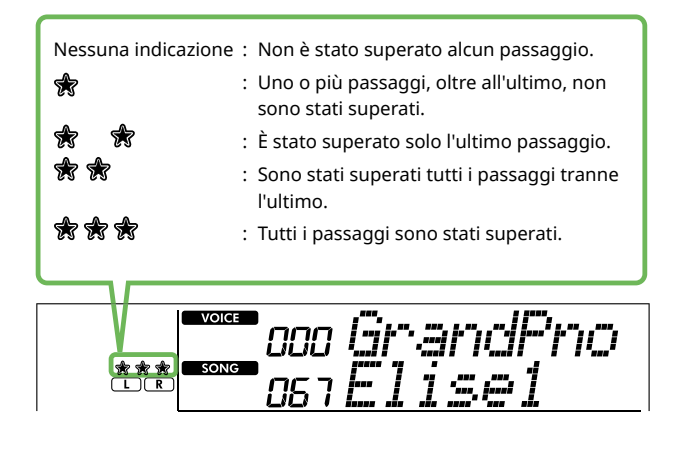

### **Cancellazione dello stato di superamento**

ш

Tutti i record dei risultati superati possono essere cancellati.

- **Per cancellare le indicazioni dello stato di superamento di tutti i passaggi:**
- 1 **Con Keys To Success disattivato, selezionare la song per la quale si desidera cancellare i risultati passati.**
- 2 **Tenendo premuto [SHIFT], premere [KEYS TO SUCCESS].**

Viene visualizzato il messaggio di conferma.

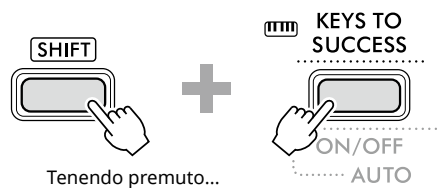

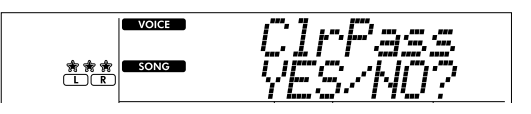

### 3 **Premere [+/YES].**

Sul display viene visualizzato "Cleared", a indicare che la cancellazione è completata.

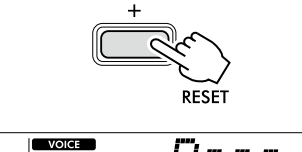

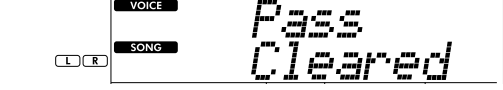

- **Per cancellare l'indicazione dello stato di superamento di un passaggio specifico:**
- 1 **Con Keys To Success disattivato, selezionare la song per la quale si desidera cancellare i risultati passati.**
- 2 **Premere [KEYS TO SUCCESS] per attivarlo.**
- 3 **Utilizzare [+/YES]/[-/NO] per selezionare il passaggio per il quale si desidera cancellare i risultati passati.**
- 4 **Tenendo premuto [SHIFT], premere [KEYS TO SUCCESS].**

Viene visualizzato il messaggio di conferma.

### 5 **Premere [+/YES].**

Sul display viene visualizzato "Cleared", a indicare che la cancellazione è completata.

## <span id="page-46-1"></span><span id="page-46-0"></span>**3-Step Lesson (Listen, Timing e Waiting)**

### ● Lezione 1: Listen

In questa lezione non occorre suonare la tastiera. Vengono riprodotti la melodia e gli accordi della parte selezionata. Ascoltare attentamente la song e impararla bene.

### ● Lezione 2: Timing

In questa lezione occorre concentrarsi a suonare le note con il tempo giusto. Anche se si suonano note sbagliate, verranno riprodotte le note giuste visualizzate sul display.

### ● Lezione 3: Waiting

In questa lezione, provare a suonare le note corrette che vengono visualizzate sul display. La song viene messa in pausa finché non si suona la nota corretta e il tempo di riproduzione si adatta alla velocità con cui si suona.

### *NOTA*

- *• Se si desidera mantenere un tempo di riproduzione fisso nella lezione 3: Waiting, impostare il parametro "Your Tempo" su Off tramite la funzione numero 039 [\(pagina](#page-62-2) 63).*
- 1 **Premere [SONG]/[STYLE] in modo che venga**  visualizzata l'icona **SONG**.

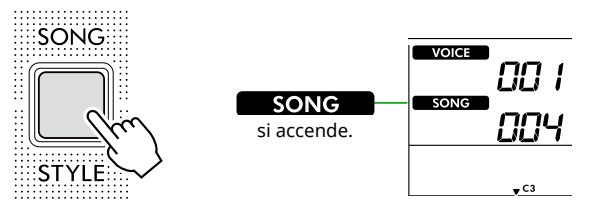

### 2 **Premere uno dei pulsanti della categoria SONG per selezionare la song desiderata (pagina 13).**

#### *NOTA*

- *• La funzione 3-Step Lesson può essere applicata anche alle song copiate da un computer ([pagina](#page-55-2) 56), ma non alle song utente [\(pagina](#page-48-2) 49) o alle song demo ([pagina](#page-37-1) 38).*
- 3 **Premere uno o entrambi i pulsanti [R/1] e [L/2] per selezionare la parte su cui esercitarsi.**

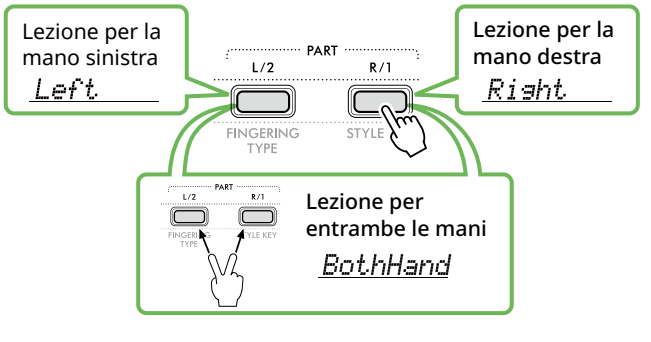

### *NOTA*

*• Se viene visualizzato "No LPart" premendo [L/2], la song corrente non contiene una parte per la mano sinistra.*

### 4 **Premere [3-STEP LESSON] per avviare la riproduzione della lezione del brano.**

Premendo ripetutamente il pulsante, il numero di lezione cambia da 1: LISTEN, 2:TIMING, 3:WAITING, off e ricomincia. Premere questo pulsante più volte finché sul display viene visualizzato il numero desiderato.

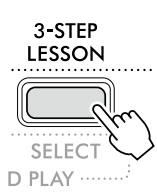

### *NOTA*

- *• Durante la riproduzione della lezione, è possibile modificare il numero della lezione premendo questo pulsante e interrompere la lezione in qualsiasi momento premendo [START/STOP].*
- *• Durante la riproduzione della lezione, la voce principale cambia automaticamente in "000" (One Touch Setting; pagina 18) e non è possibile utilizzare la voce Dual e la voce Split.*
- *• Quando si cambia la voce della melodia della song ([pagina](#page-39-1) 40), l'indicazione della nota sul display potrebbe essere spostata di un'ottava a seconda della voce selezionata.*

### 5 **Al termine della lezione, controllare il proprio voto sul display.**

Per le lezioni "2 Timing" e "3 Waiting", le performance saranno valutate in quattro livelli.

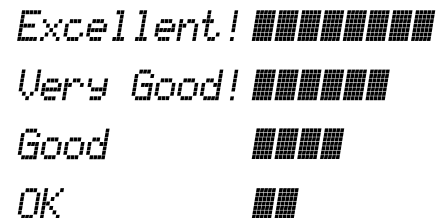

Dopo che è apparsa la valutazione, la lezione ricomincerà dall'inizio.

### 6 **Per interrompere la lezione, premere [START/STOP].**

### **Attivazione/disattivazione della nota guida**

Quando la funzione "Guide" è attiva, è possibile ascoltare la nota guida mentre ci si esercita sulla lezione 3 (Waiting), un aiuto importante se non si è certi di quali tasti suonare. La nota guida viene riprodotta con un tempo lievemente ritardato per indicare la nota corretta, quando non si suona la nota giusta con i tempi giusti. Quando si suona la nota giusta con i tempi giusti, la nota guida non viene suonata e la riproduzione continua. Se non si desidera ascoltare la nota guida, disattivare la funzione procedendo come segue.

- 1 **Premere [FUNCTION] per richiamare la schermata Function [\(pagina](#page-59-1) 60).**
- 2 **Premere [+]/[-] finché non viene visualizzato "Guide" (funzione 040; [pagina](#page-62-3) 63) sulla riga superiore del display.**

La riga inferiore del display mostrerà l'impostazione corrente della Guida.

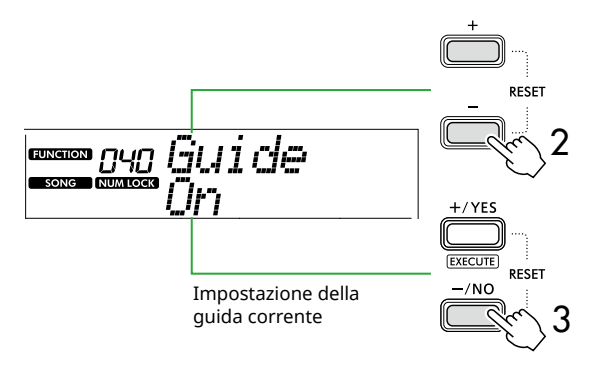

### 3 **Premere [-/NO] per selezionare "Off".**

Il valore predefinito di questa funzione è "On" (suonerà la nota guida).

#### *NOTA*

*• Questa operazione non è disponibile durante la modalità Lezione.*

La funzione della nota guida è disponibile per tutte le song preset, ad eccezione delle song nelle categorie "FAVORITE WITH STYLE" (parte della mano sinistra) e la n. 43.

### **Keys To Success con 3-Step Lesson**

Entrambe le lezioni possono essere combinate insieme.

- 1 **Abilitare la lezione Keys To Success.** Fare riferimento ai punti 2 - 4 a [pagina](#page-43-1) 44.
- 2 **Selezionare il passaggio desiderato tramite [+/YES]/ [-/NO], quindi premere [3-STEP LESSON] più volte per selezionare la lezione desiderata.**

La riproduzione della lezione selezionata viene avviata nella modalità Keys To Success. Esercitarsi sulla frase del passaggio corrente mediante la lezione selezionata. Come valutazione di ciascun passaggio appare semplicemente "Timing is correct!" o "Your playing is correct!", mentre lo stato di superamento non è disponibile.

- 3 **Per tornare solo alla modalità Keys to Success, premere [3-STEP LESSON] più volte finché non viene visualizzato "StepXX" (XX: numero) sul display.**
- 4 **Per uscire dalla modalità Lezione, premere [KEYS TO SUCCESS].**

# <span id="page-48-1"></span><span id="page-48-0"></span>Registrazione delle proprie performance

È possibile registrare fino a cinque performance personali come song utente (User 1-5: numeri delle song 126-130). Questo strumento consente la riproduzione delle song utente registrate. La modalità di riproduzione delle song utente registrate è identica a quella delle song preset.

### <span id="page-48-2"></span>**Registrazione di una nuova song utente**

In questa sezione viene illustrato come registrare la propria performance in una nuova song utente, che verrà salvata sullo strumento. È possibile registrare fino a cinque performance personali come song utente (User 1-5: numeri delle song 126-130).

1 **Premere [SONG]/[STYLE] in modo che venga**  visualizzata l'icona **SONG** 

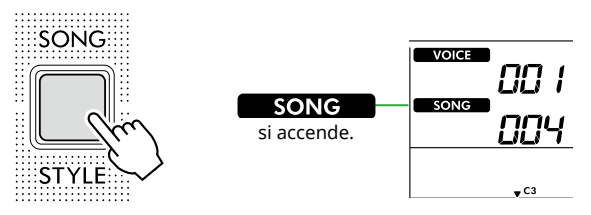

### 2 **Eseguire le impostazioni desiderate per voce e stile.**

Se si desidera registrare la riproduzione dello stile, attivare ACMP [\(pagina](#page-31-1) 32).

### 3 **Premere [REC] per accedere alla modalità Record Ready.**

Questa operazione seleziona la song utente non registrata con il numero più basso (126–130 o "User 1"–"User 5") come destinazione di registrazione e salvataggio. Se si desidera registrare su un'altra song utente specifica, utilizzare [+/YES] e [-/NO] prima di premere [REC].

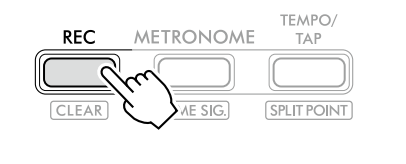

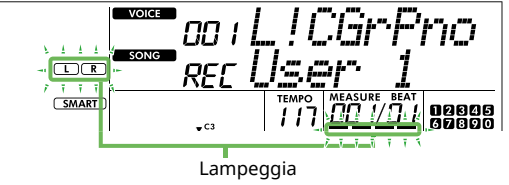

Per uscire dalla modalità di registrazione, premere nuovamente [REC] per interrompere la visualizzazione lampeggiante.

### **AVVISO**

• Se tutte le song utente contengono dati registrati, "User 1 (Song number 126)" viene selezionato automaticamente. In tal caso, poiché la nuova registrazione cancella tutti i dati contenuti in "User 1", si consiglia di salvare i dati importanti su un computer (vedere [pagina](#page-55-2) 56).

### *NOTA*

*• L'accompagnamento automatico non può essere attivato/ disattivato in attesa di registrazione.*

### 4 **Suonare la tastiera per avviare la registrazione.**

È possibile registrare in modo indipendente solo il suono del ritmo della riproduzione dello stile premendo [START/STOP] e quindi modificando la sezione [\(pagina](#page-32-1) 33).

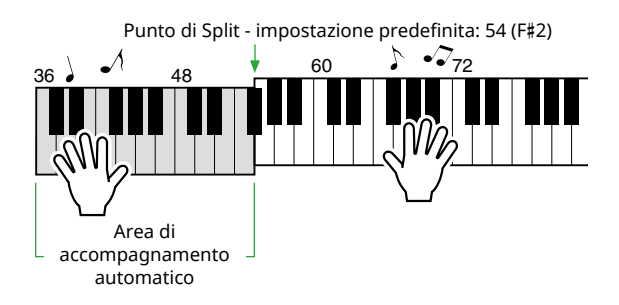

### 5 **Premere [START/STOP] per interrompere la registrazione.**

Quando si utilizza uno stile, è possibile interrompere la registrazione anche premendo [INTRO/ENDING/rit.] e aspettando il termine della riproduzione.

Non appena la registrazione termina, viene visualizzato "Writing!", quindi i dati corrispondenti vengono salvati.

### **AVVISO**

• Mentre sul display è visualizzato "Writing!", non spegnere mai il dispositivo né collegare/scollegare l'adattatore CA. Ciò potrebbe causare la perdita di dati.

6 **Per riprodurre la song registrata, premere [START/STOP].**

### **Limitazioni durante la registrazione**

- Non è possibile registrare il livello di riverbero, il ticchettio del metronomo o le impostazioni di trasposizione e accordatura.
- Le impostazioni e i pulsanti indicati di seguito non sono disponibili, oppure, qualora attivati, non è possibile registrare le nuove impostazioni:

ACMP ON/OFF, Split Point, Reverb Type, Chorus Type, Harmony/Arpeggio Type, pulsante [FUNCTION], pulsante [PORTABLE GRAND].

### <span id="page-49-1"></span><span id="page-49-0"></span>**Registrazione su una parte specificata (traccia)**

### **Struttura della parte (traccia) di una song**

È possibile registrare la propria performance sulle seguenti due parti (tracce) di una song utente individualmente o simultaneamente.

#### ● **Parte R/1:**

L'esecuzione della melodia viene registrata in questa parte.

### ● **Parte L/2:**

La riproduzione di uno stile (cambi di accordo e di sezione) viene registrata su questa parte.

Per specificare la parte su cui registrare per la destinazione, utilizzare [R/1] e [L/2]. "1" e "2" incisi sul pulsante indicano il numero della parte.

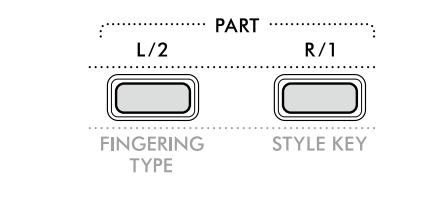

#### 1 **Effettuare le impostazioni desiderate per voce e stile.**

Se si desidera registrare la riproduzione dello stile, attivare ACMP [\(pagina](#page-31-1) 32).

### 2 **Tenendo premuto [REC], premere [R/1] o [L/2] per attivare la modalità di registrazione.**

Se si desidera registrare la riproduzione di uno stile, accertarsi di selezionare la parte 2. Se si desidera registrare una performance di melodia, selezionare la parte 1 o la parte 2.

È possibile registrare l'effetto DSP solo sulla Parte 1.

L'illustrazione di esempio seguente mostra la selezione della Parte 2.

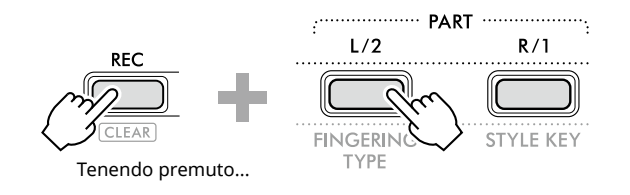

Sul display compare la song utente.

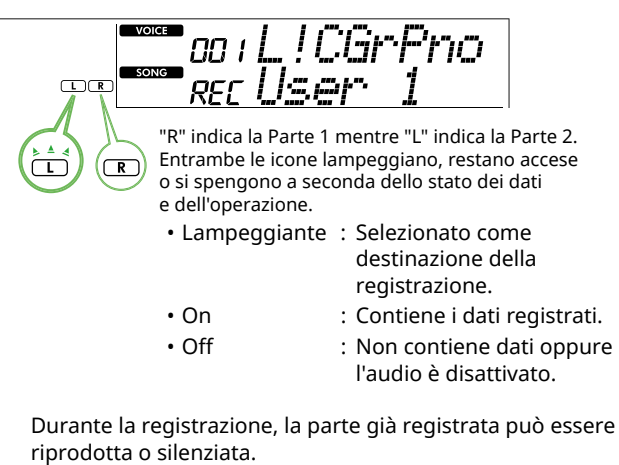

Per riprodurre o disattivare l'audio, premere [R/1] o [L/2]. Premendoli si cambia lo stato di riproduzione/mute.

### 3 **Premere [+/YES]/[-/NO] per selezionare la song utente desiderata.**

Se sul display viene visualizzato "R" o "L", la song selezionata è già registrata.

### 4 **Suonare la tastiera per avviare la registrazione.**

Se una parte è già stata registrata, è possibile registrarne un'altra durante la riproduzione della parte precedentemente registrata premendo [START/STOP].

È possibile registrare in modo indipendente solo il suono dei ritmi della riproduzione di uno stile premendo [START/STOP], quindi modificando la sezione [\(pagina](#page-32-1) 33).

### 5 **Premere [START/STOP] per interrompere la registrazione.**

Non appena la registrazione termina, viene visualizzato "Writing!" e i dati corrispondenti vengono salvati.

### **AVVISO**

• Mentre sul display è visualizzato "Writing!", non spegnere mai il dispositivo né collegare/scollegare l'adattatore CA. Ciò potrebbe causare la perdita di dati.

#### 6 **Per riprodurre la song registrata, premere [START/STOP].**

Durante la riproduzione della song registrata, premendo [R/1] o [L/2] è possibile escludere l'audio della parte 1 o della parte 2. Ogni volta che si preme il pulsante, viene attivata/ disattivata la riproduzione.

<span id="page-50-1"></span><span id="page-50-0"></span>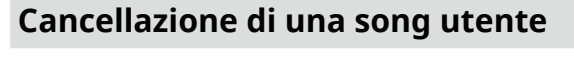

1 **Premere [SONG]/[STYLE] in modo che venga**  visualizzata l'icona **SONG**.

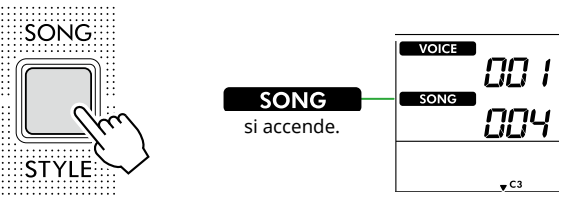

2 **Tra i pulsanti della categoria SONG, premere [USER&STORAGE] per selezionare la song desiderata.** 

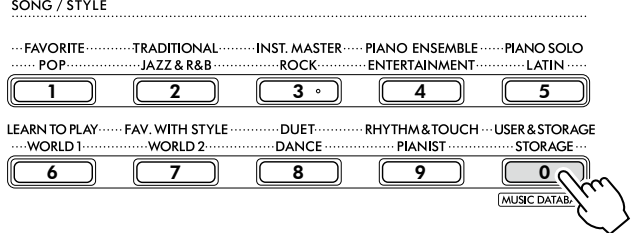

### 3 **Tenendo premuto [SHIFT], premere [REC].**

Sul display viene visualizzato un messaggio di conferma.

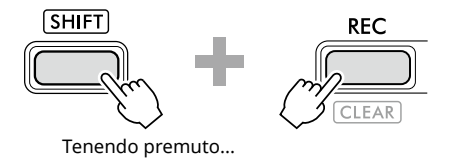

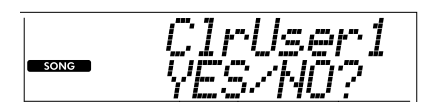

Per annullare l'operazione, premere [-/NO].

### 4 **Premere [+/YES].**

Sul display viene visualizzato un messaggio di conferma.

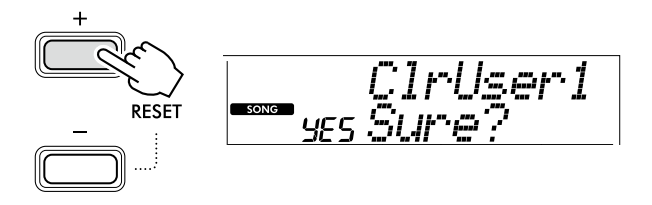

Per annullare l'operazione, premere [-/NO].

### 5 **Premere [+/YES] per cancellare la song.**

Durante la cancellazione della song viene visualizzato "Writing!".

<span id="page-51-2"></span><span id="page-51-0"></span>Lo strumento è dotato di una funzione Registration Memory che consente di memorizzare le impostazioni preferite per richiamarle facilmente quando necessario. Sebbene per impostazione predefinita siano state memorizzate 10 configurazioni complete, è possibile sostituirle con le impostazioni originali.

### <span id="page-51-1"></span>**Richiamo delle impostazioni del pannello dalla memoria di registrazione**

### 1 **Premere [REGIST MEMORY].**

I pulsanti della categoria SONG/STYLE funzionano ora come pulsanti numerici, come inciso su ciascun pulsante. Sul display appare la scritta "LoadNo.?".

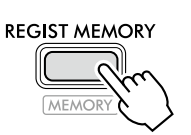

 $\frac{1}{2}$ 

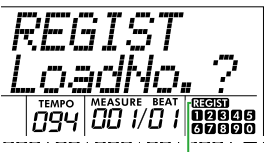

 viene visualizzato dopo aver premuto [REGIST MEMORY].

#### 2 **Tra i pulsanti della categoria SONG/STYLE, premere uno dei pulsanti [1]–[0] per caricare le impostazioni.**

Il display mostra il numero della memoria di registrazione richiamata e il nome della voce registrata nella memoria di registrazione selezionata.

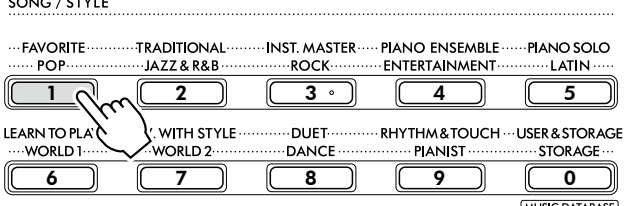

Nome della voce nella memoria di registrazione

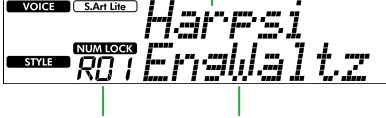

Numero della memoria di registrazione

Nome dello stile nella memoria di registrazione

Il numero della memoria di registrazione può essere modificato premendo uno degli altri pulsanti numerici.

### 3 **Per uscire da questo stato, premere [REGIST MEMORY].**

### **Impostazioni di fabbrica**

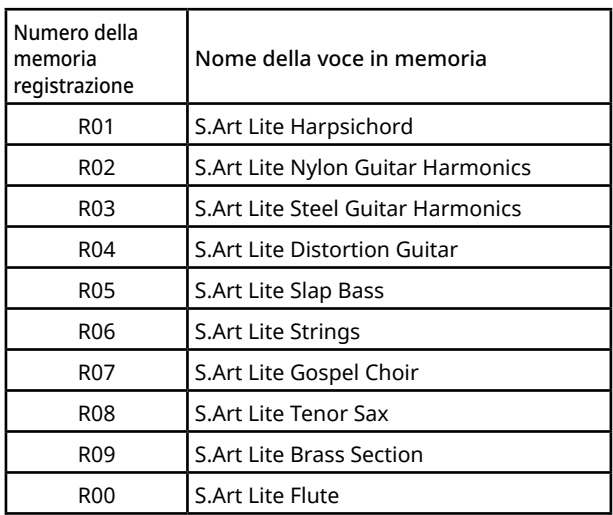

### **Parametri che vengono memorizzati nella memoria di registrazione.**

- **Impostazioni delle voci**
	- Impostazioni della voce principale: numero di voce e tutte le impostazioni delle funzioni correlate
	- Impostazioni delle voci Dual: Dual on/off e tutte le impostazioni delle funzioni correlate
	- Impostazioni delle voci Split: Attivazione/ disattivazione della suddivisione e tutte le impostazioni delle funzioni correlate
- **Impostazioni degli effetti**

Tipo di riverbero, Livello di riverbero, Tipo di chorus, DSP attivato/disattivato, Tipo DSP, Sustain attivato/ disattivato

● **Impostazioni di armonia/arpeggio**

Harmony/Arpeggio on/off e tutte le impostazioni delle funzioni correlate

● **Impostazioni degli stili\***

Numero dello stile, Attivazione/disattivazione ACMP, Volume dello stile, Tempo, Sezione Main A/B, Tipo di diteggiatura, Tasto stile, Attivazione/disattivazione riproduzione automatica degli accordi, Progressione di accordi

### ● **Altre impostazioni**

Trasposizione, punto di split, tutte le impostazioni per la funzione "DUO", funzione pedale

\* Quando una song è selezionata, non è possibile registrare o richiamare le impostazioni degli stili.

### <span id="page-52-1"></span><span id="page-52-0"></span>**Memorizzazione delle impostazioni del pannello nella memoria di registrazione**

- 1 **Configurare le impostazioni del pannello desiderate, ad esempio per voce e stile.**
- 2 **Tenendo premuto [SHIFT], premere [REGIST MEMORY].** I pulsanti della categoria SONG/STYLE funzionano ora come pulsanti numerici, come inciso su ciascun pulsante. Sul display appare la scritta "MemNo.?".

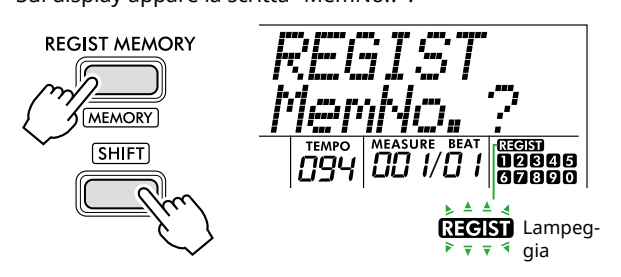

#### 3 **Tra i pulsanti della categoria SONG/STYLE, premere uno dei pulsanti [1]–[0] per memorizzare le impostazioni del pannello corrente.**

Se si seleziona un numero di memoria di registrazione che contiene già dati, sul display viene visualizzato "Overwrt?". Per sovrascrivere, premere [+/YES]; per annullare, premere [-/NO].

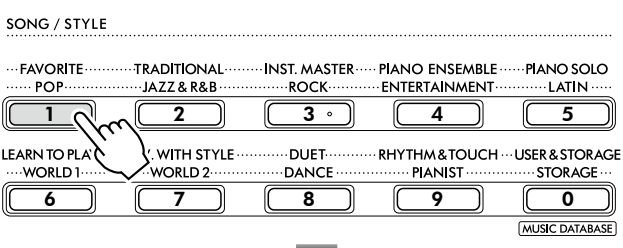

**REGIST** Lampeggia **100000** 67890

Durante la memorizzazione, sul display viene visualizzato "MemOK" e l'icona del numero corrispondente al numero selezionato in questo passaggio lampeggia. Una volta completata la memorizzazione, l'icona del numero si illumina.

### **AVVISO**

- Se si seleziona un numero della memoria di registrazione che contiene già dati, i dati preesistenti vengono cancellati e sovrascritti dai nuovi dati.
- Per ripristinare le impostazioni di fabbrica per tutte le memorie di registrazione, eseguire la procedura di cancellazione del backup.
- Non spegnere il dispositivo mentre sul display viene visualizzato "MemOK", altrimenti i dati potrebbero essere danneggiati o persi.

## **Eliminazione di una memoria di registrazione**

### 1 **Tenendo premuto [SHIFT], premere [REGIST MEMORY].**

I pulsanti della categoria SONG/STYLE funzionano ora come pulsanti numerici, come inciso su ciascun pulsante. Sul display appare la scritta "MemNo.?".

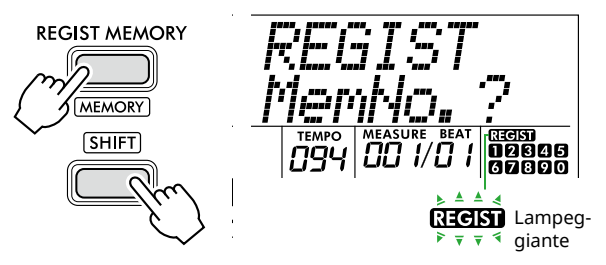

2 **Tenendo premuto [SHIFT], premere il numero che si desidera eliminare dai pulsanti della categoria SONG/STYLE [1]–[0].**

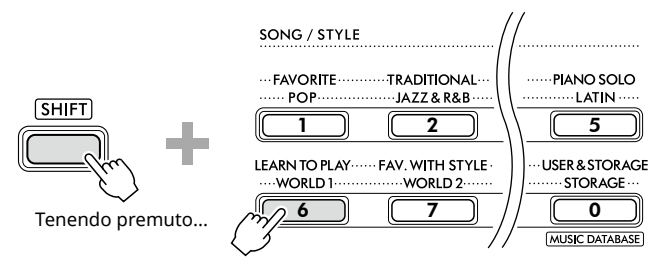

Sul display viene visualizzato "ClrRegX?" ("X" rappresenta il numero della memoria di registrazione).

### 3 **Premere [+/YES] per eliminare la memoria di registrazione.**

Premere [-/NO] per annullare l'operazione di eliminazione. Una volta eliminato, il numero della memoria di registrazione sul display scompare.

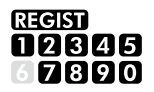

# **Disabilitazione del richiamo di elementi specifici (Congelamento)**

La funzione Registration Memory consente di richiamare tutte le impostazioni di pannello premendo un unico pulsante. Tuttavia, a volte si desidera che alcune impostazioni restino immutate anche quando si passa ad una diversa configurazione della memoria di registrazione. Quando si desidera modificare le impostazioni della voce mantenendo però quelle dello stile, ad esempio, è possibile "congelare" soltanto le impostazioni dello stile per renderle persistenti, anche quando si seleziona una diversa memoria di registrazione. Selezionare gli elementi che si desidera congelare tramite i numeri funzione 049, 050 e 051 ([pagina](#page-63-0) 64).

# <span id="page-53-0"></span> $\bigwedge$  attenzione

• Prima del collegamento, spegnere sia lo strumento che l'altro dispositivo audio. Inoltre, prima dell'accensione o dello spegnimento, impostare al minimo tutti i livelli di volume (0). In caso contrario si possono verificare danni ai dispositivi, scosse elettriche o persino perdita dell'udito.

### <span id="page-53-2"></span>**Collegamento di cuffie o altoparlanti esterni (venduti a parte)**

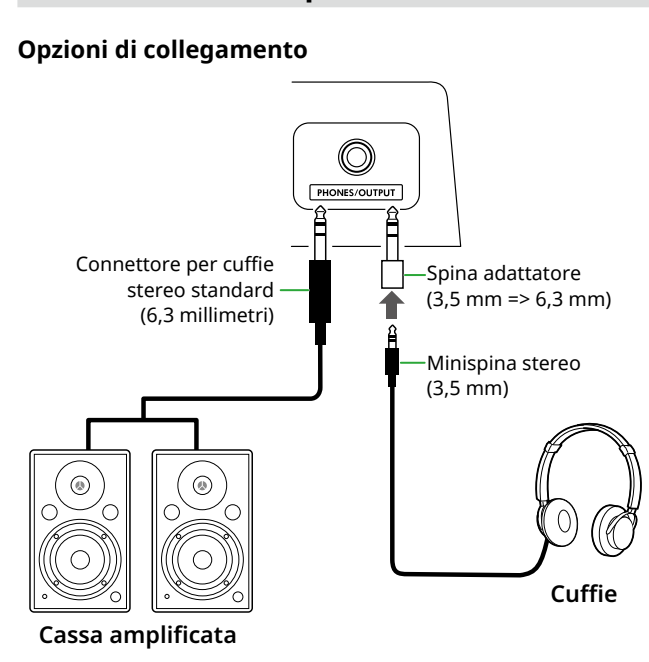

Il jack [PHONES/OUTPUT] può essere collegato a un paio di cuffie e a dispositivi audio esterni, come altoparlanti alimentati e amplificatori per tastiere. Ciò consente di ascoltare il suono di questo strumento tramite tali dispositivi. Gli altoparlanti di questo strumento sono spenti mentre il jack è inserito.

# $\sqrt{N}$  attenzione

• Non utilizzare lo strumento o le cuffie per lunghi periodi di tempo a un livello di volume eccessivo, in quanto ciò potrebbe causare la perdita permanente dell'udito.

### **AVVISO**

• Per evitare danni ai dispositivi, accendere prima il dispositivo esterno, poi lo strumento. Quando si spegne l'alimentazione, procedere al contrario: spegnere prima lo strumento e poi il dispositivo esterno.

# <span id="page-53-1"></span>**Utilizzo di un pedale (footswitch)**

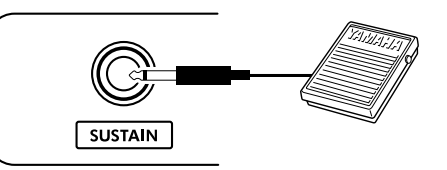

Collegando un footswitch (FC5 o FC4A; venduto a parte) a questo jack, è possibile controllare una delle tre funzioni: Sustain, Articolazione [\(pagina](#page-21-1) 22) e Arpeggio ([pagina](#page-22-1) 23).

Per impostazione predefinita viene assegnata la funzione Sustain, in modo che il suono possa riecheggiare a lungo anche se si sollevano le dita dalla tastiera mentre si tiene premuto il footswitch, come avviene per il pedale damper su un piano.

Per utilizzare un'altra funzione, richiamare il display delle impostazioni delle funzioni (Funzione 033; [pagina](#page-62-1) 63).

### *NOTA*

- *• Collegare o scollegare il footswitch mentre lo strumento è spento. Non premere il footswitch mentre si accende lo strumento, poiché in questo modo si modifica la polarità del footswitch, provocandone il funzionamento inverso.*
- *• La funzione Sustain influisce sulle voci principali [\(pagina](#page-17-1) 18) o su quelle Dual (pagina 19), non sulle voci Split ([pagina](#page-19-1) 20) o sugli stili (accompagnamento automatico; [pagina](#page-29-2) 30).*

## <span id="page-54-1"></span><span id="page-54-0"></span>**Riproduzione di un dispositivo audio con questo strumento**

Collegando lo strumento con un cavo, è possibile diffondere il suono di un dispositivo audio, quale uno smartphone, attraverso gli altoparlanti incorporati dello strumento. In questo modo, è possibile suonare la tastiera insieme alla base del lettore musicale.

### AVVISO

• Per evitare possibili danni al dispositivo esterno e allo strumento, accendere prima il dispositivo audio esterno e poi lo strumento. Quando si spengono i dispositivi, spegnere prima lo strumento, poi il dispositivo esterno.

### *NOTA*

*• Se si utilizza un computer o uno smart device, ad esempio uno smartphone o un tablet, ecc., è possibile anche collegarlo al terminale [USB TO HOST] ([pagine 56,](#page-55-1) [59\)](#page-58-1).*

### 1 **Spegnere sia il dispositivo audio esterno, sia lo strumento.**

### 2 **Collegare il dispositivo audio al jack [AUX IN].**

Utilizzare il cavo (senza resistenza o con resistenza pari a zero) dotato di un mini spinotto stereo su un lato per il collegamento a questo strumento e di uno spinotto corrispondente al jack di uscita del dispositivo audio esterno sull'altro lato.

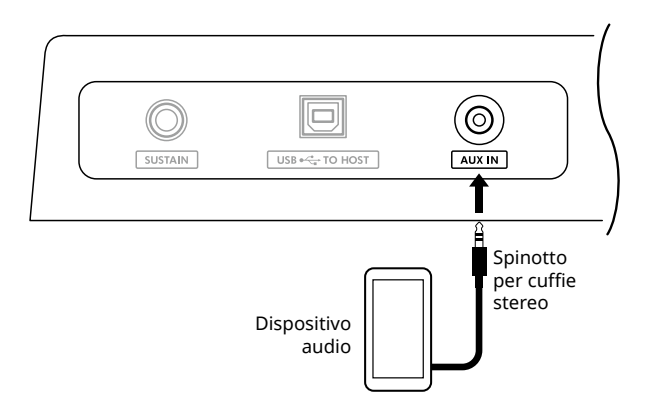

### 3 **Accendere il dispositivo audio esterno, quindi accendere lo strumento.**

### 4 **Riprodurre con il dispositivo audio esterno collegato.**

Il suono del dispositivo audio viene diffuso attraverso gli altoparlanti dello strumento.

#### 5 **Regolare il bilanciamento del volume tra il dispositivo audio esterno e questo strumento.**

Regolare il volume di riproduzione audio sul dispositivo audio, quindi regolare l'intero volume ruotando il controllo [MASTER VOLUME] dello strumento.

### *NOTA*

- *• È possibile regolare il livello dell'ingresso dal dispositivo audio esterno richiamando "AuxInVol" tramite la funzione numero 044 ([pagina](#page-63-1) 64) e utilizzando [+/YES] e [-/NO]. Se si aumenta il volume a più di 50, il suono del dispositivo audio potrebbe risultare distorto.*
- 6 **Suonare la tastiera insieme al suono diffuso dal dispositivo audio.**

È possibile eliminare o abbassare il volume della parte melodica della riproduzione audio. Per informazioni dettagliate, vedere [pagina](#page-58-2) 59.

### 7 **Dopo aver terminato la performance o l'esercizio, interrompere la riproduzione del dispositivo audio.**

<span id="page-55-0"></span>г

### <span id="page-55-1"></span>**Collegamento a un computer tramite USB**

Ciò consente di eseguire le seguenti operazioni.

- Copia del file MIDI (song e stile) tra il computer e lo strumento tramite il computer
- Copia di un file di backup [\(pagina](#page-65-1) 66) tra il computer e lo strumento tramite il computer
- Comunicazione di messaggi MIDI come la riproduzione o l'esecuzione sulla tastiera
- Comunicazione della riproduzione audio (come interfaccia audio USB)

#### **Opzione di connessione**

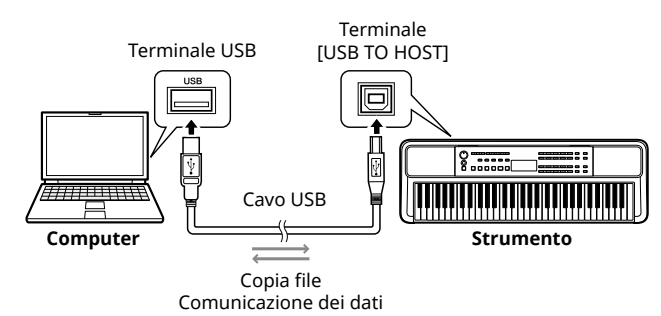

### **Precauzioni per l'utilizzo del terminale [USB TO HOST]**

### AVVISO

- Per il collegamento utilizzare un cavo USB di tipo AB non più lungo di 3 metri.
- Prima di collegare/scollegare un cavo USB, chiudere qualsiasi software applicativo aperto sul computer.
- Attendere sei secondi o più tra le seguenti operazioni: (1) quando si spegne e poi si riaccende lo strumento o (2) quando si collega/scollega alternativamente un cavo USB.

Se il computer o il prodotto si blocca, riavviare il software applicativo o il sistema operativo del computer oppure spegnere e riaccendere il prodotto.

### <span id="page-55-2"></span>**Copia dei file desiderati dal/al computer**

Questa sezione spiega le seguenti operazioni.

- Copia di file MIDI (song e stili) dal computer allo strumento e viceversa
- Copia del file di backup (.BUP; [pagina](#page-65-2) 66) dallo strumento al computer e viceversa
- 1 **Spegnere lo strumento.**
- 2 **Collegare il cavo USB prima al terminale [USB TO HOST] (pagina 11) dello strumento, quindi al terminale USB del computer.**
- 3 **Accendere lo strumento.**

4 **Premere [FUNCTION] per richiamare il display delle funzioni ([pagina](#page-59-1) 60).** 

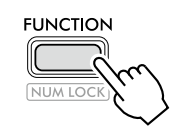

5 **Premere [+]/[-] finché non viene visualizzato "Storage" (funzione 058; [pagina](#page-64-6) 65) nella riga superiore del display.**

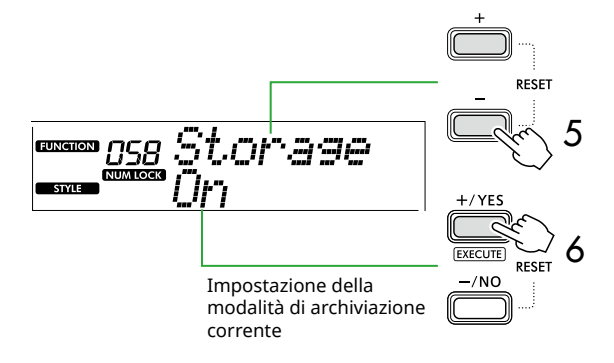

#### 6 **Premere [+/YES] per attivare la modalità di archiviazione.**

Dopo che viene visualizzato "Wait...", la modalità di archiviazione viene attivata.

### 7 **Sullo schermo del computer individuare il file di backup (.BUP).**

Dopo essere entrati nella modalità di archiviazione al punto 6, viene creata l'unità per lo strumento (YAMAHA PK) e l'applicazione Explorer si avvia automaticamente sullo schermo del computer.

Il file di backup è denominato come segue:

• **PSR-E383, YPT-380**: PSR-E383.BUP

• **PSR-EW320, YPT-W320**: PSR-EW320.BUP

#### **Esempio: Windows 10**

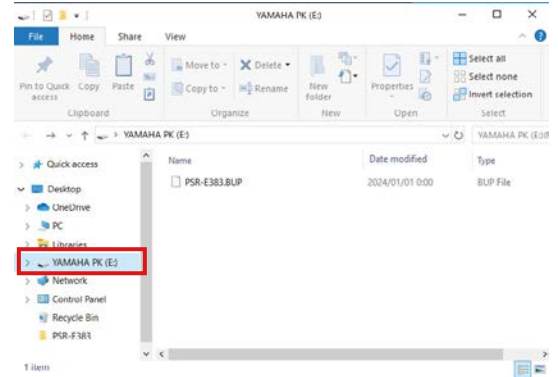

#### *NOTA*

*• Se viene visualizzato un messaggio di errore attivando la modalità di archiviazione, lo strumento non contiene spazio libero sufficiente. In tal caso, eliminare i file di song e di stile sul computer per liberare spazio sullo strumento, quindi passare alla fase successiva.*

### <span id="page-56-0"></span>8 **Dal computer, eseguire le operazioni di copia file.**

- Se si desidera utilizzare il file di song o di stile sul computer, copiare il file desiderato dall'unità del computer all'unità dello strumento.
- Quando si salva il file di backup dallo strumento al computer, copiare il file di backup (.BUP) dall'unità dello strumento all'unità del computer.

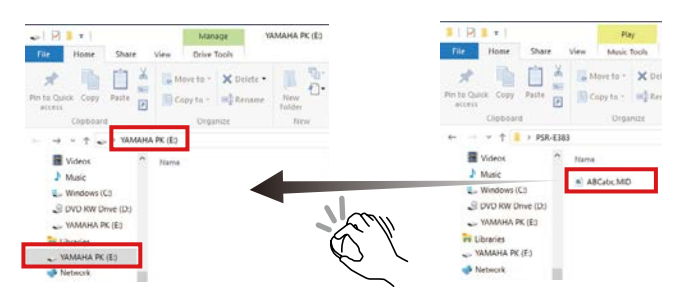

9 **Una volta completata l'operazione di copia, espellere l'unità dello strumento dal computer.**

Di seguito è riportato un esempio da Windows 10.

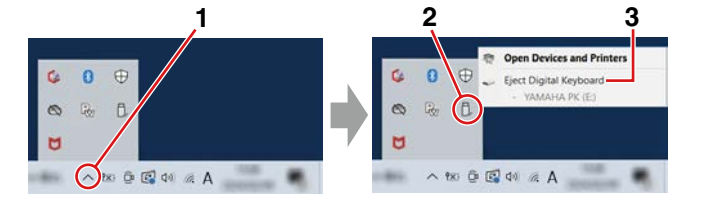

10 **Sullo strumento, premere [-/NO] per disattivare la funzione Storage Mode.** 

Dopo che viene visualizzato "Writing!", la modalità di archiviazione è effettivamente disattivata.

11 **Premere [SHIFT] per tornare alla schermata iniziale [\(pagina](#page-16-1) 17).** 

### 12 **Scollegare il cavo USB.**

13 **Controllare se i file sono stati copiati correttamente oppure no, riproducendoli.**

Poiché questo strumento non può essere utilizzato mentre è attiva la modalità di archiviazione, assicurarsi di uscire dalla modalità di archiviazione una volta completata l'operazione sul file.

### AVVISO

- Prima di scollegare il cavo USB, assicurarsi di espellere l'unità dello strumento dal computer come descritto al punto 9. In caso contrario, i file potrebbero essere danneggiati.
- Non rinominare mai il file di backup (estensione: .BUP) dal computer. In caso contrario, i dati di backup non verranno importati nello strumento anche se vengono copiati e riportati nello strumento la volta successiva.
- Quando si copia nuovamente il file di backup in questo strumento, le impostazioni precedentemente memorizzate nello strumento verranno sostituite con i nuovi dati. Si noti che verranno riscritti anche i file di stile registrati e le song utente.
- Non creare mai cartelle sull'unità dello strumento. In caso contrario, lo strumento potrebbe non riconoscere correttamente i file copiati.
- Non formattare mai l'unità dello strumento. Ciò potrebbe causare malfunzionamenti dello strumento.

### **File che possono essere copiati (totale entro circa 1,5 MB)**

● **File di song (estensione: .MID)**

È possibile copiare i file di song creati su altri strumenti o sul computer in questo strumento. Tenere presente che le song utente create con questo strumento non possono essere copiate su un computer come file singoli.

● **File di stile (estensione: .STY)**

Per quanto riguarda i file di stile, questo strumento non può crearli ma può caricarli e riprodurli, purché si trovino entro 50 KB per singolo file. I file che superano questo limite non verranno riconosciuti.

● **File di backup (estensione: .BUP)**

I dati nello strumento possono essere salvati come un singolo file di backup. Per i dati target, vedere "Dati di backup e [impostazioni di backup"](#page-65-1) ([pagina](#page-65-1) 66).

### <span id="page-57-5"></span><span id="page-57-1"></span>**Verifica dei file copiati sullo strumento**

Questa sezione spiega come verificare se i file sono stati copiati correttamente sullo strumento o meno.

### <span id="page-57-4"></span>● **File di song**

Le song copiate dal computer verranno memorizzate nel numero di song 131 o successivo nella categoria [USER&STORAGE].

- 1. Premere [SONG]/[STYLE] in modo che sul display venga visualizzato "SONG".
- 2. Premere [USER&STORAGE] per trovare e selezionare la song copiata dal computer.
- 3. Premere [START/STOP] per avviare la riproduzione.

### *NOTA*

*• I file di song copiati dal computer verranno ordinati in base a simboli, numeri e lettere alfabetiche.*

### <span id="page-57-3"></span>● **File di stile**

Per quanto riguarda i file di stile copiati dal computer, è necessaria un'operazione di registrazione. Lo strumento può registrare fino a 10 stili (numeri di stili: da 261 a 270), che possono poi essere riprodotti allo stesso modo degli stili preset.

- 1. Premere [SONG]/[STYLE] in modo da visualizzare l'icona **stylle** sul display.
- 2. Premere [FUNCTION] più volte finché non viene visualizzato "StyleReg" (numero funzione 059; [pagina](#page-64-7) 65).

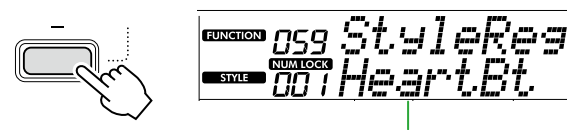

Nome del file di stile copiato

- 3. Premere [+/YES]/[-/NO] per selezionare il file che si desidera registrare.
- 4. Tenendo premuto [SHIFT], premere [+/YES] per inserire la selezione. Sul display viene visualizzato "\*\*\* Load To?" (\*\*\*: 261–270), consentendo di confermare la destinazione della registrazione. Premere [+/YES]/[-/NO] per selezionare il numero desiderato come destinazione.
- 5. Tenendo premuto [SHIFT], premere [+/YES]. Sul display viene visualizzato "LoadOK?". Per annullare questa operazione, tenere premuto contemporaneamente [SHIFT] e premere [-/NO].
- <span id="page-57-0"></span>6. Tenendo premuto [SHIFT], premere [+/YES] per eseguire la registrazione. Una volta completata la registrazione, sul display viene visualizzato "Complete".
- 7. Premere [SHIFT] per tornare alla schermata iniziale [\(pagina](#page-16-1) 17).

8. Premere [USER&STORAGE] per selezionare lo stile registrato, quindi riprodurlo. Per informazioni sulla riproduzione dello stile, vedere [pagina](#page-31-1) 32.

### ● **File di backup**

Verificare che le impostazioni, incluse le song utente registrate e i file di stile registrati, siano state correttamente riportate allo stato precedente al momento del salvataggio.

### **Comunicazione di messaggi MIDI**

Poiché lo strumento funziona come un'interfaccia MIDI, le song MIDI riprodotte sul computer possono essere ascoltate sullo strumento mentre la performance su tastiera viene trasmessa contemporaneamente al computer come dati MIDI.

### <span id="page-57-2"></span>**Comunicazione della riproduzione audio (funzione interfaccia audio USB)**

Poiché lo strumento funziona come un'interfaccia audio, l'audio riprodotto sul computer può essere ascoltato sullo strumento mentre l'audio della performance sulla tastiera viene contemporaneamente trasmesso al computer.

Per Windows, per la comunicazione audio è necessario il driver USB dedicato "Yamaha Steinberg USB Driver". Nel sito Web riportato di seguito, cercare "Yamaha Steinberg USB Driver" e installarlo sul computer. Per istruzioni sull'installazione del driver, fare riferimento alla Guida all'installazione inclusa nel file di download.

#### **https://download.yamaha.com/**

Per Mac, l'installazione del driver non è necessaria poiché viene utilizzato il driver standard fornito con macOS.

### AVVISO

• Quando si utilizza lo strumento con un'applicazione di produzione musicale come una DAW (Digital Audio Workstation), disattivare "Audio Loopback" (numero funzione 046; [pagina](#page-63-2) 64). Se attivato, l'audio del computer e i suoni dello strumento torneranno alla DAW (Digital Audio Workstation), il che potrebbe causare sibili o effetti di suono raddoppiato anomali.

#### *NOTA*

- *• Sebbene il volume possa essere regolato separatamente tramite i rispettivi controller del computer e dello strumento, il volume dell'ingresso audio mediante il terminale [USB TO HOST] può essere regolato tramite* "*[USB TO HOST] Audio Volume*" *(funzione numero 045; [pagina](#page-63-3) 64).*
- *• Il quadrante [MASTER VOLUME] non può regolare il volume di uscita dell'audio proveniente dal computer tramite il terminale [USB TO HOST]. Tenerlo presente quando si registra la propria performance su tastiera sulla DAW poiché viene mixata con l'audio del computer.*

# <span id="page-58-1"></span><span id="page-58-0"></span>**Collegamento di uno smart device**

Collegando allo strumento un dispositivo smart come uno smartphone o un tablet è possibile usufruire di varie funzioni. Per i dettagli sui collegamenti, fare riferimento a "Smart Device Connection Manual" (pagina 2) sul sito web.

### **App compatibili**

### • **MusicSoft Manager**

Consente di trasferire dati di song e stili (MIDI) creati esternamente dal dispositivo smart allo strumento e di salvare i file di backup (.BUP) dello strumento sul dispositivo smart.

### • **Rec'n'Share**

Consente di fotografare/registrare/modificare la performance su tastiera e caricare i dati su Internet, ad esempio un social network.

Per informazioni sui dispositivi smart e sulle app compatibili, accedere alla seguente pagina:

### **https://www.yamaha.com/kbdapps/**

### *NOTA*

- *• Utilizzare un cavo USB di tipo AB lungo non più di 3 metri.*
- *• Non è consentito l'uso di cavi USB 3.0.*
- *• È possibile regolare il livello dell'ingresso audio tramite il terminale [USB TO HOST] mediante la schermata di impostazione delle funzioni (funzione 045; [pagina](#page-63-3) 64).*

### <span id="page-58-2"></span>**Riduzione del volume di una parte melodica (funzione Melody Suppressor)**

Quando si utilizza questo strumento per riprodurre l'audio di un dispositivo audio esterno o di un computer collegato al jack [AUX IN] o al terminale [USB TO HOST], è possibile eliminare o abbassare il volume della sola parte melodica della riproduzione audio. Ciò è utile per esercitarsi sulla parte della melodia insieme alla riproduzione audio.

- 1 **Riprodurre l'audio del dispositivo esterno collegato.**
- 2 **Premere [FUNCTION] per richiamare il display delle funzioni ([pagina](#page-59-1) 60).**
- 3 **Premere [+]/[-] finché non viene visualizzato "MelodySP" (funzione 047; [pagina](#page-63-4) 64) nella riga superiore del display.**

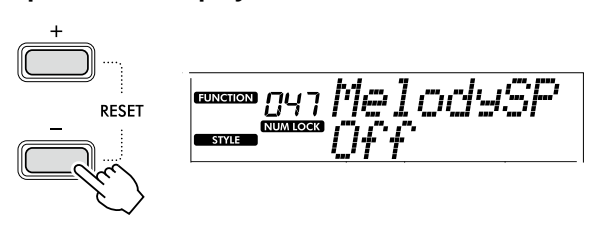

### 4 **Premere [+/YES] per selezionare "On."**

#### *NOTA*

- *• Quando il computer è collegato al terminale [USB TO HOST], la funzione Melody Suppressor può essere utilizzata solo se Audio Loopback (funzione 046; [pagina](#page-63-2) 64) è impostato su "On".*
- 5 **Per annullare la funzione Melody Suppressor, premere il pulsante [-/NO] per selezionare "Off".**

### **Quando la melodia o il suono della voce non vengono cancellati (o abbassati)**

Regolare la posizione stereo in modo da eliminare il suono di melodia.

- 1 **Attivare la funzione Melody Suppressor tramite i passaggi 2-4 indicati in precedenza.**
- 2 **Premere [+]/[-] finché non viene visualizzato "SupprPan" (funzione 048; [pagina](#page-63-5) 64) nella riga superiore del display.**

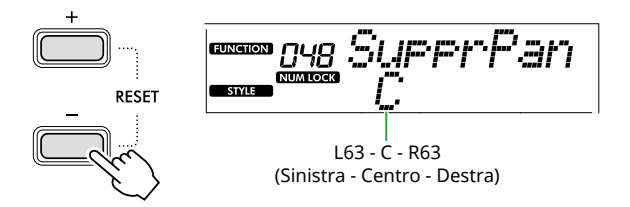

3 **Regolare la posizione pan del suono da cancellare (abbassare) utilizzando [+/YES] /[-/NO].**

### *NOTA*

*• A seconda del particolare contenuto musicale, la melodia o il suono vocale potrebbero non essere cancellati come previsto anche se Melody Suppressor è attivato.*

<span id="page-59-1"></span><span id="page-59-0"></span>Le funzioni consentono di accedere a una serie di parametri dettagliati dello strumento, come l'accordatura, il punto di Split, le voci e gli effetti. Trovare la voce desiderata nell'elenco delle funzioni [\(pagine](#page-59-5)  [60](#page-59-5)[–65\)](#page-64-0), quindi attenersi alle istruzioni riportate di seguito.

### 1 **Premere [FUNCTION] per richiamare il display delle impostazioni delle funzioni.**

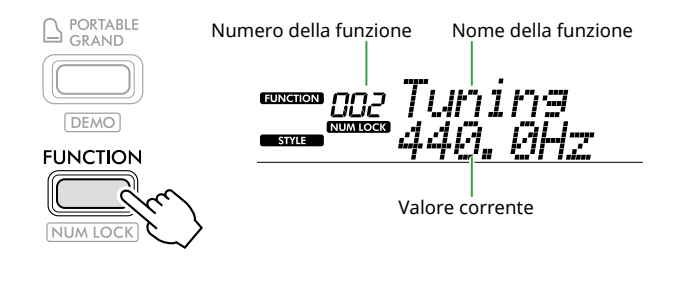

2 **Premere [+]/[-] finché il numero e il nome della funzione desiderati non vengono visualizzati nella riga superiore del display.**

Tenendo premuto il pulsante il numero cambierà continuamente.

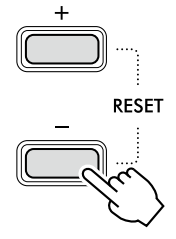

#### 3 **Premere [+/YES]/[-/NO] per impostare il valore visualizzato nella riga inferiore del display.**

Tenendo premuto il pulsante il numero cambierà continuamente.

Premendo contemporaneamente [+/YES] e [-/NO] si ripristina l'impostazione predefinita.

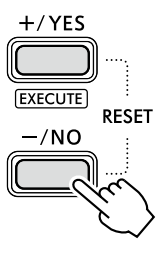

4 **Per uscire dalla visualizzazione delle impostazioni delle funzioni, premere [FUNCTION] o [SHIFT].**

### <span id="page-59-2"></span>**Selezione numerica dei numeri delle funzioni e dei valori**

Mentre sul display è visualizzata l'icona **NUM LOCK** richiamata tramite [FUNCTION], è possibile utilizzare i pulsanti della categoria VOICE e quelli della categoria SONG/STYLE come pulsanti numerici.

- **Numero della funzione:** selezionare utilizzando i pulsanti della categoria VOICE.
- **Impostazione del valore:** impostare utilizzando i pulsanti della categoria SONG/STYLE.

### <span id="page-59-6"></span>■ **Elenco funzioni**

<span id="page-59-5"></span><span id="page-59-4"></span><span id="page-59-3"></span>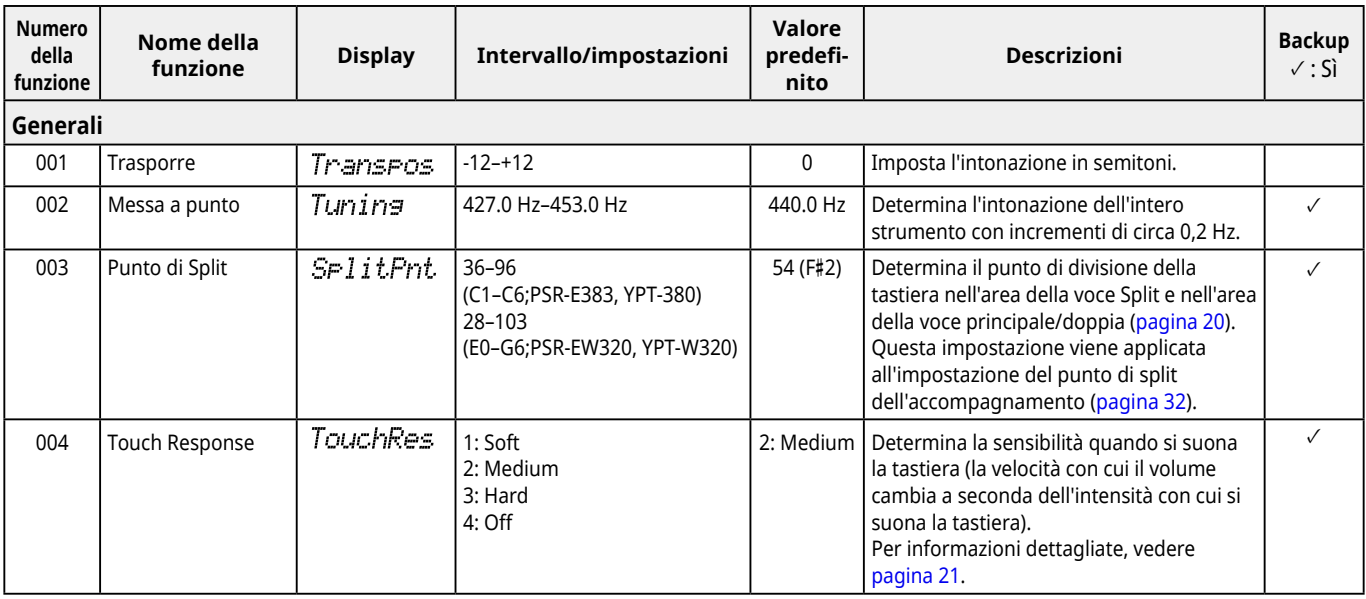

<span id="page-60-2"></span><span id="page-60-1"></span><span id="page-60-0"></span>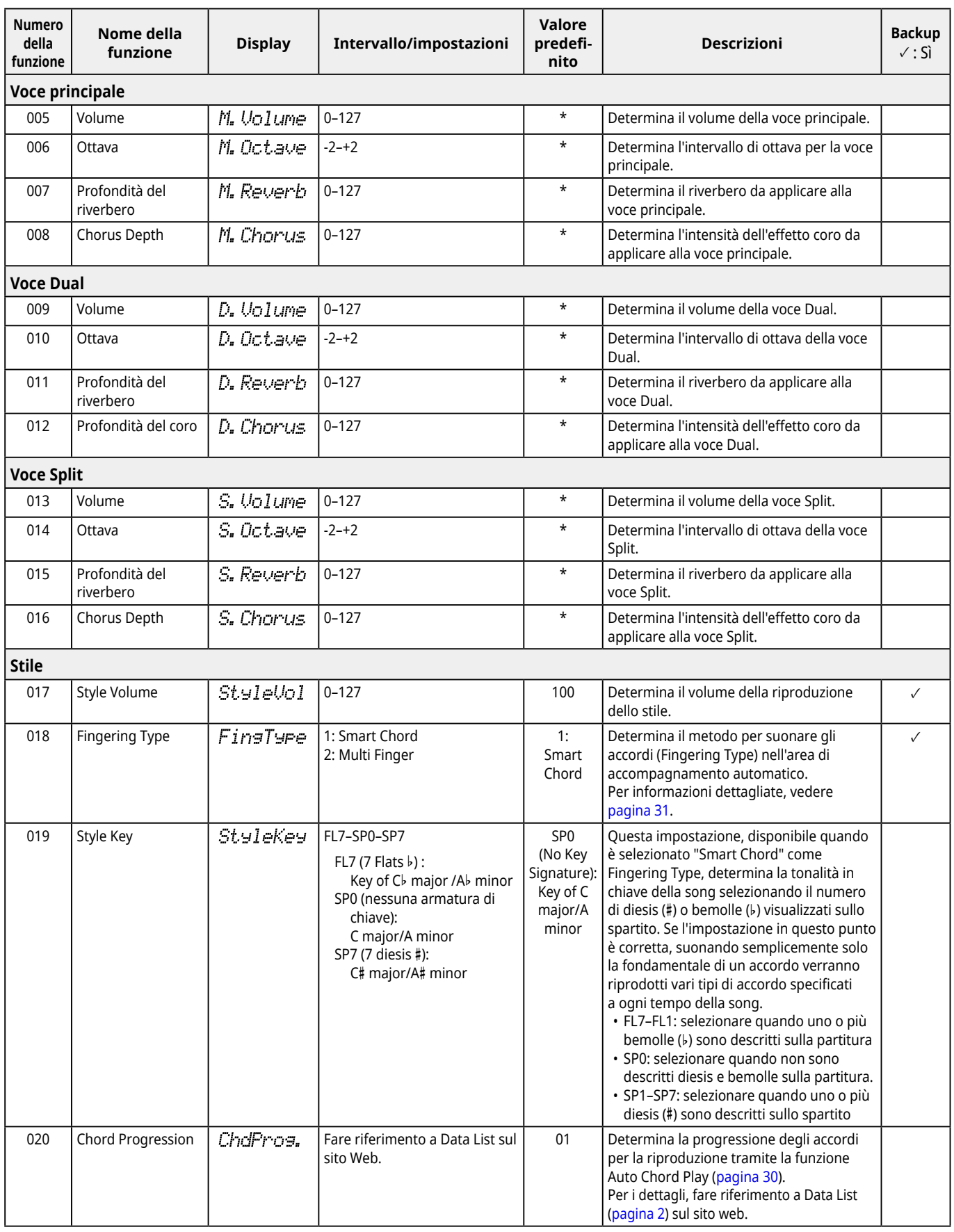

<span id="page-61-9"></span><span id="page-61-8"></span><span id="page-61-7"></span><span id="page-61-6"></span><span id="page-61-5"></span><span id="page-61-4"></span><span id="page-61-3"></span><span id="page-61-2"></span><span id="page-61-1"></span><span id="page-61-0"></span>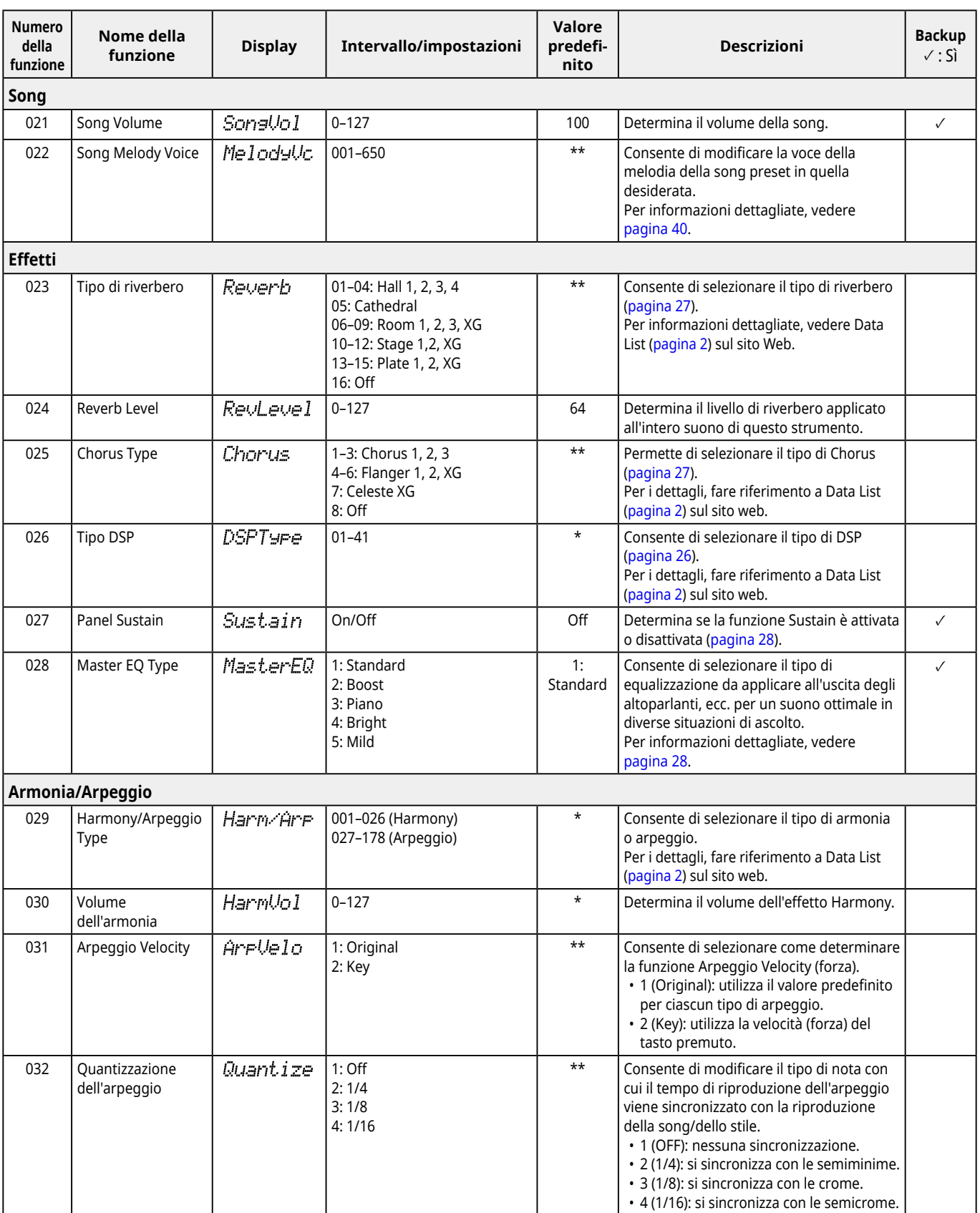

<span id="page-62-3"></span><span id="page-62-2"></span><span id="page-62-1"></span><span id="page-62-0"></span>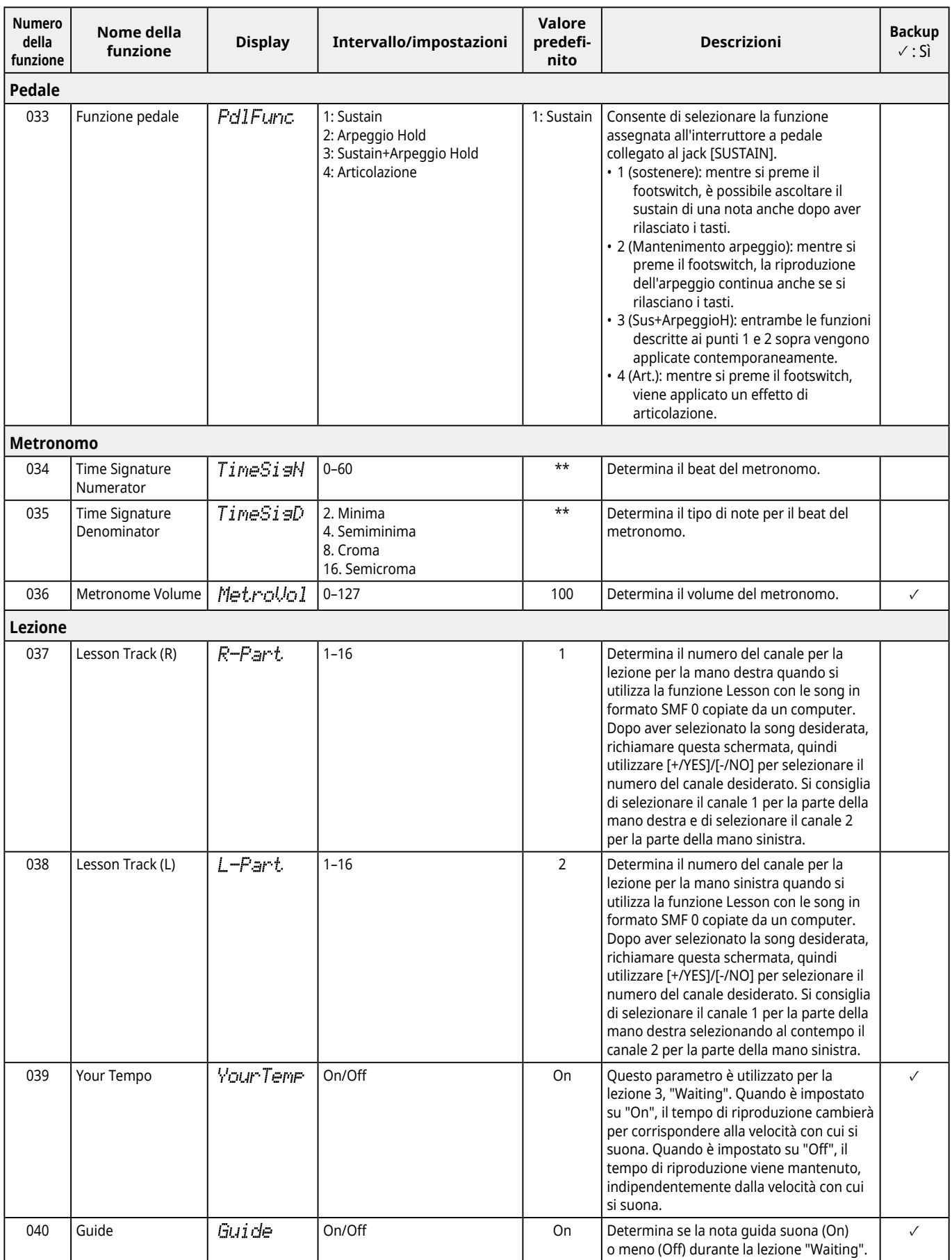

<span id="page-63-8"></span><span id="page-63-7"></span><span id="page-63-6"></span><span id="page-63-5"></span><span id="page-63-4"></span><span id="page-63-3"></span><span id="page-63-2"></span><span id="page-63-1"></span><span id="page-63-0"></span>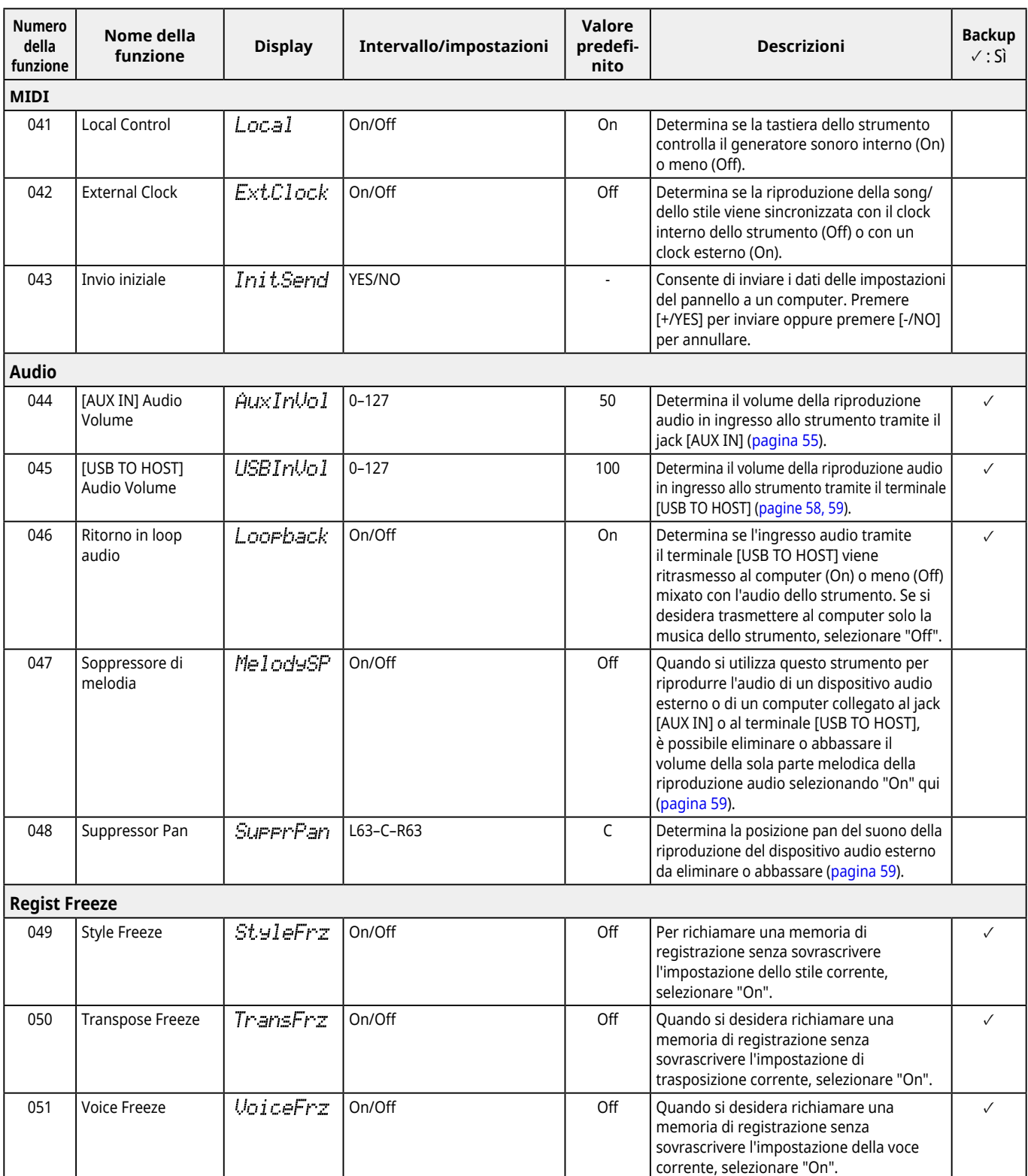

<span id="page-64-8"></span><span id="page-64-6"></span><span id="page-64-3"></span><span id="page-64-2"></span>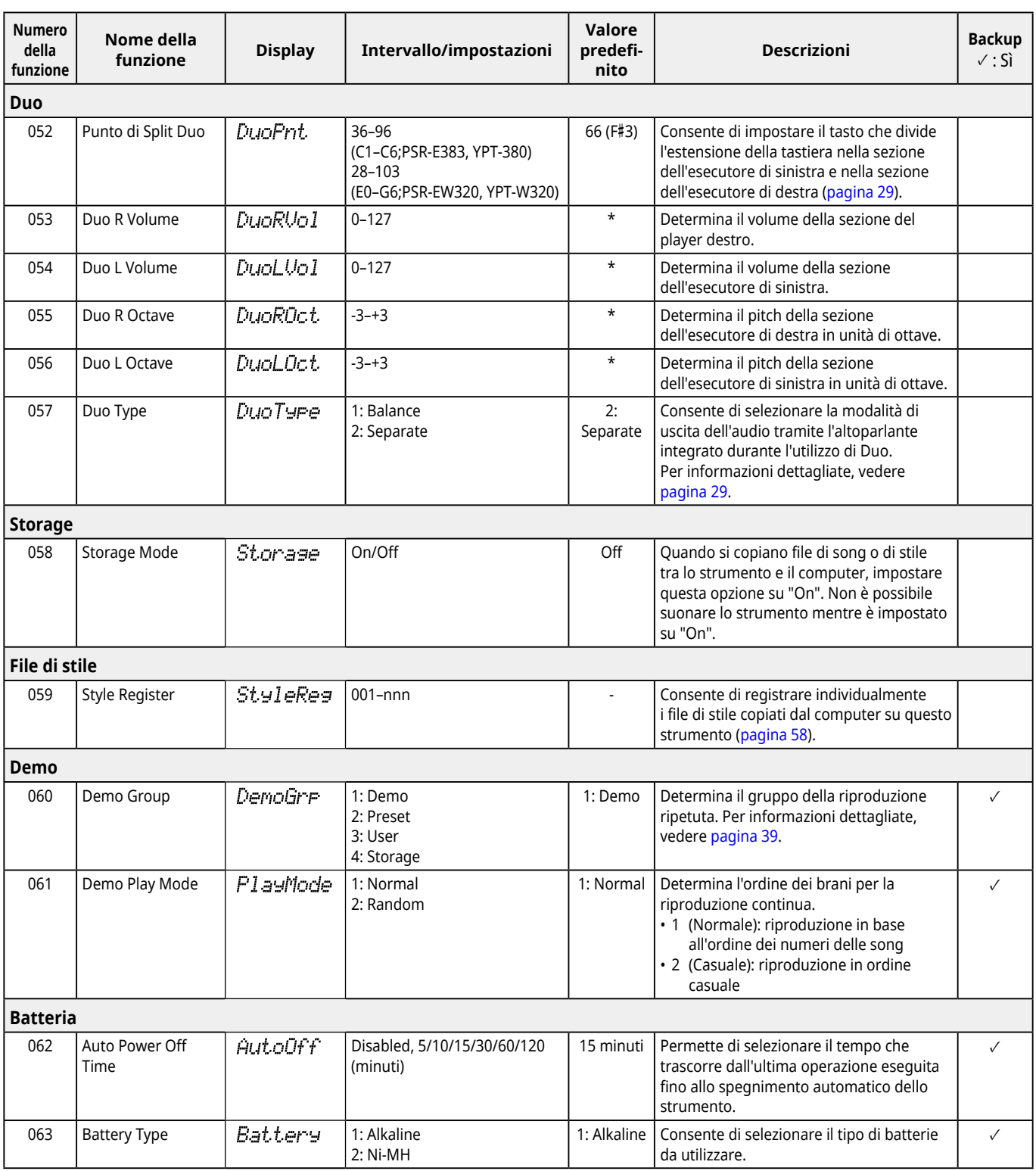

<span id="page-64-7"></span><span id="page-64-5"></span><span id="page-64-4"></span><span id="page-64-1"></span><span id="page-64-0"></span>\* Il valore appropriato viene impostato automaticamente per ogni combinazione di voci.

\*\* Il valore appropriato viene impostato automaticamente per ogni song, stile o arpeggio.

# <span id="page-65-1"></span><span id="page-65-0"></span>**Dati di backup e impostazioni di backup**

I dati e le impostazioni elencate di seguito verranno mantenute anche quando lo strumento è spento. L'area di archiviazione di questi è composta dall'area Backup e dall'area Flash.

**Area di backup** (elementi di destinazione di "Cancellazione del backup" descritti più avanti)

- **• Song utente ([pagina](#page-48-1) 49)**
- **• Numeri di stile 261–270 ([pagina](#page-57-3) 58)**
- **• Memoria di registrazione ([pagina](#page-51-1) 52) \*1**
- **• Varie impostazioni nelle Funzioni [\(pagina](#page-59-6) 60) \*1 \*2**
- **• Stato di superamento di Keys to Success [\(pagina](#page-44-0) 45) \*1**
- **\*1** Salvato o sovrascritto nel file di backup (.BUP) quando si spegne l'alimentazione.

### AVVISO

Quando lo strumento viene spento nelle seguenti situazioni, il backup non verrà eseguito, con il risultato che gli elementi sopra elencati potrebbero andare persi.

- Quando si scollega l'adattatore CA mentre lo strumento è acceso
- In caso di interruzione di corrente
- In caso di livello di carica delle batterie insufficiente mentre lo strumento è alimentato solo a batterie
- Quando si collega l'adattatore CA mentre lo strumento è alimentato solo dalle batterie

**\*2** Elementi per i quali è stato inserito un segno di spunta nella colonna "Backup" dell'Elenco funzioni ([pagine 60](#page-59-5)–[65\)](#page-64-0).

**Area Flash** (elementi di destinazione di "Eliminazione del contenuto della memoria flash" descritti più avanti)

- **• Tutti i file di song copiati dal computer [\(pagina](#page-57-4) 58)**
- **• Tutti i file di stile copiati dal computer [\(pagina](#page-57-3) 58)**

### <span id="page-65-2"></span>**File di backup (.BUP)**

- Attivando la modalità di archiviazione [\(pagina](#page-55-1) 56), tutti i dati e le impostazioni nell'area Backup verranno salvati nell'area Flash come un singolo file archiviato denominato "file di backup" (.BUP). Questo file, per un richiamo in un successivo momento, può essere copiato su un computer esterno o uno smart device come backup.
- Il file di backup (.BUP) salvato o di cui è stato eseguito il backup nel computer o nel dispositivo intelligente può essere richiamato nello strumento secondo necessità. Per fare ciò, attivare la modalità di archiviazione ([pagina](#page-55-2) 56) sullo strumento, sostituire il file di backup (.BUP) sull'unità dello strumento con quello sull'unità del computer, quindi disattivare la modalità di archiviazione per riflettere i dati e le impostazioni nell'area Backup.

Per istruzioni dettagliate sulla copia del file di backup, fare riferimento a [pagina](#page-55-2) 56.

#### *NOTA*

*• La dimensione del file di backup (.BUP) è determinata dalla capacità dei dati che sono stati creati o salvati nello strumento. La dimensione massima è di circa 618 KB.*

### **Inizializzazione dello strumento**

I dati di backup e le impostazioni di backup possono essere inizializzati rispettivamente tramite le seguenti operazioni.

### **Cancellazione del backup**

Questa operazione inizializza tutti i dati e le impostazioni nell'area Backup. A tal fine, tenere premuto contemporaneamente il tasto bianco più acuto e premere  $[(1)]$  (Standby/On) per accendere lo strumento.

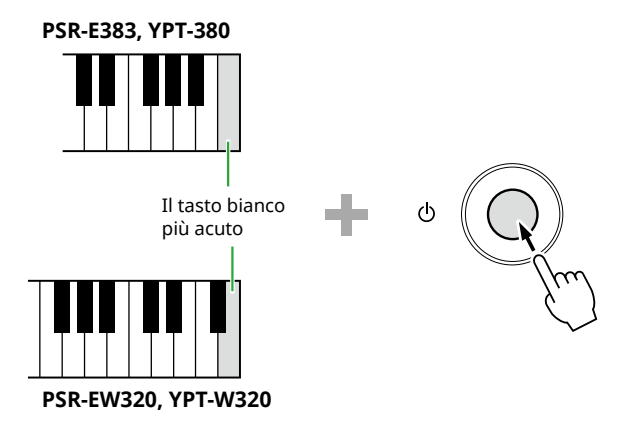

### **Eliminazione del contenuto della memoria flash**

Questa operazione cancella tutti i dati presenti nell'area Flash. Per fare ciò, tenere premuti contemporaneamente il tasto bianco più alto e i tre tasti neri più alti e premere [ $\bigcirc$ ] (Standby/On) per accendere lo strumento.

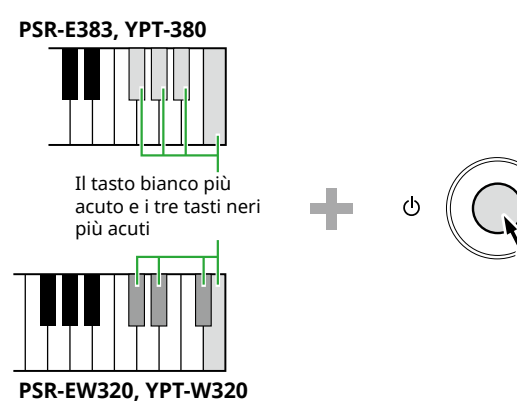

### AVVISO

• Prima di eseguire la cancellazione del backup o l'eliminazione del contenuto della memoria flash, assicurarsi di salvare i dati importanti su un computer o uno smart device come richiesto, altrimenti l'operazione di cancellazione potrebbe comportare l'eliminazione anche dei dati acquistati.

<span id="page-66-0"></span>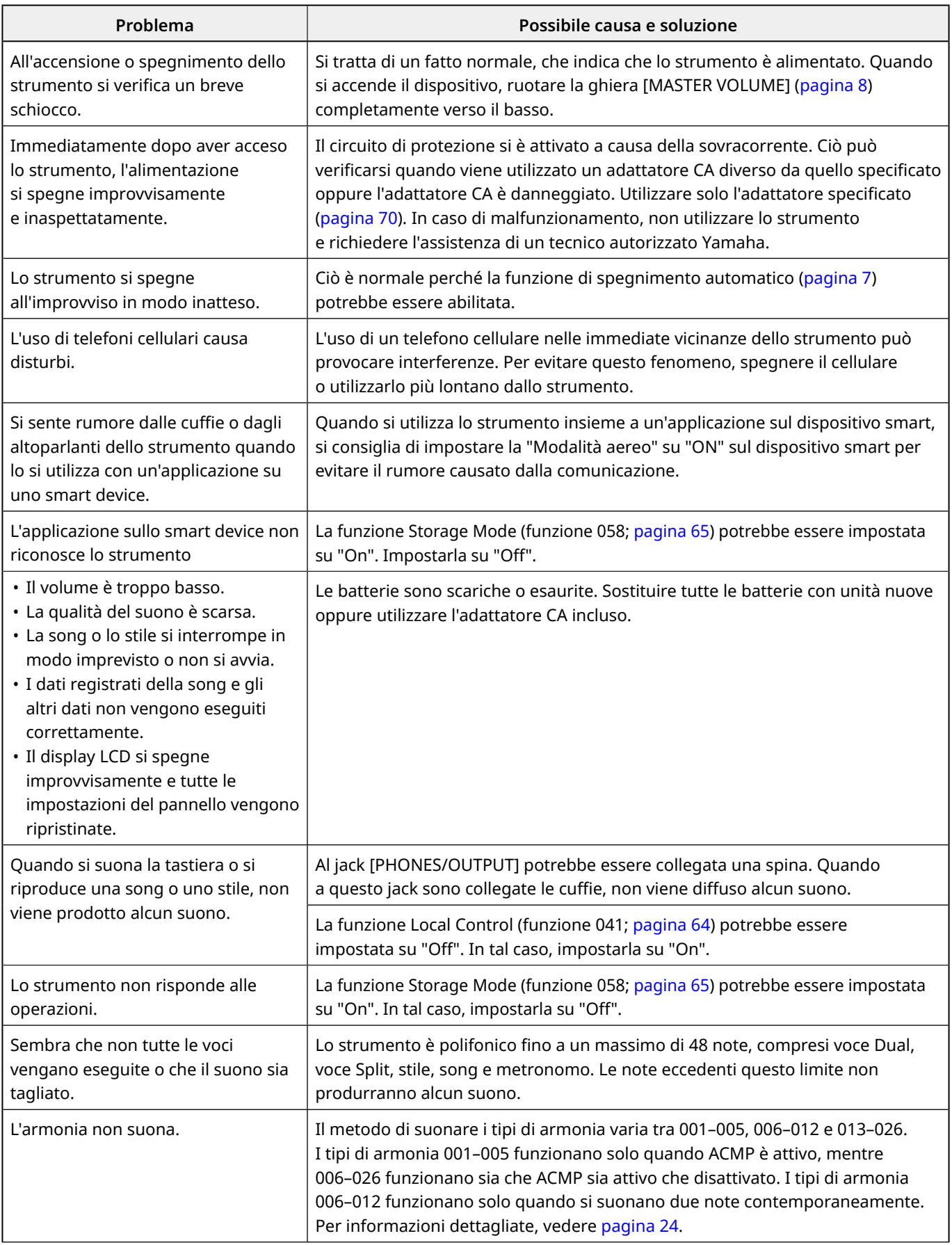

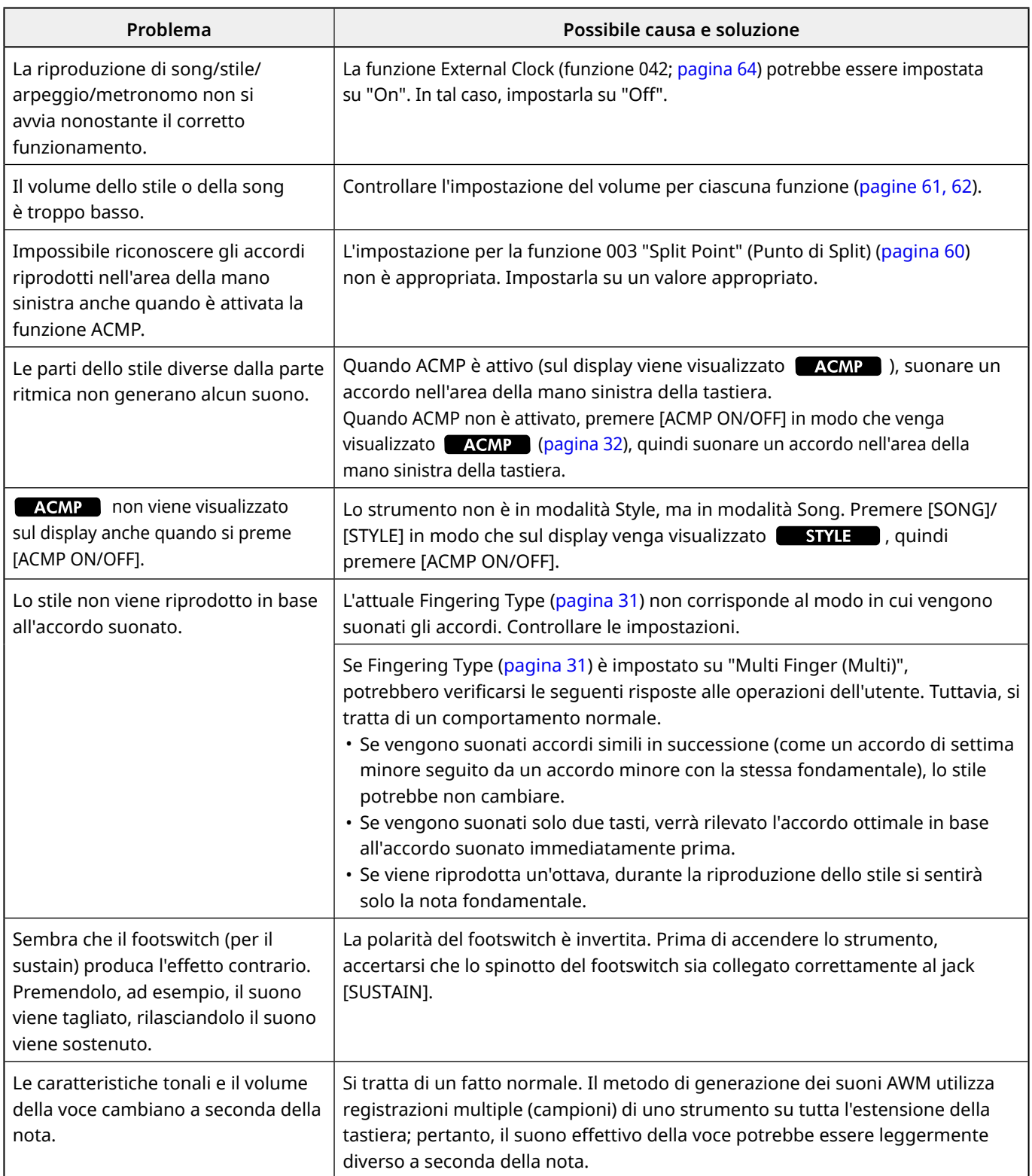

# <span id="page-68-0"></span>Specifiche tecniche

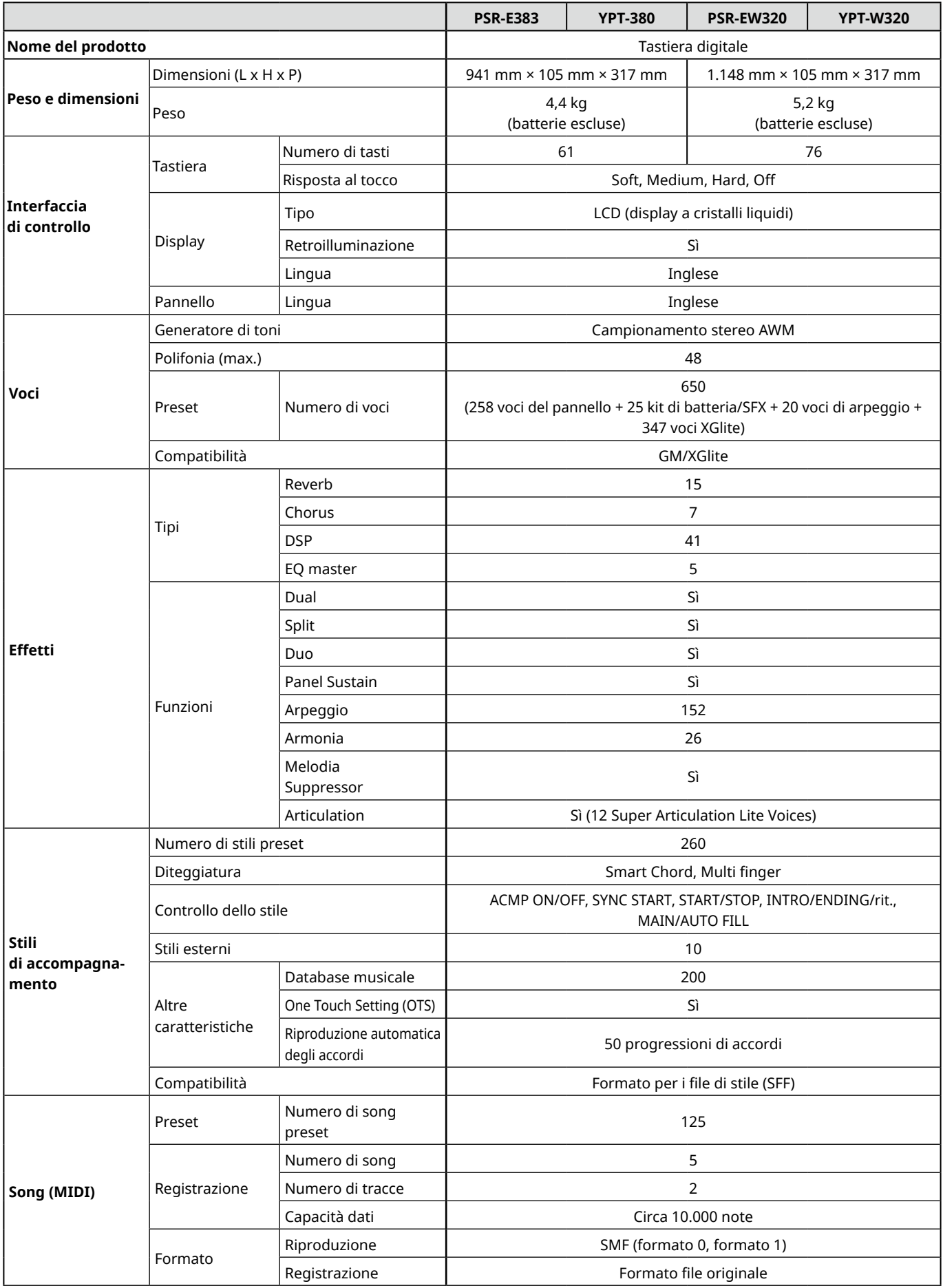

ш

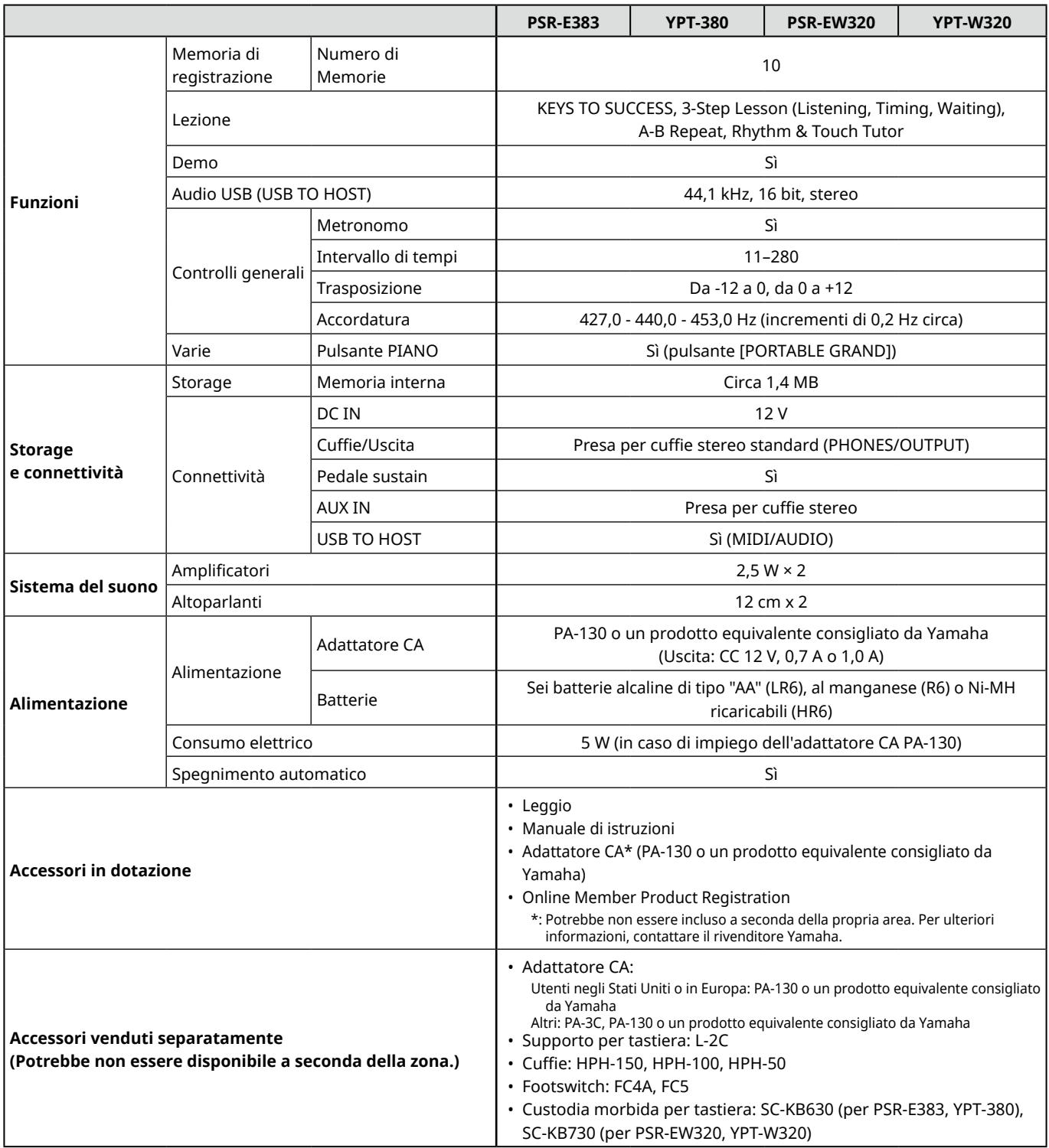

<span id="page-69-1"></span><span id="page-69-0"></span>\* Il contenuto del presente manuale si applica alle ultime specifiche tecniche a partire dalla data di pubblicazione. Per ottenere la versione più recente del manuale, accedere al sito Web Yamaha e scaricare il file corrispondente. Dal momento che le specifiche tecniche, le apparecchiature e gli accessori venduti separatamente potrebbero variare a seconda del Paese in cui viene distribuito il prodotto, verificarli con il rivenditore Yamaha.

# <span id="page-70-0"></span>**Indice**

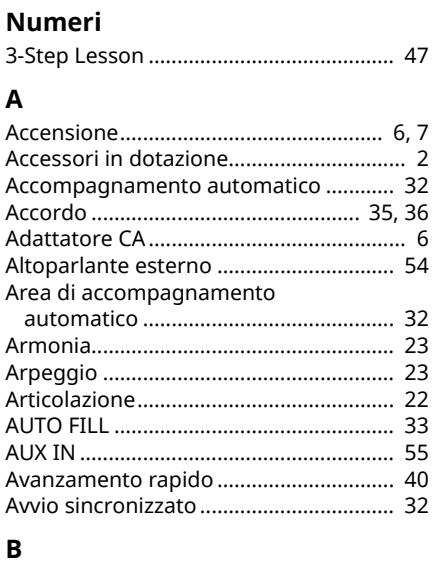

### 

### $\mathsf{C}$

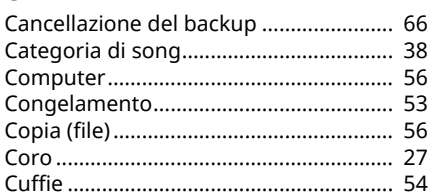

### D

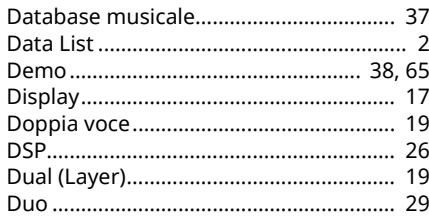

### $\mathsf E$

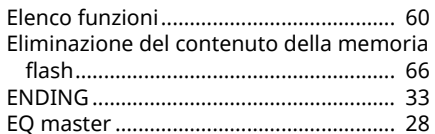

### $\overline{F}$

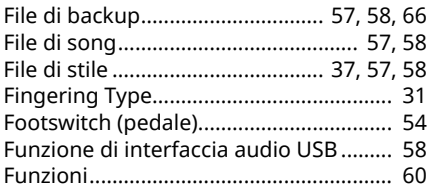

### $\mathbf I$

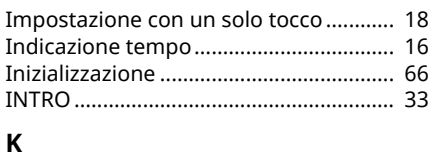

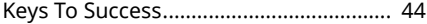

### $\mathsf{L}% _{0}\left( \mathsf{L}_{1}\right)$

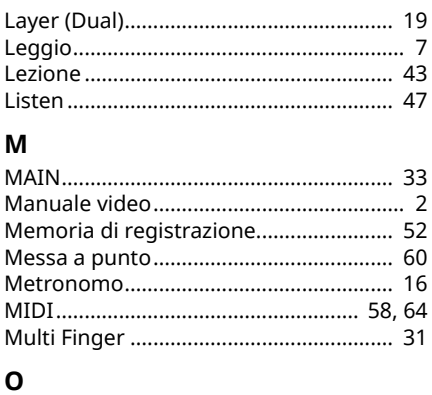

### 

#### P

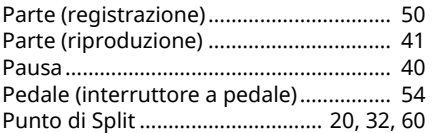

### ${\bf R}$

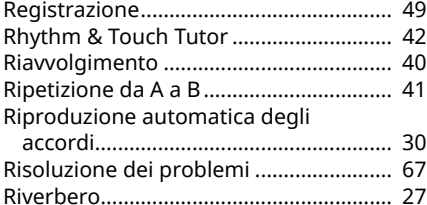

# $\boldsymbol{\mathsf{S}}$

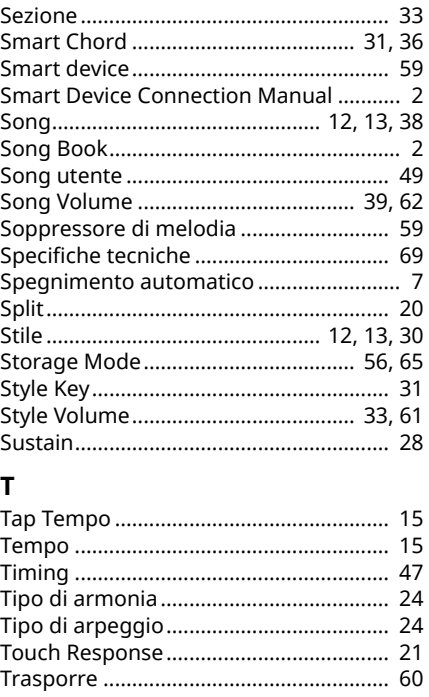

### $\mathsf{V}$

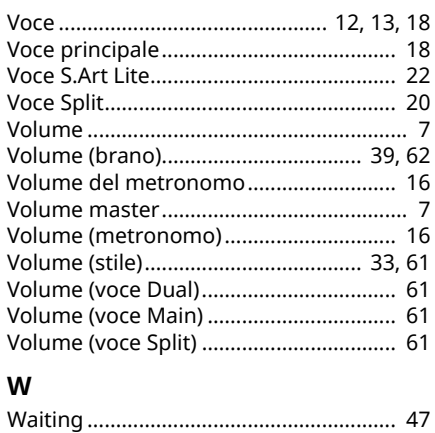

© 2024 Yamaha Corporation Published 06/2024  $LB-BO$